#### 目 录

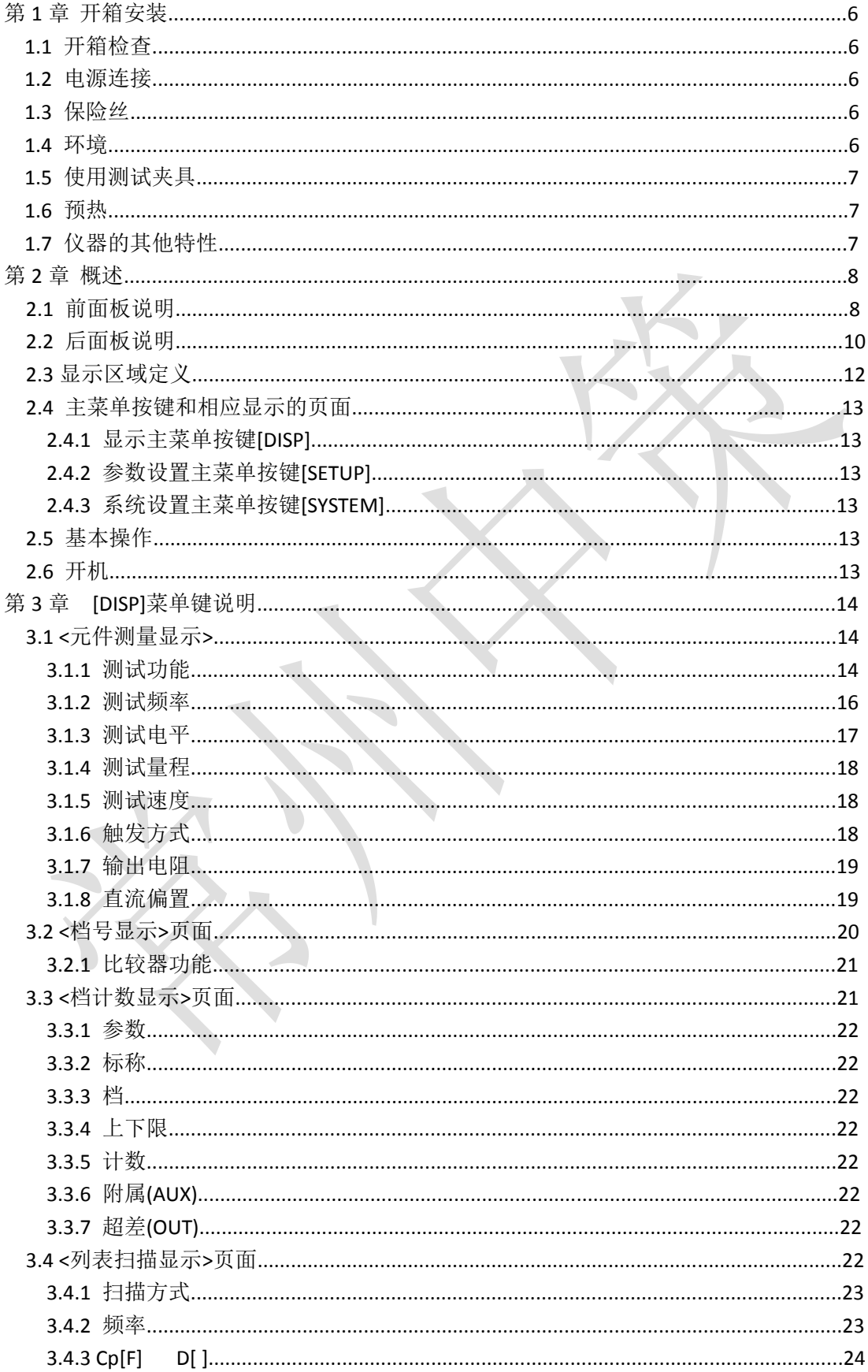

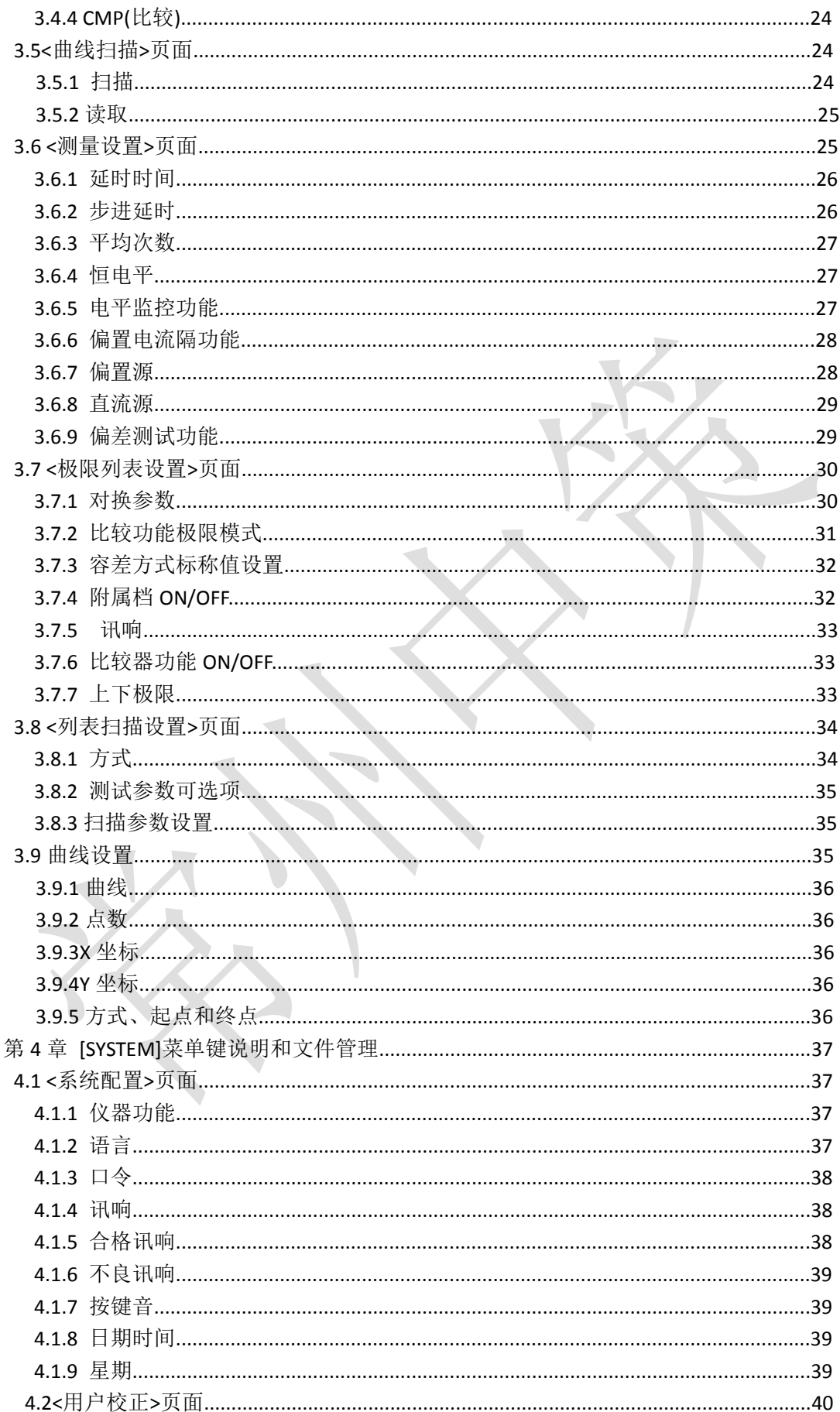

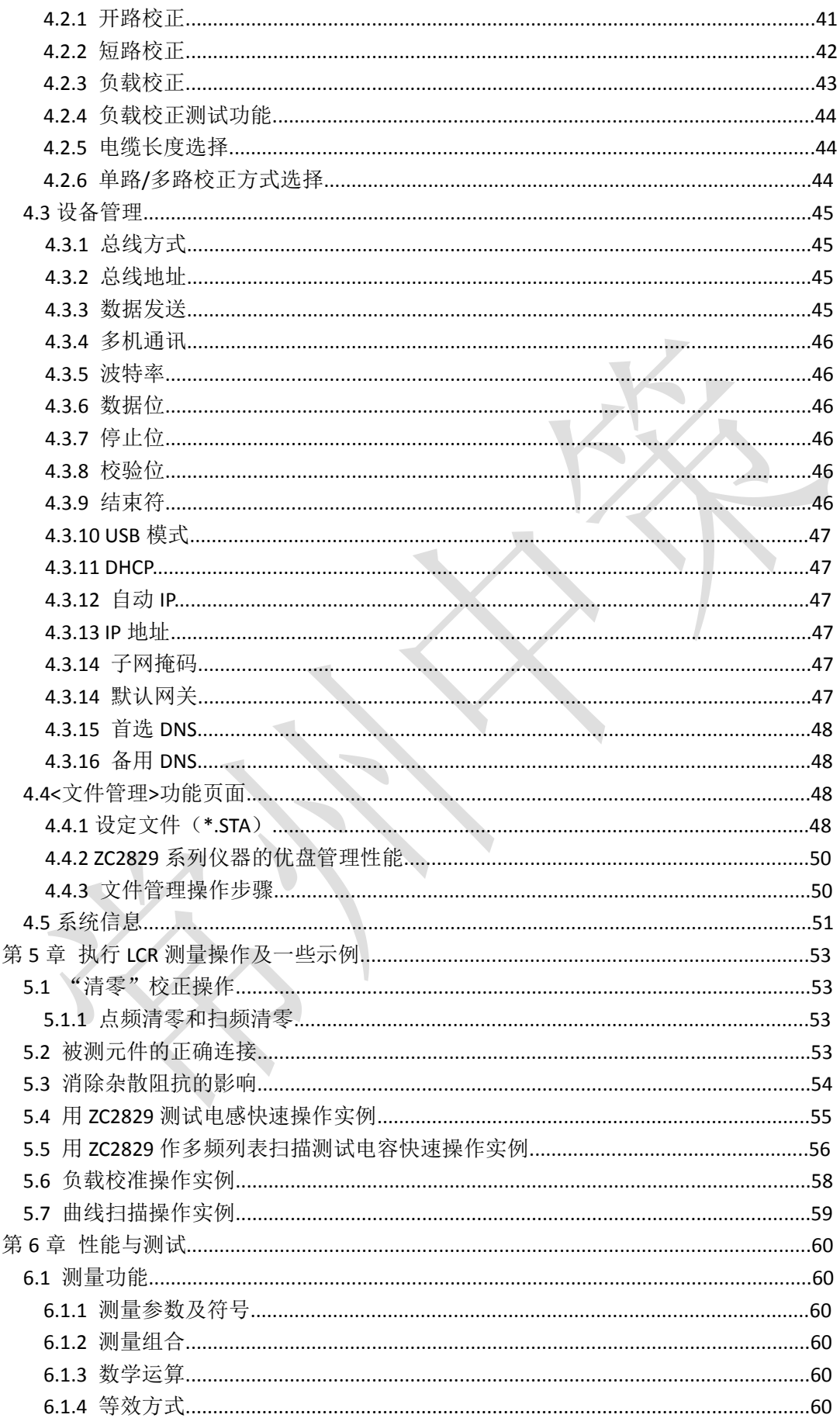

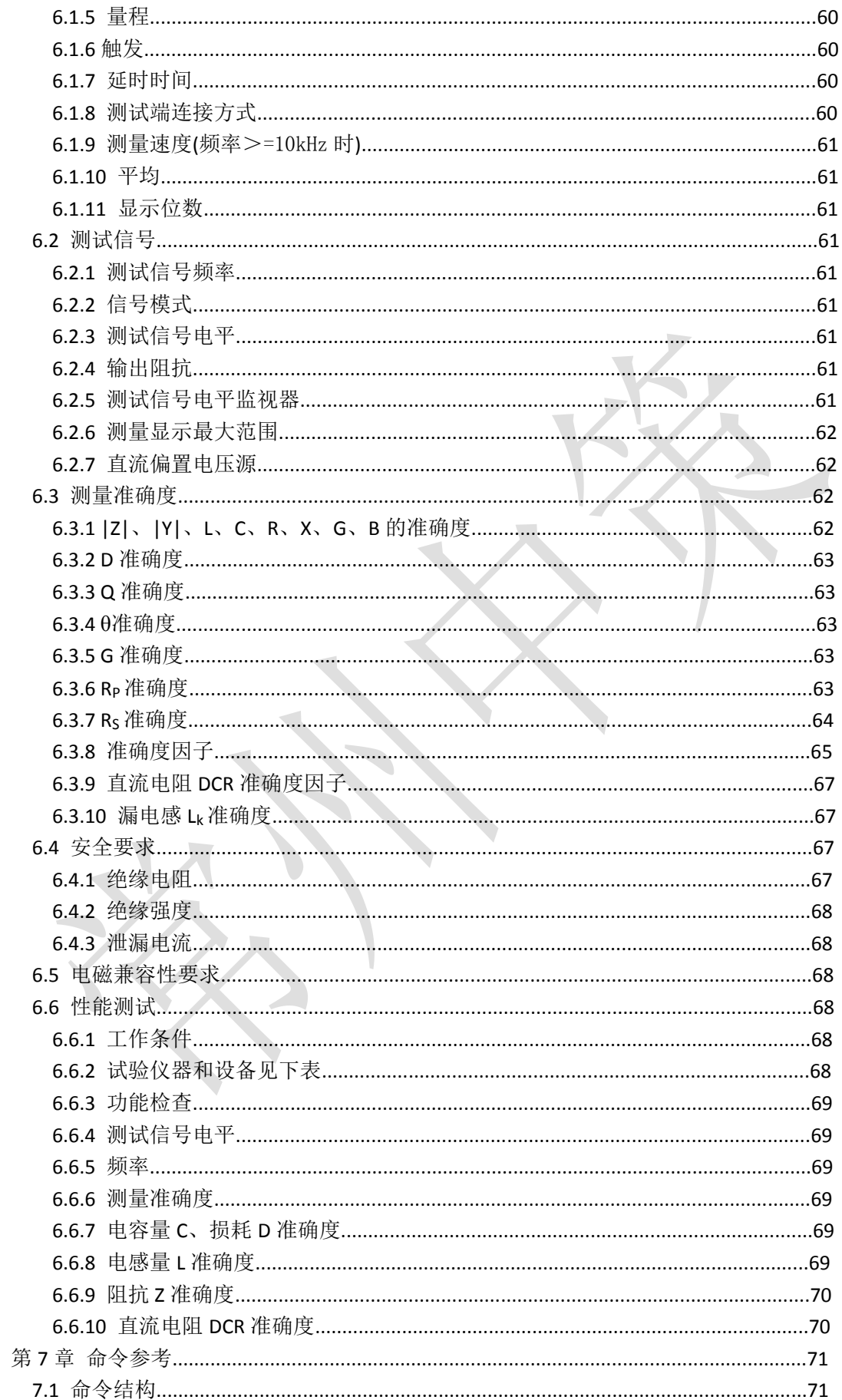

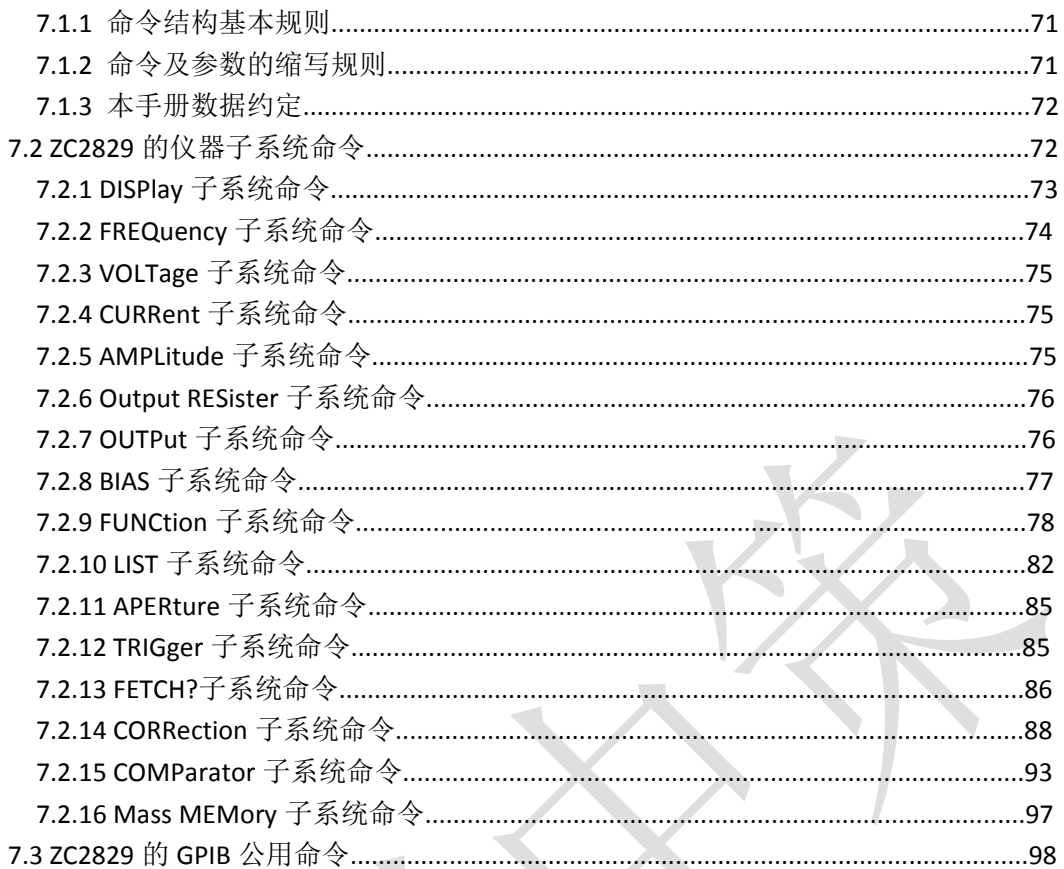

# **第 1 章 开箱安装**

本章讲述当您收到仪器后必须进行的一些检查,并且在安装使用仪器之前必须了解和具 备的条件。

# **1.1 开箱检查**

感谢您购买和使用我公司产品,在开箱后您应先检查仪器是否因为运输出现外表破损, 我们不推荐您在外表破损的情况下给仪器上电。

然后根据装箱单进行确认,若有不符可尽快与我公司或经销商联系,以维护您的权益。

# **1.2 电源连接**

- (1) 供电电压范围: 198 ~ 242 Vac。
- (2) 供电频率范围:47 ~ 63 Hz。
- (3) 供电功率范围:不小于 80 VA。
- (4) 电源输入相线 L、零线 N、地线 E 应与本仪器电源插头相同。

(5) 本仪器已经经过仔细设计以减少因 AC 电源端输入带来的杂波干扰,然而仍应尽量 使其在低噪声的环境下使用,如果无法避免,请安装电源滤波器。

# **警告**:为了防止漏电对仪器或人造成伤害,用户必须保证供电电源的地线可靠接 到大地。

# **1.3 保险丝**

仪器出厂已配备了保险丝,用户应使用本公司配备的保险丝。

# **警告:**上电前应注意你的保险丝位置是否与供电电压范围符合。

# **1.4 环境**

(1) 请不要在多尘、多震动、日光直射、有腐蚀气体下使用。

(2) 仪器正常工作时应在温度为 0℃~40℃,相对湿度≤75%环境下,因此请尽量在此条 件下使用仪器,以保证测量的准确度。

(3) 本测试仪器后面板装有散热装置以避免内部温度上升,为了确保通风良好,切勿阻 塞通风孔,以使本仪器维持准确度。

(4) 本仪器已经经过仔细设计以减少因 AC 电源端输入带来的杂波干扰,然而仍应尽量 使其在低噪声的环境下使用,如果无法避免,请安装电源滤波器。

(5) 仪器长期不使用,请将其放在原始包装箱或相似箱子中储存在温度为 5℃~40℃, 相对湿度不大于 85%RH 的通风室内,空气中不应含有腐蚀测量仪的有害杂质,且应避免日 光直射。

(6) 仪器特别是连接被测件的测试导线应远离强电磁场,以免对测量产生干扰。

# **1.5 使用测试夹具**

请使用本公司配备的测试夹具或测试电缆,用户自制或其他公司的测试夹具或测试 电缆可能会导致不正确的测量结果。仪器测试夹具或测试电缆应保持清洁,被测试器件 引脚保持清洁,以保证被测器件与夹具接触良好。

将测试夹具或测试电缆连接于本仪器前面板的 Hcur、Hpot、Lcur、Lpot 四个测试 端上。对具有屏蔽外壳的被测件,可以把屏蔽层与仪器地"十"相连。

**注:**没有安装测试夹具或测试电缆时,仪器将显示一个不稳定的测量结果。

# **1.6 预热**

- (1) 为保证仪器精确测量,开机预热时间应不少于 15 分钟
- (2) 请勿频繁开关仪器,以免引起内部数据混乱。

# **1.7 仪器的其他特性**

- (1) 功耗:消耗功率≤80VA。
- (2) 外形尺寸(W\*H\*D):400mm\*130mm\*473mm;
- (3) 重量:约 13kg;

# **第 2 章 概述**

本章讲述了 ZC2829系列仪器的基本操作特征。在使用 ZC2829系列仪器之前,请详细 阅读本章内容,以便你可以很快学会 ZC2829 的操作。

# **2.1 前面板说明**

图2-1对ZC2829前面板进行了简要说明。

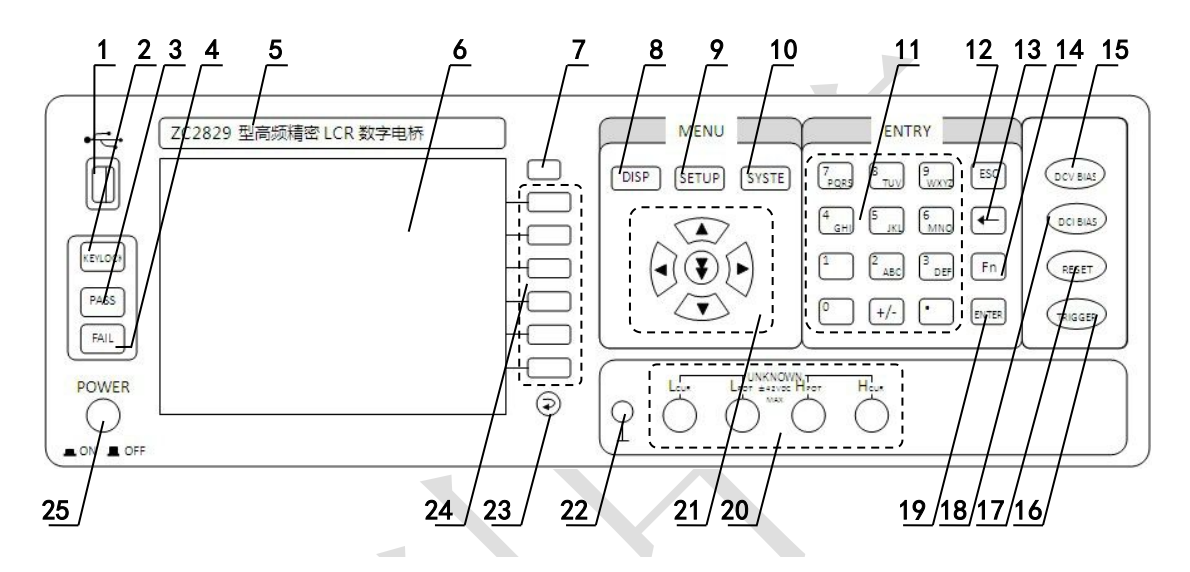

**图 2-1 前面板说明**

### **(1) USB HOST** 接口

用于连接 U 盘存储器, 进行文件的保存与调用。

# **(2) [KEYLOCK]**键

按[KEYLOCK]键, [KEYLOCK]按键会被点亮,表示当前面板按键功能被锁定;再次按 [KEYLOCK]键, [KEYLOCK]按键会熄灭,表示解除键盘锁定状态。如果口令功能设置为"ON", 解除键盘锁定时需输入正确的口令,否则无法解除键盘锁定。

当仪器受到 RS232 控制时[KEYLOCK]按键会被点亮。再次按[KEYLOCK]键, [KEYLOCK] 按键会熄灭,表示回到本地解除键盘锁定状态。

### **(3) PASS** 指示灯

测试判断通过, LED 指示 ,分选结果指示。

# **(4) FAIL** 指示灯

测试判断失败, LED 指示,分选结果指示。

**(5)** 商标及型号

仪器商标及型号

#### **(6) LCD** 液晶显示屏

800x480 彩色 TFT LCD 显示屏, 显示测量结果, 测量条件等。

### **(7)** 显示键

显示图片保存键, 保存测试结果图片到 USB 存储器。 (本机不用)

# **(8) [DISP]**菜单键

按[DISP]键,进入元件测量显示页面。

### **(9) [SETUP]**菜单键

按[SETUP]键,进入测量设置页面。

**(10) [SYSTEM]**菜单键 按[SYSTEM]键,进入系统配置页面。

#### **(11)** 数值键

数值键用于向仪器输入数据。数值键由数字键[0]至[9],小数点[.]和[+/-]键组成。

### **(12) [ESC]**键

ESCAPE 键, 退出键。

**(13) [←]**键

BACKSPACE 键。按此键删除输入数值的最后一个数字。

### **(14) [Fn]**键

功能键,与数字键组合使用。

### **(15) [DCV BIAS]**键

[DCV BIAS]键用于允许或禁止 0-100mA/10V 直流偏置电源输出。按[DCV BIAS]键,[DCV BIAS]按键会被点亮,表示允许直流偏置输出;再次按[DCV BIAS]键,[DCV BIAS] 按键会熄灭, 表示禁止直流偏置输出。在有些无法加 DCV BIAS 的非测试画面, 按此键将无反应。

### **(16) [TRIGGER]**键

当仪器触发方式设定为 MAN(手动)模式时,可按该键手动触发仪器。

#### **(17) [RESET]**键

(本机不用)

# **(18) [DCI BIAS]**键

[DCI BIAS]键用于允许或禁止 1A 直流偏置电流输出。

### **(19) [ENTER]**键

[ENTER]键用于终止数据输入,确认并保存输入行(LCD 最下面一行)显示的数据。

### **(20)** 测试端(**UNKNOWN**)

四端测试端,用于连接四端测试夹具或测试电缆,对被测件进行测量。 电流激励高端(Hcur); 电压取样高端(Hpot); 电压取样低端(Lpot); 电流激励低端(Lcur)。

### **(21)** 光标键 **(CURSOR)**

光标键用来在显示页面上将字段选择光标从一个字段移动到另一个字段。当光标移动 到某个字段时,该字段便变为与原有字段相反的视频图像。光标只能在在字段之间移动。

" ▼" 为跳越键, 使光标越过几个字段显示。

#### **(22)** 机壳接地端

该接线端与仪器机壳相连。可以用于保护或屏蔽接地连接。

# **(23)** 返回键 **(RETURN)**

返回上一级菜单。 (本机不用)

# **(24)** 软键

六个软键可用于选择控制和参数,每个软键的左方都有相应的功能定义。软键定义随显 示页面不同而改变。

# **(25)** 电源开关**(POWER)**

电源开关。

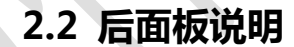

图2-2对ZC2829后面板进行了简要说明。

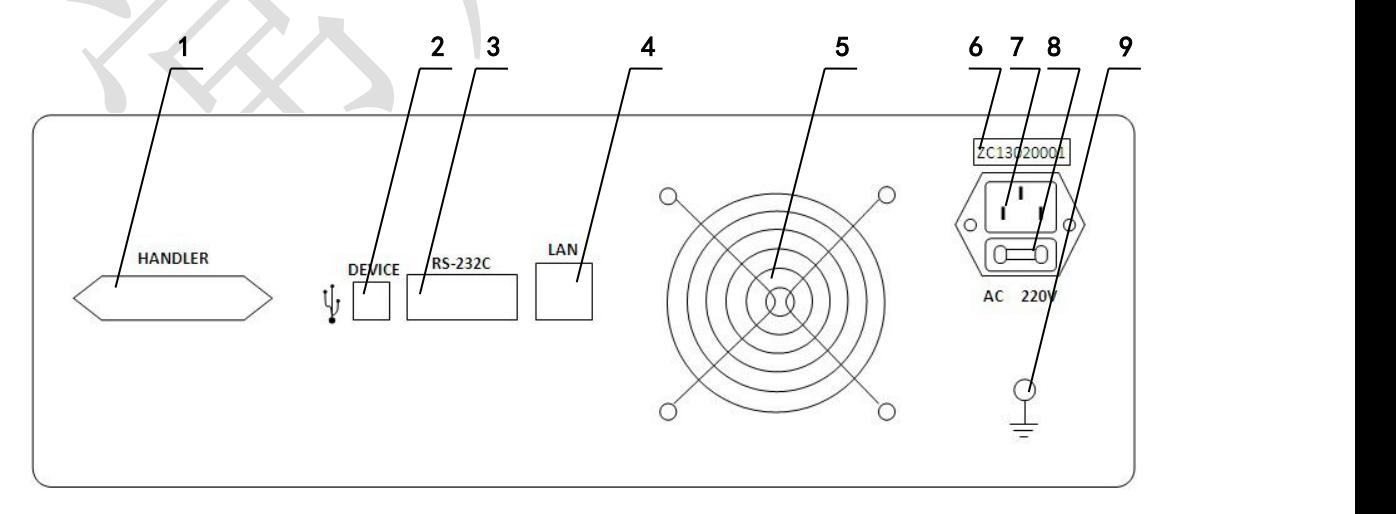

### **图 2-2 后面板说明**

### (**1**) **HANDLER**接口

HDL接口,实现测试结果的分选输出。

# (**2**) **USB DEVICE** 接口

USB通讯接口,实现与电脑的联机通讯。

# (**3**) **RS-232C**串行接口

串行通讯接口,实现与电脑的联机通讯。

# (**4**) **LAN**接口

网络接口,实现网络系统的控制与通讯。

# (**5**) 风扇窗

散热,维持仪器正常的工作温度。

# (**6**) 机号

仪器的出厂编号,提示生产日期等信息。

# (**7**) 电源插座

用于输入220V交流电源。

# (**8**) 保险丝座

用于安装电源保险丝,保护仪器

### (**9**) 接地端

该接地端与仪器机壳相连。可以用于保护或屏蔽接地连接。

# **2.3 显示区域定义**

ZC2829采用了 65k 色的 7 寸宽屏 TFT 显示屏,显示屏显示的内容被划分成如下 的显示区域,见图 2-3。

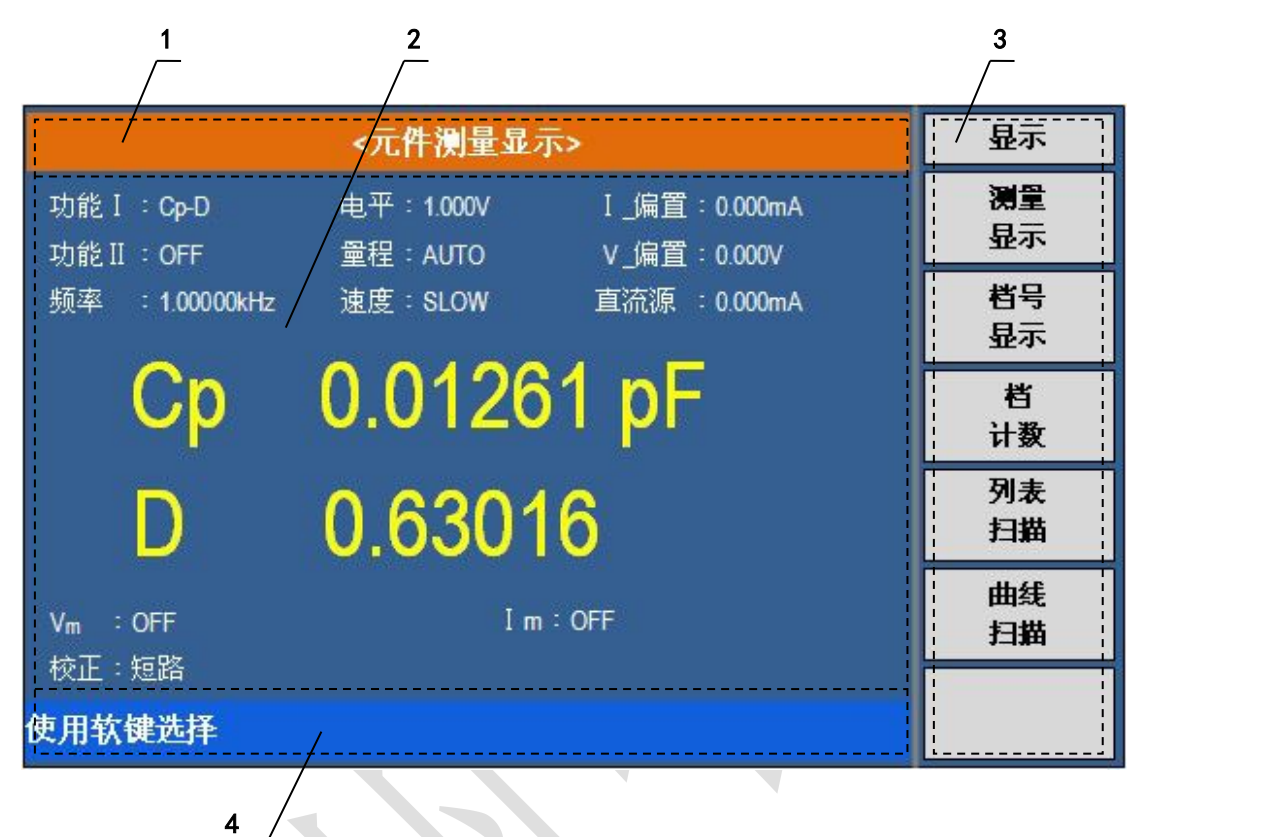

**图 2-3 显示区域定义**

- 1) 显示页面区域 该区域指示当前页面的名称。
- 2) 测量结果/条件显示区域 该区域显示测试结果信息和当前的测试条件。
- 3) 软键区域

该区域被用于显示软键的功能定义。软键的定义随光标所在的域的位置不同而具有 不同功能的定义。

4) 助手显示区域 该区域用于显示系统提示信息。

# **2.4 主菜单按键和相应显示的页面**

### **2.4.1 显示主菜单按键[DISP]**

用于进入元件(LCRZ)测量显示主页。主要关于电容、电阻、电感、阻抗测量功能菜单 的起始按键,这部分的功能页面有(使用"软键"选择下述页面功能,下同):

- <测量显示>
- <档号显示>
- <档计数显示>
- <列表扫描显示>

<曲线扫描显示>

# **2.4.2 参数设置主菜单按键[SETUP]**

用于进入测量设置主页。

# **2.4.3 系统设置主菜单按键[SYSTEM]**

用于进入系统设置主页。

# **2.5 基本操作**

ZC2829的基本操作如下所述:

- 使用菜单按键([DISP], [SETUP], [SYSTEM])和软键选择你想要显示的页面。
- 使用光标键(I ◀ II ▶1)将光标移到你想要设置的域。当光标移到某一个域,该域将 变为反显示表示。所谓域就是可以设定光标的区域。
- 当前光标所在域相应的软键功能将显示在"软键区域"中。选择并按下所需的软键。 数字键、[BACKSPACE]及[ENTER]键用于数据输入。
- 当一个数字键按下后, 软键区域将显示可以使用的单位软键。你可以按单位软键或 者[ENTER]键结束数据输入。当使用[ENTER]键结束数据输入时,数据单位为相应域 参数的默认单位: Hz, V 或 A。例如测试频率的默认单位为 Hz。

# **2.6 开机**

插上三线电源插头,注意:应保持供电电压、频率等条件符合上述规定。电源输入相线 L、零线 N、地线 E 应与本仪器电源插头上的相线,零线相同。

打开电源,按下前面板上左下角电源开关,仪器开启,显示元件测量显示页面 。

# **第 3 章 [DISP]菜单键说明**

# **3.1 <元件测量显示>页面**

当你按下[DISP]菜单键,<元件测量显示>页面将显示在屏幕上。 如图:

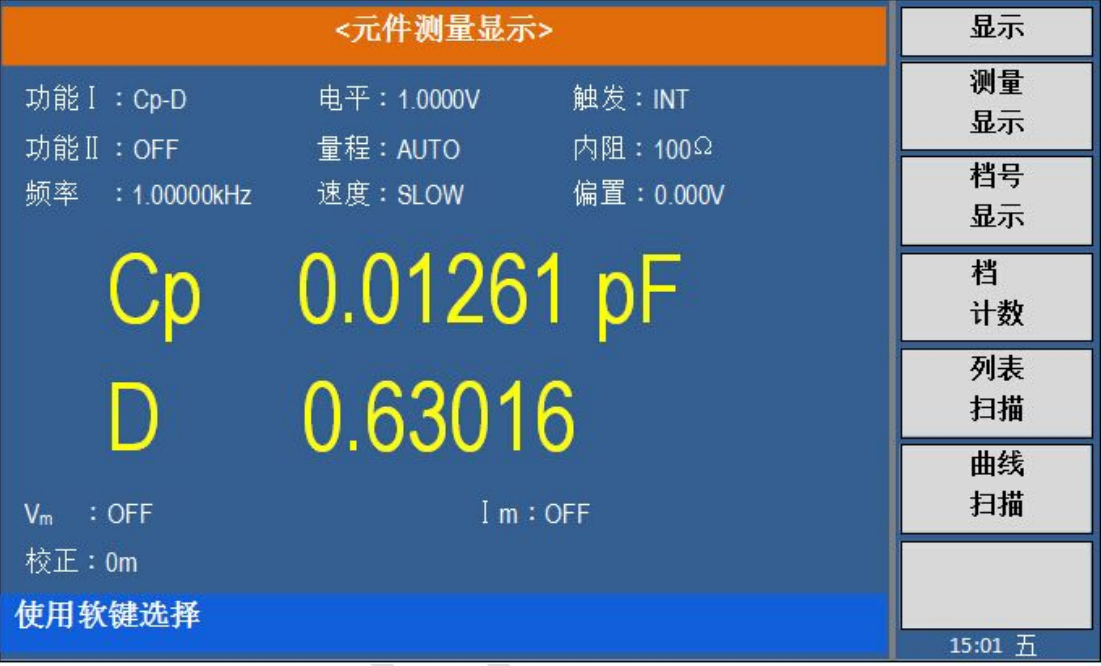

在该页面上,测试结果将以大字符显示。下列测量控制参数可在本页面设定。

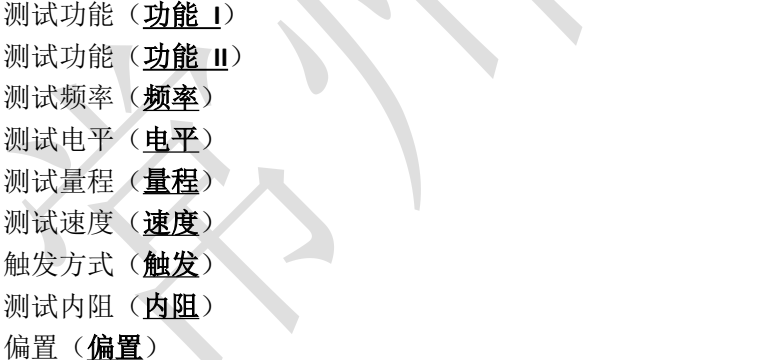

本显示页面有9个域,他们是: 功能 Ⅰ, 功能 Ⅱ, 频率, 电平, 量程, 速度, 触发, 内 阻,偏置。每个控制功能域在下面段落将进行详细说明。

在本显示页面的测量结果/条件显示区域显示了下列测试条件信息。这些条件可在<测 量设置>页面或<用户校正>页面进行设置。

- 信号源电压 / 电流监视 (Vm, Im)
- 开路,短路,负载校正 ON/OFF 电缆校正设置状态(校正)

# **3.1.1 测试功能**

ZC2829 一个测量周期内可同时测量阻抗元件的四个参数:2 个主参数和 2 个副参数。 可测量参数如下:

# 主参数

- |Z| (阻抗的模)
- |Y| (导纳的模)
- L (电感)
- C (电容)
- R (电阻)
- G (电导)
- DCR (直流电阻)

### 副参数

- D (损耗因子)
- Q (品质因数)
- Rs (等效串联电阻 ESR)
- Rp (等效并联电阻 EPR)
- X (电抗)
- B (电纳)
- $\Theta$  (相位角)

主参数和副参数测试结果分别以两行大字符显示。主参数显示在上面一行,副参数显示 在主参数下面一行。

# 测量功能设置操作步骤:

- 1) 使用光标键将光标移至**功能 I** 域, 将显示下列软键。
- Cp—... ▶
- **Cs—**...
- Lp—... **▶**
- **Ls—**...
- **DCR**
- 更多1/2
- 2) 按下 Cp-... ▶ 软键, 将出现如下参数选择:
- **Cp-D**
- **Cp-Q**
- **Cp-Rp**
- **Cp-G**
- 上一选项

按下对应的软键,选择所需要的参数,按下上一选项 软键,返回上一级软键菜单。

- 3) 按下 Cs-... ▶ 软键, 将出现如下参数选择:
- **Cs-D**
- **Cs-Q**
- **Cs-Rs**
- 上一选项

按下对应的软键,选择所需要的参数,按下 上一选项 软键,返回上一级软键菜单。

- 15 -

4) 按下 Lp-... ▶软键, 将出现如下参数选择:

- **Lp-D**
- **Lp-Q**
- **Lp-Rp**
- **Lp-G**
- 上一选项

按下对应的软键, 选择所需要的参数, 按下 上一选项 软键, 返回上一级软键菜单。

- 5) 按下 Ls-... ▶软键, 将出现如下参数选择:
- **Ls-D**
- **Ls-Q**
- **Ls-Rs**
- 上一选项 按下对应的软键,选择所需要的参数,按下上一选项 软键,返回上一级软键菜单。
- 6) 按 更多**1/2** 软键,选择下一组软键:
- **R**<sub>...</sub>
- **G—B**
- **Z—**...
- **Y—**...
- 更多2/2 按下对应的软键,选择所需要的参数,按下 更多**2/2** 软键,返回上一级软键菜单。
- 8) 按下 R-... ▶ 软键, 将出现如下参数选择:
- $R-X$
- **Rs—Q**
- $RP Q$
- 上一选项 按下对应的软键,选择所需要的参数,按下 上一选项 软键,返回上一级软键菜单。
- 9) 按下 Z-... ▶ 软键, 将出现如下参数选择:
- **Z—θd**
- $Z$   $-\theta$ r
- 上一选项

按下对应的软键,选择所需要的参数,按下上一选项 软键,返回上一级软键菜单。

### 功能 **II** 域的参数设置同功能 **I** 设置,功能 **II** 可以关闭(**OFF**)。

### **3.1.2 测试频率**

ZC2829的测试频率范围从 20 Hz 至 200kHz,分辨率为:0.01 Hz。当测试功能 **I** 设定 为 DCR时, 功能 Ⅱ 选择为OFF, 频率域显示 "----"

### 测试频率设置操作步骤:

ZC2829 有两种测试频率设置方式。一种是使用软键,另外一种是使用数字键直接输入。 1) 使用光标键将光标移至频率域。屏幕软键区显示下列软键。

■  $$ 

该软键为频率增加粗调键。每按一下该键,频率增加至 20 Hz 后下一个 10 倍频率点。 用该软键可设定的频率点如下: 20 Hz, 100 Hz, 1 kHz, 10 kHz, 100 kHz 和200 kHz。

 $\blacksquare$   $\uparrow$  (+)

该软键为频率增加精调键。每按一下该键,频率增加至下一个更高的频率点。10倍频率 点之间有 10 个可设定的频率点。用该软键可设定的频率点如下:

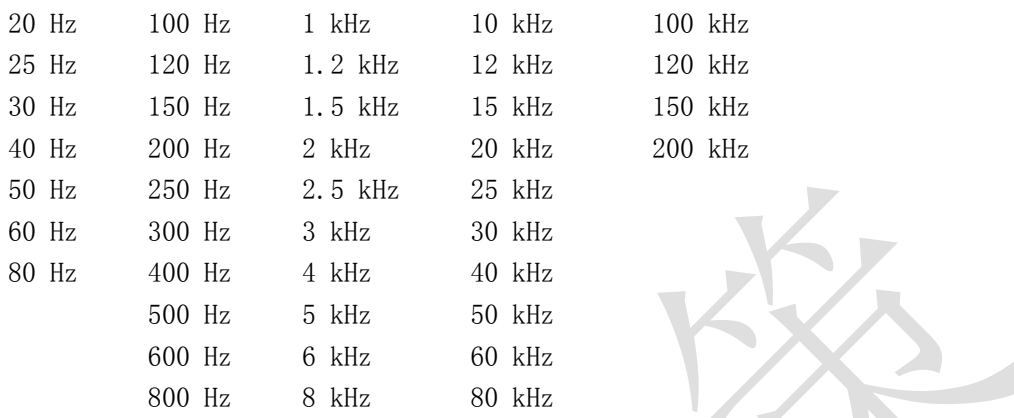

### **↓(-)**

该软键为频率减小精调键。每按一下该键,频率减小至下一个更低的频率点。10倍频率 点之间有 10 个可设定的频率点。用该软键可设定的频率点同**↑(+)**。

### $\blacksquare$   $\downarrow$  (--)

该软键为频率减小粗调键。每按一次该键,频率减小至下一个 10 倍频率点。用该软 键可设定的频率点同**↑(++)**。

2) 选择或设定测试频率可使用软键或数值输入键。当用数字键输入所需的频率值时,软键 显示当前可用的频率单位(Hz, kHz, and MHz)。你可使用这些单位软键来输入单位和数据。 当使用[ENTER]键来输入频率时,频率值单位默认为 Hz。

### **3.1.3 测试电平**

ZC2829 的测试电平以测试正弦波信号的有效值进行设定。正弦波信号的频率为测试频 率,由仪器内部振荡器产生。你既可以设定测试电压值,也可以设定测试电流值。

**注意:***ZC2829*设置时测试电流是当被测端短路时的输出电流值。设置的测试电压 是当被测端开路时的输出电压值。

ZC2829的自动电平控制功能可以实现恒定电压或电流测量。自动电平控制功能(恒电平 域)可由<测量设置>页面设定为 ON。当自动电平控制功能开启后,当前电平值后显示一个 "\*"号。详细信息请参考<测量设置>页面。

### 测试电平设置操作步骤:

ZC2829 有两种方式可以设定测试信号源电平。一种是利用软键设定,另外一种是利用 数值输入键。

1) 使用光标键将光标移至电平域。屏幕软键区将显示下列软键。

#### ■ 个(+) 个(++)

按该软键增加信号源输出电平。**↑(++)** 以较快速度递增,**↑(+)** 以较慢速度递增。

### ■  $\downarrow$ (-)  $\downarrow$ (--)

按该软键减小信号源输出电平。**↑(--)** 以较快速度递减,**↑(-)** 以较慢速度递减。

2) 选择或设定测试电平可使用软键或数值输入键。当用数字键输入所需的电平值时, 软键区显示当前可用的电平单位(**mV**,**V**,**µA**,**mA** and **A**)。你可使用这些单位软键来输入单 位和数据。当使用[ENTER]键来输入电平值时, 电平值单位默认为 V 或 A。

**注意:**当你需要将测试电平在电流和电压之间切换时,必须使用数值输入键及单位软键。

### **3.1.4 测试量程**

测试量程根据被测 LCR 元件的阻抗值进行选择。

ZC2829 有 9 个交流测试量程:10Ω,30Ω, 100Ω,300Ω, 1kΩ, 3kΩ,10kΩ,30kΩ, 100kΩ。

ZC2829 有 12 个 DCR 测试量程:100mΩ, 1Ω, 3Ω,10Ω, 30Ω,100Ω, 300Ω, 1kΩ, 3kΩ, 10kΩ, 30kΩ,100kΩ。

### 测试量程设置操作步骤:

- 1) 使用光标键将光标移至量程域。屏幕将显示如下软键。
- **AUTO** 该软键用于将量程设定为 AUTO 模式。
- HOLD 该软键用于将量程从 AUTO 模式切换到 HOLD 模式。当量程设置为 HOLD 模式,量程将被锁定在当前测试量程。当前测试量程将被显示在屏幕的量程域。
- **↑(+)** 该软键用于在量程锁定(HOLD)模式下增加量程。
- **↓(-)** 该软键用于在量程锁定(HOLD)模式下减小量程。
- LCR量程/DCR量程
- 2) 使用软键对测试量程进行设置。

### **3.1.5 测试速度**

ZC2829 测试速度主要由下列因数决定:

- 积分时间(A/D 转换)
- 平均次数(每次平均的测量次数)
- 测量延时(从启动到开始测量的时间)
- 测量结果显示时间

一般来说,慢速测量时,测试结果更加稳定和准确。你可选择 FAST(快速), MED(中速) 和SLOW(慢速)3 种测试速度。

### 测试速度设置操作步骤:

- 1) 使用光标键将光标移至速度域,屏幕软键区将显示下列软键。
- **FAST**
- **MED**
- **SLOW**
- 2) 选择上述软键,设定测试速度。

### **3.1.6 触发方式**

ZC2829 有下列 4 种触发方式: INT(内部触发), MAN(手动触发), EXT(外部触发)和 BUS(总线触发)。

当触发方式设置为 INT 方式时,ZC2829 连续重复测试。

当触发方式设置为 MAN 方式时, 每按一次前面板**[TRIGGER]**键,ZC2829 进行一次测 试。

当触发方式设置为 EXT 方式时 , HANDLER 接口每接收到一次正脉冲的触发信 号, ZC2829 进行一次测试。

当触发方式设置为 BUS 方式时, IEEE488 接口每接收到一次"TRIGGER"命令, ZC2829 进行一次测试。BUS 触发方式不能在仪器前面板进行设置。

**注意:**当 *ZC2829* 正在测试时,接收到一个触发信号,该触发信号将被忽略。因此需 在*ZC2829* 测试完成后发送触发信号。

当需要从选装的 *HANDLER* 接口触发 *ZC2829* 时,将触发方式设置为 *EXT* 方式。

### 触发方式设置操作步骤

执行下列操作设定除 BUS 触发方式外的其它触发方式。

1) 移动光标键至触发域。屏幕软键显示区将显示下列软键。

- **INT**
- **MAN**
- **EXT**
- **BUS**
- 2) 使用上述软键设置仪器触发方式。

### **3.1.7 输出电阻**

ZC2829 提供两种输出电阻可供选择:100 Ω,30 Ω。 当测试电感时,为了与其他型号的测试仪进行数据对比,必须保证有相同的输出电阻值。

# **注意:**当选配 *OPT* 偏流板选件时只能用 *100 Ω*。

### 输出电阻设置操作步骤

执行下列操作步骤设置仪器的输出电阻。

- 1) 移动光标至内阻域。屏幕软键区显示下列软键。
- **100 Ω**
- **30 Ω**

2) 按软键 **100 Ω** 选择 100 Ω 的输出电阻。按软键 **30 Ω** 选择 30 Ω 的输出电阻。

### **3.1.8 直流偏置**

ZC2829可提供 -10V — +10V 的内置直流偏置电压。当测试功能选择为 DCR 时, 偏置域显示为"----"。

#### 直流偏置设置操作步骤:

ZC2829 有两种方式可以设定直流偏置。一种是利用软键设定,另外一种是利用数值输 入键。

1) 使用光标键将光标移至偏置域。屏幕软键区将显示下列软键。

#### **↑ + ↑ ++**

按该软键增加直流偏置输出电平。**↑ ++** 以较快速度递增,**↑ +** 以较慢速度递增。

# **↓ - ↓ --**

按该软键减小直流偏置输出电平。**↑ --** 以较快速度递减,**↑ -** 以较慢速度递减。

2) 选择或设定直流偏置电平可使用软键或数值输入键。当用数字键输入所需的偏置

电平值时,软键区显示当前可用的直流偏置单位**(mV**, **V**, **µA**, **mA** and **A**)。你可使用这 些单位软键来输入单位和数据。当使用[ENTER]键来输入偏置值时,直流偏置值单位默认 为 V 或 A。

**注意:**当你需要将直流偏置电平在电流和电压之间切换时,必须使用数值输入键及单位软 键。

按前面板[DC BIAS]键, 允许设定的直流偏置输出。当直流偏置被允许输出时, [DC BIAS] 按键会被点亮。

# **3.2 <档号显示>页面**

按菜单键[DISP],再按软键档号显示,进入<档号显示>页面。在<档号显示>页面档号以 大字符显示,当前测试结果以正常的小字符显示。如图:

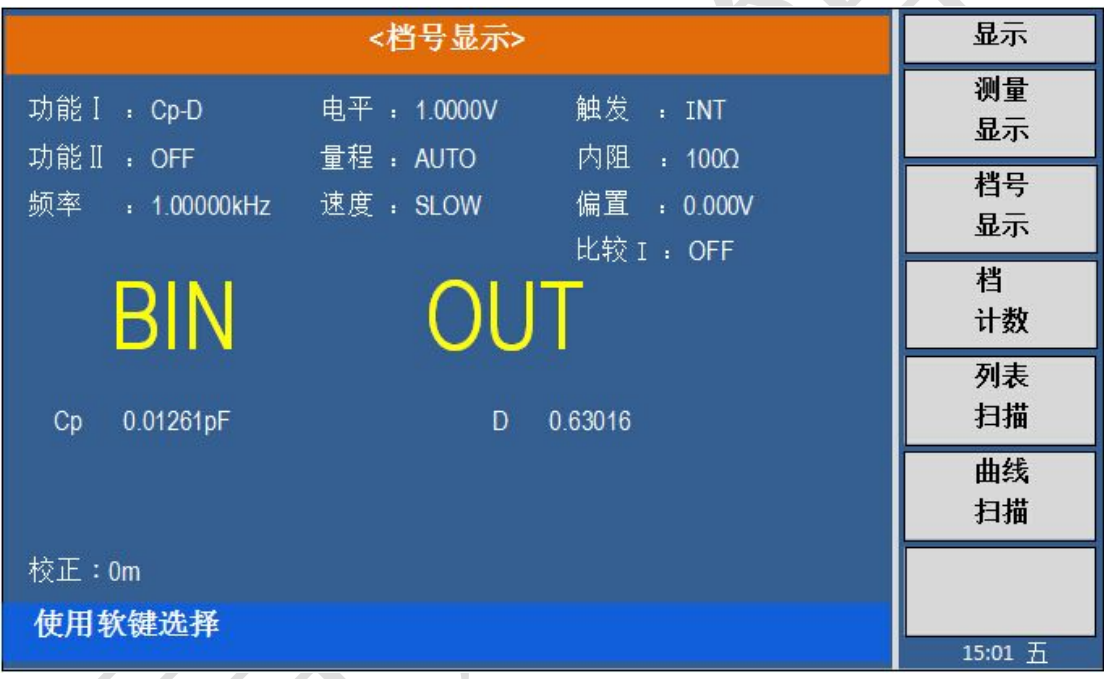

下列测量控制参数可在**<**档号显示**>**页面设定。

比较功能 ON/OFF(比较)

本显示页面有 2个域, 他们是: 档号显示, 比较。每个控制功能域在下面段落将进行详 细说明。

在本显示页面的测量结果/条件显示区域显示了下列测试条件信息。这些监视域看上去 很象可设定域,但是这些监视域在本显示页面不能设定。这些监视域可在**<**测量设置**>**页面,

**<**元件测量显示**>**页面或**<**用户校正**>**页面进行设置。

- 测试功能(功能 1)
- **测试功能(功能 Ⅱ)**
- 测试频率(频率)
- 测试电平(电平)
- 测试量程(量程)
- 测试速度(速度)
- 触发方式(触发)
- 测试内阻(内阻)
- 测试偏置(偏置)

### **3.2.1 比较器功能**

ZC2829内置比较功能可将被测元件分成最多达 10 个档(BIN1 至 BIN9 及 BIN OUT)。 可设定 9 对主参数极限和一对副参数档极限。如果一被测件主参数在档极限范围内, 但是 其副参数不在档极限范围内,该被测件被分选到附属档中。当 ZC2829 安装了 HANDLER 接 口附件后,可将比较测试结果输出给自动测试系统,实现自动分选测试。这些极限设定只能 在**<**极限列表设置**>**页面进行设定。比较域让你设定比较功能 ON 或 OFF。

### 比较功能操作步骤:

- 1) 移动光标至比较域,屏幕软键区显示下列软键。
- **CON**
- **OFF**
- 2) 使用软键,将比较功能设置为 ON 或 OFF。

# **3.3 <档计数显示>页面**

按菜单键[DISP],再按软键档计数,进入**<**档计数显示**>**页面。在**<**档计数显示**>**页面显示 各档的计数值。 如图:

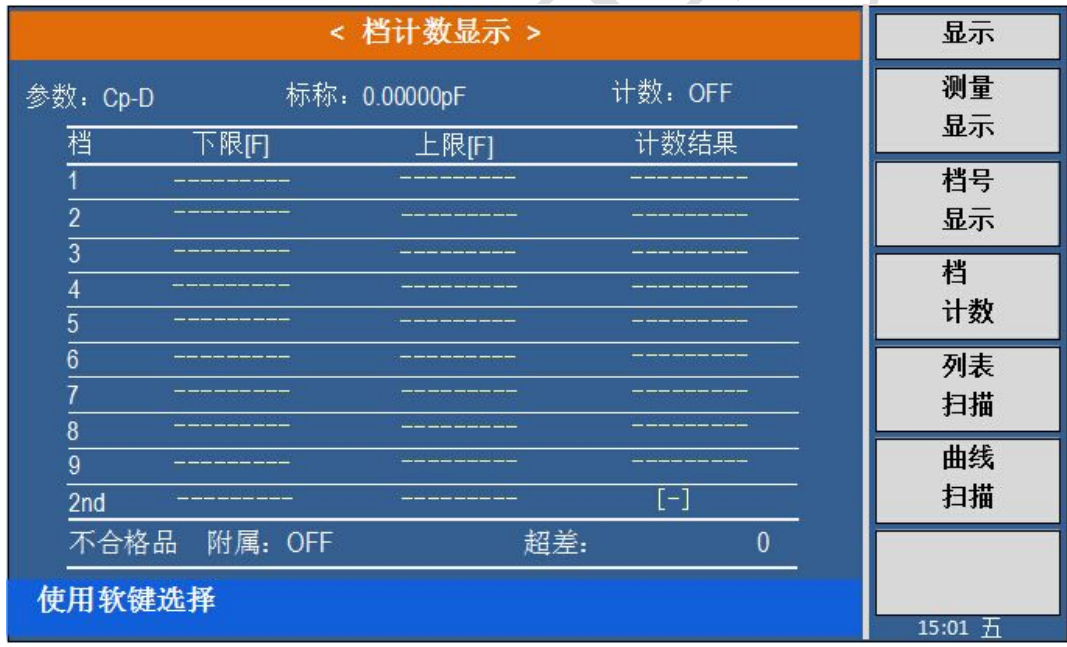

下列测量控制参数可在**<**档计数显示**>**页面设定。

■ 计数功能 ON/OFF $(\text{H}$ 数)

本显示页面有 2 个域,他们是:档计数显示,计数。每个控制功能域在下面段落将进 行详细说明。

在本显示页面的测量结果/条件显示区域显示了下列测试条件信息。这些监视域看上去 很象设定域,但是这些监视域在本显示页面不能设定。这些监视域可在**<**极限列表设置**>**页面 进行设置。

■ 测试参数(参数)

■ 标称值(标称)

■ 档极限值(上限/下限)

### **3.3.1 参数**

参数区域监视了用户当前测量的"功能"参数,如果用户选择了主副参数对调比较模 式, 其参数将显示为当前"功能"参数的对调, 例如, 把"Cp-D"显示为"D-Cp", 表示当 前把 D 作为主参数比较, 而 Cp 作为副参数比较。

### **3.3.2 标称**

标称参数监视了进行档比较的标称值。

# **3.3.3 档**

其正下方显示了极限列表的档序号。"2nd"表示副参数极限。

### **3.3.4 上下限**

此区域的正下方监视了极限列表的上下限值。

### **3.3.5 计数**

此区域的正下方显示了当前测量的档计数值。

### **3.3.6 附属(AUX)**

此区域的显示了当前附属档的档计数值。

### **3.3.7 超差 (OUT)**

此区域的显示了当前超差档的档计数值。

### 档计数功能操作步骤:

执行下列操作,在**<**档计数显示**>**页面来设定档计数功能 ON/OFF

- 1) 在<档计数显示>页面,移动光标至计数域。屏幕软键区将显示下列软键。
- 计数
- 不计数
- 复位计数
- 2) 按软键计数,打开计数功能。"计数"左面将显示"ON "
- 3) 按软键不计数,关闭计数功能。"计数"左面的箭头符号"OFF"。
- 4) 按软键复位计数,屏幕助手显示: "复位计数确认吗"。软键区将显示下列软键。
- 是
- 否
- 5) 按软键 是,将所有档计数值复位为 0。
- 6) 按软键 否,取消档计数值复位操作。

# **3.4 <列表扫描显示>页面**

ZC2829 在<列表扫描设置>页面可输入最多 10 个点的测试频率,测试电平或直流偏置。 每个列表扫描测试点可以设定其上限和下限值。这些测试点将被自动扫描测试,测试结果与 其相应极限值进行比较。

按菜单键**[DISP]**,再按软键列表扫描,进入**<**列表扫描显示**>**页面。如图:

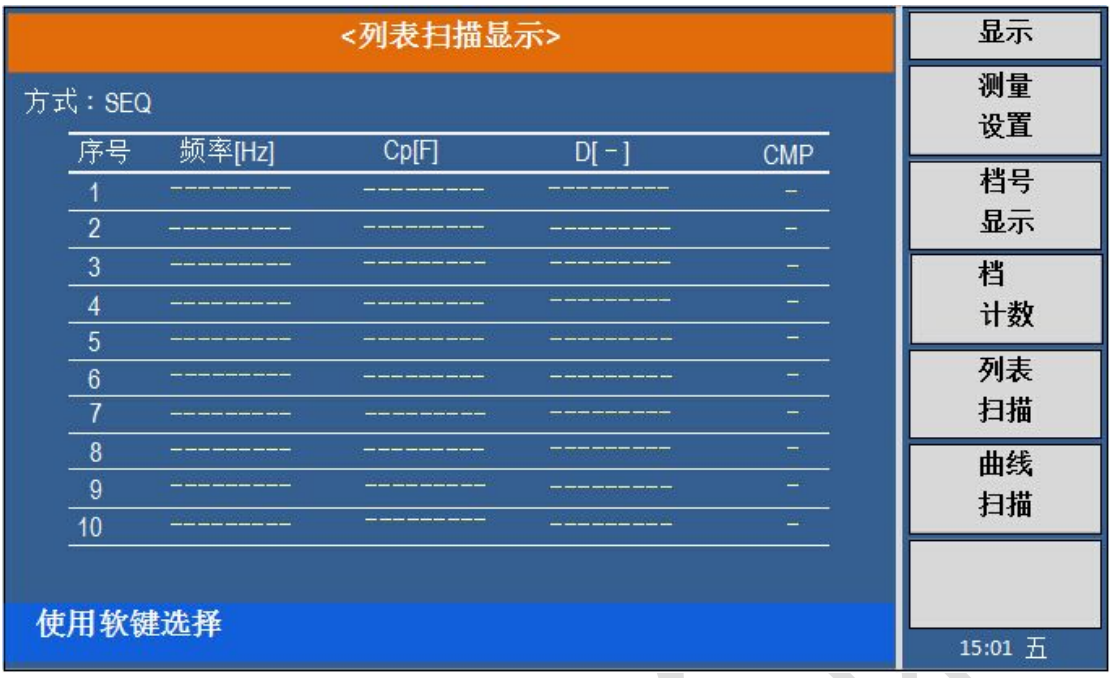

在该显示页面测试点将被自动扫描测试,测试结果与极限值进行比较。在列表扫描测试 过程中,最左面的符号" "指示当前扫描测试点。下列测量控制参数可在**<**列表扫描显示**>** 页面设定。

■ 扫描方式(方式)

本显示页面有 2 个域,他们是: 列表扫描显示和方式。列表扫描点不能在该页面下设 定,只能在**<**列表扫描设置**>**页面进行设置。

## **3.4.1 扫描方式**

ZC2829 列表扫描功能可对最多 10 个点的测试频率,测试电平进行自动扫描测。 ZC2829 有两种列表扫描测试方式:SEQ 方式和 STEP 方式。在 SEQ 方式下,每按**[TRIGGER]** 键一次,所有列表扫描测试点将被自动测试一遍。在STEP方式下,每按**[TRIGGER]**键一次, 仅对一个扫描测试点进行一次测试。

**注意:**在触发方式为 *INT* 内部触发时,扫描测试方式 *SEQ* 及 *STEP* 不受*[TRIGGER]* 键控制。将触发方式设置为 *MAN* 手动触发时,才能使用*[TRIGGER]*键触发列表扫描测  $\vec{\mu}$ .

### 列表扫描方式设置操作步骤

执行下列操作, 在<列表扫描显示>页面来设定扫描方式: SEQ/STEP

- 1) 在<列表扫描显示>页面,移动光标至方式域。屏幕软键区将显示下列软键。
- **SEQ**
- **STEP**
- 2) 按软键 **SEQ**,选择 SEQ 连续扫描测试方式。
- 3) 按软键 **STEP**,选择 STEP 单步扫描测试方式。

### **3.4.2 频率(Hz)**

此区域显示了当前扫描的参数模式及其单位。其正下方为扫描列表的参数项。

# **3.4.3 Cp[F] D[ ]**

此区域显示了当前用户扫描的"功能"参数及其单位,仪器在其正下方显示扫描的结 果。

# **3.4.4 CMP(比较)**

此区域显示了当前扫描点的比较结果。结果"L"表示下超, "H"表示上超, "P"表 示不上超也不下超。

# **3.5 <曲线扫描>页面**

按键[DISP], 此时测量显示, 档号显示, 档计数, 列表扫描和曲线扫描会显示在软键区 域。

<曲线扫描显示> 显示 测量 显示 档号 显示 档 计数 列表 扫描 曲线 扫描 D max:  $0.00000p$  B: -------Hz Cp min: 0.00000pF D min: 0.00000p b: -------Hz 使用软键选择 15:01 五

按键曲线扫描, 仪器会显示为<曲线扫描显示>页面。

这一显示功能页面对被测量元器件在用户预置的方式范围内,按102,201,401或801 点频率,每次扫描以线性或对数方式对被测元件进行方式条件递增的自动扫描测量,在LCD 屏幕上动态显示被测元器件主副参数随方式条件变化的响应曲线,该扫描范围内的任一点结 果均可在屏幕上读出。同时显示该扫描范围内被测元件的最大最小主副参数测量值。

**注:**当用户设置好扫描条件后,在曲线扫描显示页面,必须按前面板的光标键*[ ]*,

# 扫描,读取会显示在软键区域。

# **3.5.1 扫描**

仪器将进行扫描测量,测量结束显示扫描曲线。

屏幕下方将显示主参数的最大值和最小值,以及对应的频率,副参数的最大值和最小值 以及对应的频率。

## **3.5.2 读取**

扫面结束后,按读取键,屏幕上将出现一条垂直虚线,屏幕下方同时显示该位置的频率 值、主副参数值。

按光标键[ ◀ ][ ▶ ]可左右移动垂直虚线,屏幕下方同时显示该位置的频率值、主副 参数值。

按光标键[ ▲ ][ ▼ ]结束读取, 测量显示, 档号显示, 档计数, 列表扫描和曲线扫描 会显示在软键区域。

# **3.6 <测量设置>页面**

按菜单键**[SETUP]**,进入**<**测量设置**>**页面。如图:

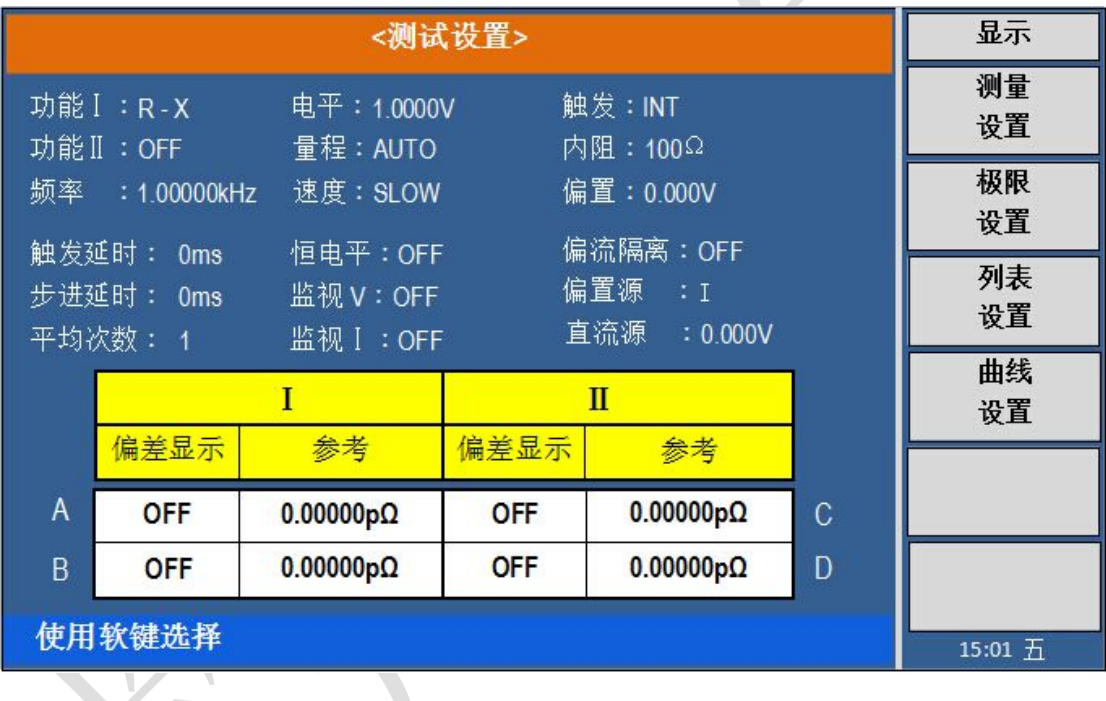

在**<**测量设置**>**页面,下列测量控制参数可被设定。(括号中为可设定域)

- 测试功能(功能 1)
- 测试功能 (功能 II)
- 测试频率(频率)
- 测试电平(电平)
- 图 测试量程(量程)
- 测试速度(速度)
- 触发
- 内阻
- 偏置
- 触发延迟
- 步讲延时
- 平均次数(平均)
- 恒电平
- 监视 V
- 监视 I
- 偏流隔离
- 偏置源
- 直流源(输出)
- | A/B 偏差显示 参考
- II A/B 偏差显示 参考

<测量设置>页面中有一些可设定域与<元件测量显示>页面中相同,如下面所列。这 些设定域前面已经说明过,在本节不再说明。<<测量设置>页面中的其它设定域将在下面段 落进行详细说明。

- 测试功能(功能 I)
- 测试功能(功能 II)
- 测试频率(频率)
- 测试电平(电平)
- 测试量程(量程)
- 测试速度(速度)
- 触发
- 内阻
- 偏置

# **3.6.1 延时时间**

ZC2829 触发延时指从仪器被触发到开始测量之间的延时时间。延时功能让你可设定触 发延时时间。当使用列表扫描测试功能时,在每个扫描测试点都将延时所设定的延时时间。 触发延时时间设定范围为: 0 s 至 60 s, 1 ms 为步进。当仪器被用在自动测试系统中时, 触发延时功能很有用。当仪器被 HANDLER 接口触发后,经过触发延时时间可以保证被测件 与测试端可靠接触。

#### 延时功能设置操作步骤

执行下列操作步骤设置测量延时时间。

- 1) 移动光标至触发延时域。
- $\uparrow$   $\uparrow$   $\uparrow$

该软键用于增加1ms。

**↓ -**

该软键用于减小1ms。

2) 使用数值键输入延时时间。按下一个数字键后,屏幕软键区显示下列单位软键。可 使用这些软键代替**[ENTER]**键,输入延时时间。

- **ms**
- **s**

### **3.6.2 步进延时**

延时时间设定范围为: 0 s 至 60 s, 1 ms 为步进。

### 延时功能设置操作步骤

执行下列操作步骤设置测量延时时间。

- 1) 移动光标至触发延时域。
- **↑ +**

该软键用于增加1ms。

**↓ -**

该软键用于减小1ms。

2) 使用数值键输入延时时间。按下一个数字键后,屏幕软键区显示下列单位软键。可 使用这些软键代替**[ENTER]**键,输入延时时间。

**ns** and **ms** 

**s**

### **3.6.3 平均次数**

ZC2829 的平均功能将 2 次或多次测试的结果进行平均值计算。平均次数可设置范围为 1至 255,以 1 为步进。

### 平均次数设定操作步骤

执行下列操作步骤设置测量平均次数。

1) 移动光标至**平均次数**域。屏幕软键区显示下列软键

**↑ +**

该软键用于增加测量平均次数。

**↓ -**

该软键用于减小测量平均次数。

2) 使用上述软键设定测量平均次数,或者使用数字键和**[ENTER]**键直接输入平均次数。

### **3.6.4 恒电平**

恒电平,即自动电平控制功能,能将实际的测试电平(被测件两端的电压或流过被测件 的电流)调整至你所设定的测试电平值。使用该功能能保证被测件两端的测试电压或电流保 持恒定。

当采用自动电平控制功能时,测试电平可设定范围限制如下:

恒电压设置范围:10 mVrms至 1Vrms

恒电流设置范围:100 µArms至 10 mArms

**注意:**当恒电平功能有效时,如果电平设定超出上述范围,恒电平功能将被自动

设定为 *OFF*。当前所设定的电平值一般作为非恒电平值。

### 自动电平控制功能设定操作步骤

执行下列操作步骤将恒电平功能设置为 ON 或 OFF。

- 1) 移动光标至恒电平域。屏幕软键区显示下列软键。
- **ON**
- **OFF**
- 2) 按软键 **ON** 打开自动电平控制功能
- 3) 按软键 **OFF** 关闭自动电平控制功能。

### **3.6.5 电平监视功能**

电平监视功能能让你监视当前被测件两端的实际电压或流过被测件的实际电流值。电压 监视值显示在**<**元件测量显示**>**页面的**Vm**监视域。电流监视值显示在**<**元件测量显示**>**页面的 **Im** 监视域。

**注意:**仪器的校正功能对电平监视功能有影响。因此当校正数据发生变化时,电平监视值 也会发生变化。校正功能 *OPEN/SHORT/LOAD* 的 *ON/OFF* 状态变化也会对电平监视值产生 影响。

### 电平监视功能设置操作步骤

执行下列操作步骤设置电平监视功能 ON 或 OFF。

1) 移动光标至 监视**V** 域。屏幕软键区显示下列软键。

# **ON**

### **Corp.** OFF

2) 按软键 **ON** 将电压电平监视功能设置为 ON。按软键 **OFF** 将电压电平监视功能设置为 OFF。

3) 移动光标至 监视**I** 域。屏幕软键区显示下列软键。

### **ON**

# **OFF**

4) 按软键 **ON** 将电流电平监视功能设置为 ON。按软键 **OFF** 将电流电平监视功能设置为 OFF。

### **3.6.6 偏置电流隔离功能**

偏置电流隔离功能能够防止直流电流对测试输入电路的影响。偏流隔离 域可以设定偏 置电流隔离功能 ON 或 OFF。当偏置电流隔离功能设置为 ON 时,流过被测件的偏置电流 可达到 100 mA。当偏置电流隔离功能设置为 OFF 时, 允许流过被测件的偏置电流值如表 3-1 所示。

如果流过被测件的偏置电流超过表 3-1 中的值,仪器将不能进行正常测试。

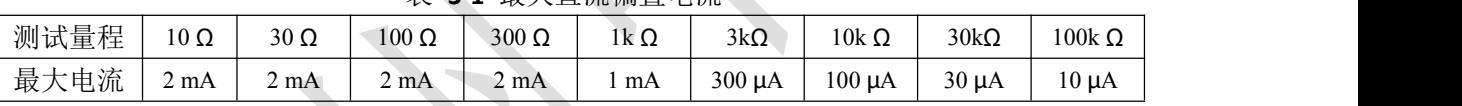

表 **3-1** 最大直流偏置电流

**注意:**偏置电流隔离功能(*ISO*)只有当安装了偏置电流板选件后才能被设置为 *ON*。

偏置电流隔离功能打开后,对测试准确度有影响。因此当在低频率,小偏置电流 条件下测试高阻抗元件时,偏置电流隔离功能应设置为 *OFF*。

# 偏置电流隔离功能设定操作步骤 (已安装偏置电流板)

执行下列操作步骤将偏置电流隔离功能设置为 ON 或 OFF。

- 1) 移动光标至 偏流隔离 域。屏幕软键区显示下列软键。
- **ON**
- **OFF**
- 2) 按软键 **ON** 打开偏置电流隔离功能。
- 3) 按软键 **OFF** 关闭偏置电流隔离功能。

### **3.6.7 偏置源**

- 1) 移动光标至偏置源域。屏幕软键区显示下列软键。
- **INT**
- **OPT**
- **EXT**
- 2) 按对应软键完成相应操作。

# **3.6.8 直流源**

1) 移动光标至 直流源 域。屏幕软键区显示下列软键。

**↑ + ↑ ++**

按该软键增加电平。**↑ ++** 以较快速度递增,**↑ +** 以较慢速度递增。

**↓ - ↓ --**

按该软键减小电平。**↑ --** 以较快速度递减,**↑ -** 以较慢速度递减。

2) 使用数值键输入电平。按下一个数字键后,屏幕软键区显示下列单位软键。可使用 这些软键代替**[ENTER]**键,完成输入。

### **3.6.9 偏差测试功能**

偏差测试功能能将偏差值代替实际测试值直接显示在屏幕上。偏差值等于当前实际测试 值减去预先设置的参考值。使用该功能可以方便地观察被测元件参数随温度,频率,偏置等 条件的变化情况。偏差测试功能可用于主参数或副参数,或者同时用于主副参数。仪器提供 三种偏差测试方式如下:

**■ △ABS** 方式(绝对偏差方式)

当前显示的偏差为被测件的测试值与设定的参考值之差。计算 ΔABS 偏差的公式如下:  $\triangle$ ABS $=X-Y$ 

这里, X: 当前被测件的测量值。

Y: 预先设定的参考值。

Δ% 方式(百分比偏差方式)

当前显示的偏差为被测件的测试值与设定的参考值之差除以参考值所得到的百分比误

# 差。计算 Δ%偏差的公式如下:

 $\Delta\% = (X - Y) / Y \times 100$  [%]

这里, X: 当前被测件的测量值。

- Y: 预先设定的参考值。
- OFF方式

### 偏差测试功能操作步骤

执行下列操作步骤设置仪器的偏差测试功能。

1) 移动光标至参考 **A** 域输入主参数的参考值。屏幕软键区显示下列软键。

■ 测量

当参考元件连接至被测试端, 按下软键测量。ZC2829 对参考元件进行测试, 测试结果 被自动输入作为参考 A 的值。

2) 使用软键测量或使用数值键输入主参数的参考值。

3) 移动光标至参考 **B** 域输入副参数的参考值。屏幕软键区显示下列软键。

#### ■ 测量

当参考元件连接至被测试端,按下软键测量。ZC2829 对参考元件进行测试,测试结果 被自动输入作为参考 B 的值。

4) 使用软键测量或使用数值键输入副参数的参考值。如果主参数和副参数的参考值已 经使用测量软键在步骤2中进行了设定,可跳过本步骤。

5) 移动光标至偏差 **A** 域。屏幕软键区显示下列软键。

- **Δ ABS**
- **Δ %**
- **OFF**
- 6) 使用上述软键,设定主参数的偏差方式。
- 7) 移动光标至偏差 **B** 域。屏幕软键区显示下列软键。
- **Δ ABS**
- **Δ %**
- **OFF**
- 8) 使用上述软键,设定副参数的偏差方式。

# **3.7 <极限列表设置>页面**

按菜单键**[SETUP]**,再按软键极限设置,进入**<**极限列表设置**>**页面。 如图:

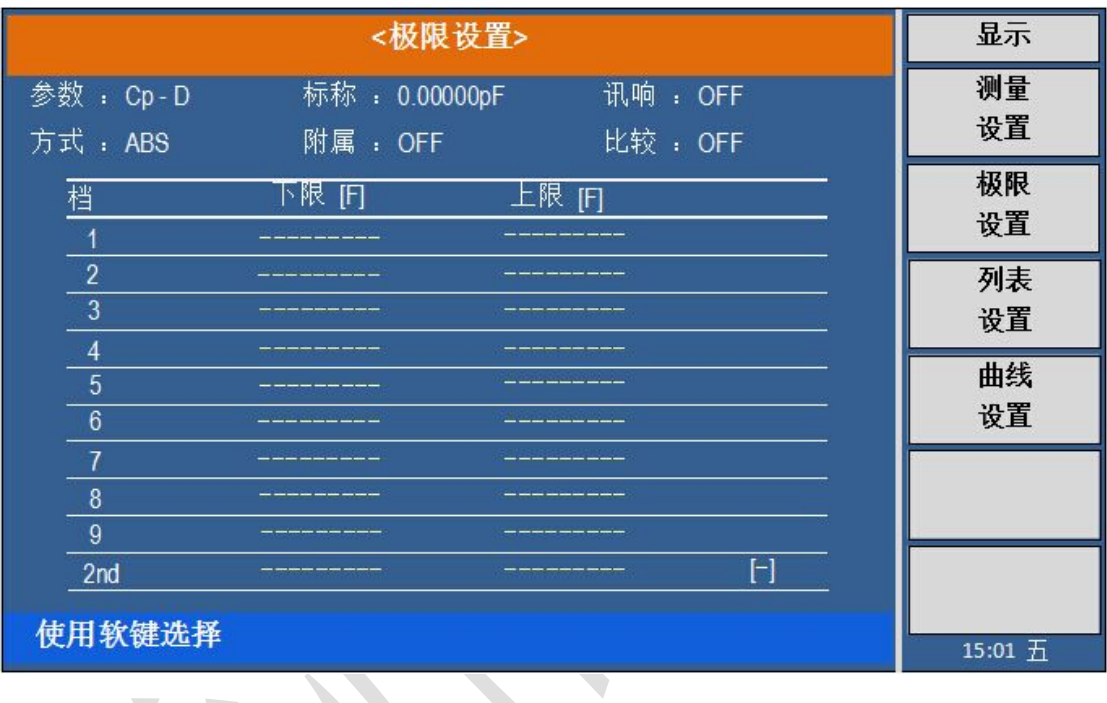

在该页面可以对仪器比较器功能进行设置。ZC2829 可设定 9 个主参数的档极限以及一 个副参数的档极限值。被测结果可分选成最多 10 个档(BIN1 至 BIN9 和 BIN OUT)。如 果, 附属档选择ON, 被测件的主参数在 BIN1 至 BIN9 的极限范围内, 但是其副参数不在 极限范围内,这时被测件被分选到附属档中。如果附属档选择OFF,则被分选到不合格挡中。 当 ZC2829 安装了 HANDLER 接口,并运用在自动测试分选系统时,比较功能特别有用。下 列比较功能的极限参数只能在**<**极限列表设置**>**页面进行设定。

- 测试参数(参数)
- 比较功能极限方式(方式)
- 标称值(标称)
- 附属档 ON/OFF (附属)
- 比较功能 ON/OFF (比较)
- 讯响 ON/OFF (讯响)
- 各档下极限值(下限)
- 各档上极限值(上限)

# **3.7.1 对换参数**

对换参数功能可将参数设定域中的主参数和副参数对换。例如:当测试参数为:Cp-D 时, 参数互换功能将测试参数改为:D-Cp。这时 D 可设定 9 对比较极限,而 Cp 可设定 1 对 比较极限。

### 对换参数功能操作步骤

执行下列操作步骤将主参数和副参数对换。

1) 移动光标至参数设定域,屏幕软键区将显示下列软键。

### ■ 对换参数

- 2) 按软键对换参数将主参数与副参数互换。
- 3) 再按软键对换参数将主参数与副参数对换,恢复到原先设置。

#### **3.7.2 比较功能极限模式**

比较功能提供下列三种主参数极限设置模式。如图 3-3 所示。

- 容差方式 容差方式下,将与标称值(标称值在标称域设定)的偏差值设定为比较极限值。偏 差值有两种方式:一种是百分比偏差(**%**),另外一种是绝对值偏差。(**ABS**)
- **连续方式 SEO**

连续方式下,将测试值范围作为比较极限值。比较极限值必须按从小到大的顺序设 置。

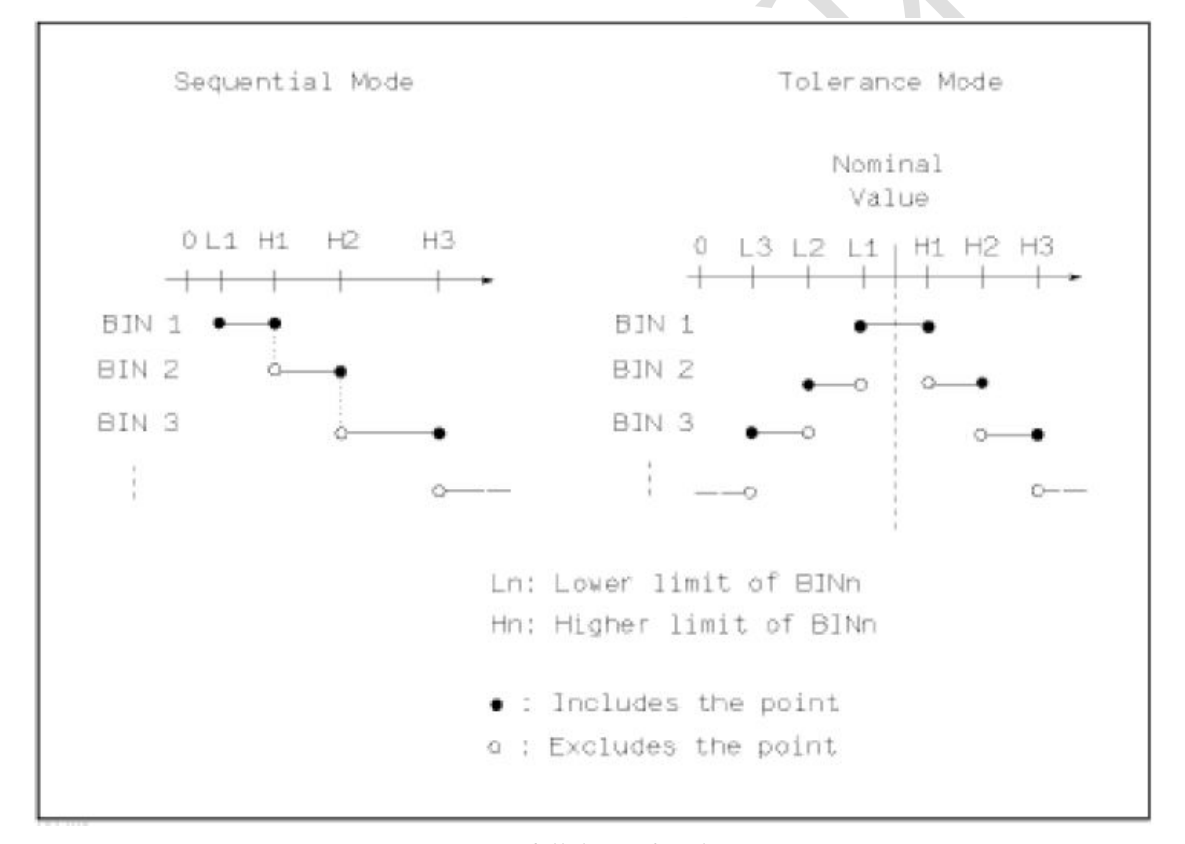

**图 3-3 容差方式和连续方式**

**注意:**当设定容差方式的极限值时,误差范围必须按照由小到大设置。如果 *BIN1* 设置的 误差范围最大,那么所有的被测件将分选到 *BIN1* 档中。

容差方式下,下极限不一定要小于标称值,上极限不一定要大于标称值。各档极限范围 之间可以不连续,也可以有重叠范围。

### 比较功能极限方式设置步骤

1) 移动光标至方式设定域,屏幕软键区显示下列软键。

 **ABS** 该软键用于设定极限模式为: 绝对偏差的容差方式。

- **%**
	- 该软键用于设定极限模式为:百分比偏差的容差方式。

 **SEQ** 该软键用于设定极限模式为: 连续方式

2) 选择上述软键,设定极限方式。

### **3.7.3 容差方式标称值设置**

当选择容差方式作为主参数的极限模式时,需要设定标称值。标称值可以在仪器显示范 围内任意设定。

当选择连续方式作为主参数的极限模式时,可以设定标称值。但是在连续方式下不需要 使用标称值。

#### 标称值设定操作步骤

1) 移动光标至标称设定域。

2) 使用数值键输入标称值。当数据输入后,可使用下标软键(**p**,**n**,**µ**,**m**,**k**,**M**, **\*1**)代替**[ENTER]**键输入标称值。当使用**[ENTER]**键输入标称值时,标称值单位默认与上次标 称值输入的单位相同。按软键**\*1** 输入标称值时,标称值根据主参数选择 F,H 或 Ω 作为 默认单位。

# **3.7.4 附属档 ON/OFF**

当需要对副参数进行分选时,可在 2nd 的上限和下限设定域设置副参数的极限值。 对于副参数分选,有三种情况叙述如下:

- 在<极限列表设置>页面中,没有设定副参数的上下极限值。
- 在<极限列表设置>页面中,已经设定副参数的上下极限值。但是附属档功能设置为 OFF **of the contract of the contract of the contract of the contract of the contract of the contract of the contract of the contract of the contract of the contract of the contract of the contract of the contract of the co**

此时只有副参数合格的器件,主参数才能根据分选极限进行分选。如果副参数不合格, 即使其主参数在设定的极限范围内,全部被分选到 BIN OUT 档中。

■ 在<极限列表设置>页面中,已经设定副参数的上下极限值。同时附属档功能设置为 ON。

若主参数不在设定的极限范围内,则被分选到 BIN OUT 档中。若被测件的主参 数在极限范围内,但其副参数不在极限范围内,该被测件将被分选到附属档中。

**注意:**当副参数仅设定了下极限值,附属档设置为 *ON*,如果被测件的主参数在极限设定

范围内,而副参数值小于或等于副参数下限值时,被测件被分选到附属档中。同样当副参数 仅设定了上极限值,附属档设置为 *ON*,如果被测件的主参数在极限设定范围内,而副参数 值大于或等于副参数上限值时,被测件被分选到附属档中。

### 附属档功能 **ON/OFF** 设置操作步骤

- 1) 移动光标至附属设定域。屏幕软键区显示下列软键。
- **ON**
- **OFF** OFF
- 2) 使用上述软键将附属功能设置为 ON 或 OFF

### **3.7.5 讯响**

控制分选结果超出设置后,是否报警。

### 讯响功能设置操作步骤

- 1) 移动光标至讯响设定域。屏幕软键区显示下列软键。
- **ON**
- **OFF**
- 2) 使用上述软键将讯响功能设置为 ON 或 OFF

### **3.7.6 比较器功能 ON/OFF**

ZC2829 可设定 9 个主参数的档极限以及一个副参数的档极限值。测试结果可分选成最 多10 个档 (BIN1 至 BIN9 和 BIN OUT)。如果被测件的主参数值在 BIN1 至 BIN9 的极限 范围内,但是其副参数不在极限范围内,附属档ON时,被测件被分选到附属档中;附属档 OFF时,被分选到不合格档中。当 ZC2829 安装了 HANDLER接口,并运用在自动测试分选系 统时,比较功能特别有用。

### 比较器功能 **ON/OFF** 设置操作步骤

- 1) 移动光标至比较设定域。屏幕软键区显示下列软键。
- **D** ON
- **D** OFF
- 2) 使用上述软键将比较功能设置为 ON 或 OFF

### **3.7.7 上下极限**

ZC2829 可设定 9 个主参数的档极限以及一个副参数的档极限值。测试结果可分选成最 多10 个档(BIN1 至 BIN9 和 BIN OUT)。这些主参数上下极限可在 BIN1 至 BIN9 的上限 和下限设定域中设置。副参数的上下极限可在 2nd 的上限和下限设定域中设置。

### 上下极限设置操作步骤

执行下列步骤设置分选的极限

1) 首先设定比较功能的测试参数,标称值以及主参数的极限方式。

2) 移动光标至档 1 的下限设定域。如果你选择容差方式执行步骤 3 至步骤 6; 如果 你选择连续方式执行步骤 7 至步骤 11。

3) 在档 1 的下限设定域使用数值键输入档 1 的下限值, 当数据输入后, 可使用下标 软键(**p**,**n**,**µ**,**m**,**k**,**M**,**\*1**)代替**[ENTER]**键输入极限值。当使用**[ENTER]**键输入极限值 时,极限值单位默认与上次极限输入的单位相同。按软键**\*1** 时,极限值以 F,H 或 Ω 作 为默认单位。

4) 移动光标到档 2 的下限设定域。重复步骤 4,直至输入档 9 的极限值。移动光标 至 2nd 的下限设定域。

- 5) 输入副参数的下限值。
- 6) 输入副参数的上限值。

7) 在档 1 的下限设定域使用数值键输入档 1 的下限值,当数据输入后,可使用下标 软键(**p**,**n**,**µ**,**m**,**k**,**M**,**\*1**)代替**[ENTER]**键输入极限值。当使用**[ENTER]**键输入极限值 时,极限值单位默认与上次极限输入的单位相同。按软键**\*1** 时,极限值以 F,H 或 Ω 作 为默认单位。

8) 输入档 1 的下极限值后,移动光标至档 1 的上限设定域。输入档 1 的上极限值。

9) 移动光标至档 2 的上限设定域。因为连续方式时, 档 2 的下限等于档 1 的上限 值。输入档 2 的上极限。

10) 重复步骤 10,直至输入档 9 的上限。随后光标将自动跳至 2nd 的下限设定域。 输入副参数的下限值。

11) 移动光标至 2nd 的上限设定域。输入副参数的上限值。

- 12) 软键"清除",可清除上限(或下限)值。
- 13) 上限X (-1), 使下限值为上限值X (-1)。
- 14) 下限X(-1),使上限值为下限值X(-1)。
- 15) 清除行,清除上限值和下限值。
- 16) 清除表格,清除全部上限值和下限值。

# **3.8 <列表设置>页面**

按菜单键**[SETUP]**,再按软键列表设置,进入**<**列表扫描设置**>**页面。 如图:

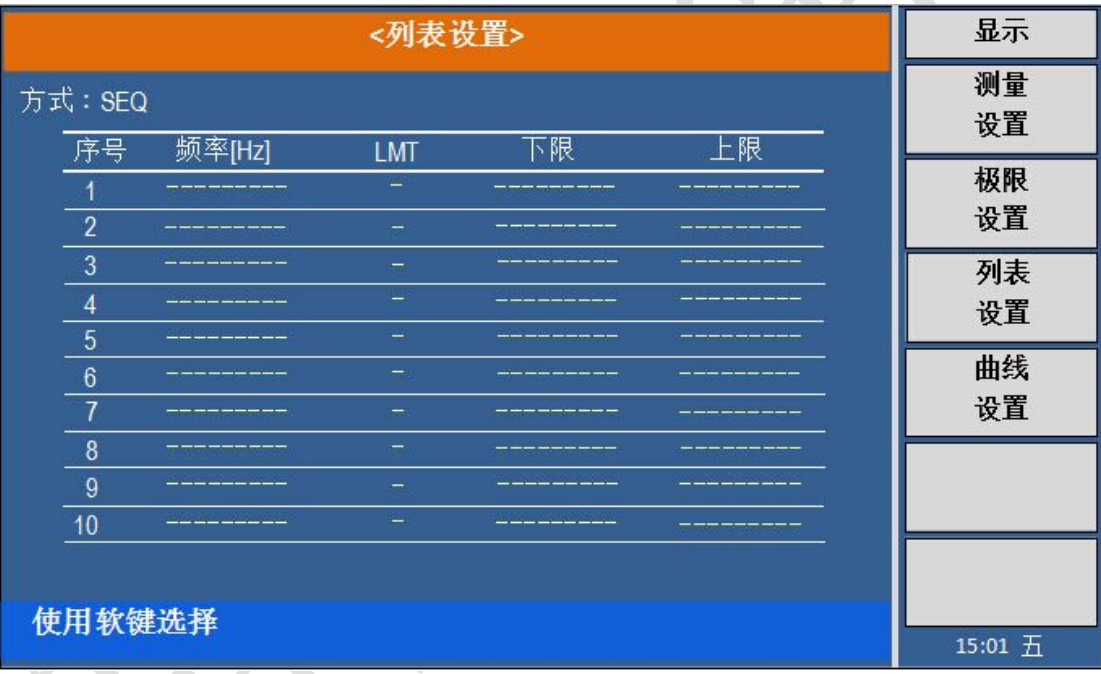

ZC2829 的列表扫描功能可对最多 10 个点的测试频率,测试电平或偏置电压进行自动 扫描测试。在**<**列表设置**>**页面可对下列列表扫描参数参数进行设定。

- 扫描方式(方式)
- 扫描参数设置(频率[Hz], 电平[V], 电平[I], 偏置[V], 偏置[I])
- 扫描测试点设置 (扫描点)
- 极限参数选择 (LMT)
- 上下极限值(上限,下限)

# **3.8.1 方式**

方式菜单和**<**列表扫描显示**>**页面之方式一样。

### **3.8.2 测试参数可选项**

扫描参数可以是: 频率[Hz], 电平电压方式[V], 电平电流方式[I], 偏置电压方式 [V], 偏置电流方式[I]。

#### 扫描参数可选项设置步骤:

- 1) 将光标移动到方式一行,序号右侧第一列,屏幕软键显示下列软键:
- 频率 [Hz]
- 电平 **[V]**
- 电流 **[A]**
- 偏置 [V]
- 偏置 [A]
- 2) 按其中一个软键选择你要的列表扫描的参数。

# **3.8.3 扫描参数设置**

可将光标移到表格中进行各项扫描参数的设置:即在频率(**HZ**)、**LMT**、上限和下限对 应表格处,由面板数字键盘输入测试频率/电平/偏置的具体数据,以及每一项用于比较的上 下限,和所选的用于比较的主副参数。设定后,如觉得不需要此输入,则可执行"软键区域" 的"清除行"功能删除该行数值。

其中, LMT 区域的正下方, 参数"A"表示用测量结果的主参数与表格中的上下限进行 比较。参数"B"表示用测量结果的副参数与表格中的上下限进行比较。"OFF"表示不进 行比较。"软键区域"有相应的选项。

# **3.9 <曲线扫描设置>页面**

按键**[SETUP], 测量设置, 极限设置, 列表设置和曲线设置**会显示在软键区域。 按键曲线设置, 仪器会显示为<曲线扫描设置>页面。

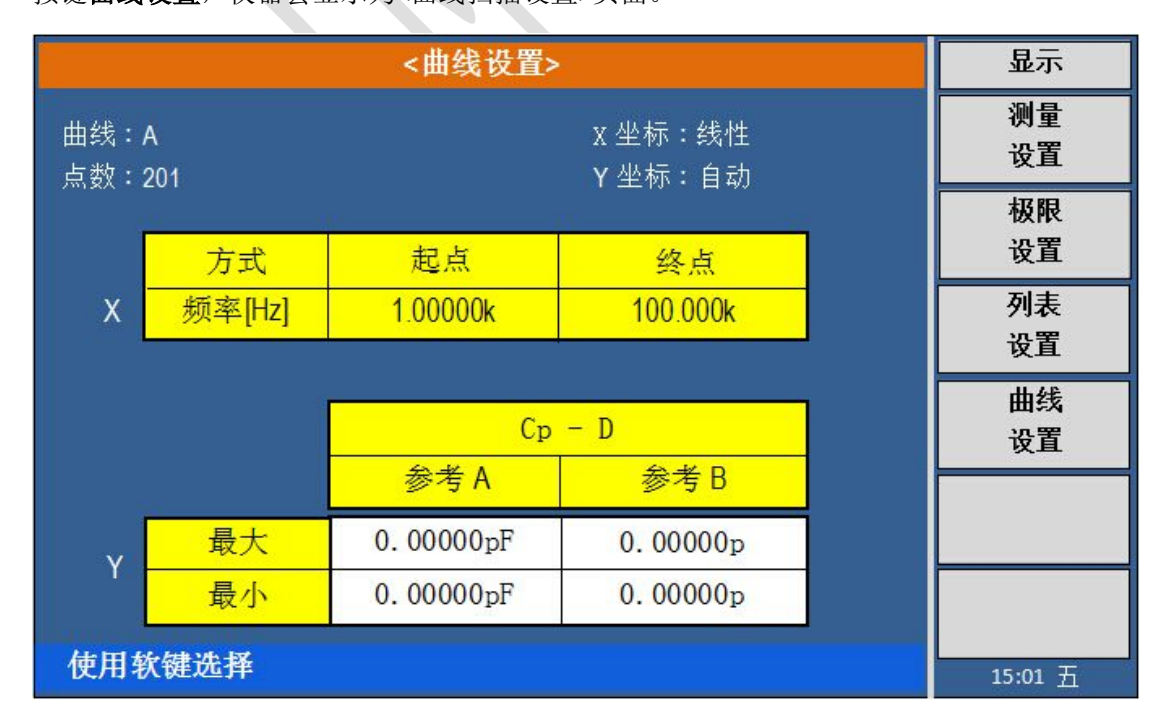

这一显示功能页面用于完成对曲线扫描测量参数的设定,包括曲线,点数, X坐标, Y 坐标,坐标的方式,起点,终点,X坐标的主副参数最大值、最小值。

### **3.9.1 曲线**

显示曲线可以为**A**(主参数),**B**(副参数),**A+B**(主参数和副参数)。 操作:移动光标至曲线上,在屏幕右侧软件区选择对应的软键即可。

### **3.9.2 点数**

可选择X坐标以**101**,**201**,**401**或**801**点频率扫描。 操作: 移动光标至点数上, 在屏幕右侧软键区域选择对应软键即可。

### **3.9.3 X坐标**

可选择线性或对数方式。

操作:移动光标至**X**坐标,在屏幕右侧软键区选择对应的软键即可。

### **3.9.4 Y坐标**

可选择自动或锁定方式。

操作:移动光标至Y坐标,在屏幕右侧软键区选择对应的软键即可。

## **3.9.5 方式、起点和终点**

1) "方式"包括频率(Hz),电平(**V**),电平(**A**),偏置(**V**)和偏置(**A**)。

操作:移动光标至方式,在屏幕右侧软键区选择对应的软键即可。(本机只有频率(Hz), 电平(V)和电平(A))。

2) 起点、终点表示扫描的起点和终点。

操作:移动光标至起点或终点,按数字键输入数字,按**[ENTER]**键或软键区对应键即可。 3.9.6 主副参数最大值、最小值

1) 当Y坐标选择"自动"时,主副参数最大值、最小值都为0,当一次扫描结束后,测量 结果的最大值最小值也会在此显示。

2) 当Y坐标选择"锁定"时,需要输入最大值、最小值。最大值、最小值分别是主副参 数的Y坐标范围,用于规范频响曲线扫描作图范围。

操作: 移动光标到参数 A或参数 B,最大值或最小值,按数字键输入数字,按[ENTER] 键或软键区对应键即可。
# **第 4 章 [SYSTEM]菜单键说明和文件管理**

#### **4.1 <系统配置>页面**

按菜单键**[SYSTEM]** ,进入**<**系统配置**>**页面。 如图:

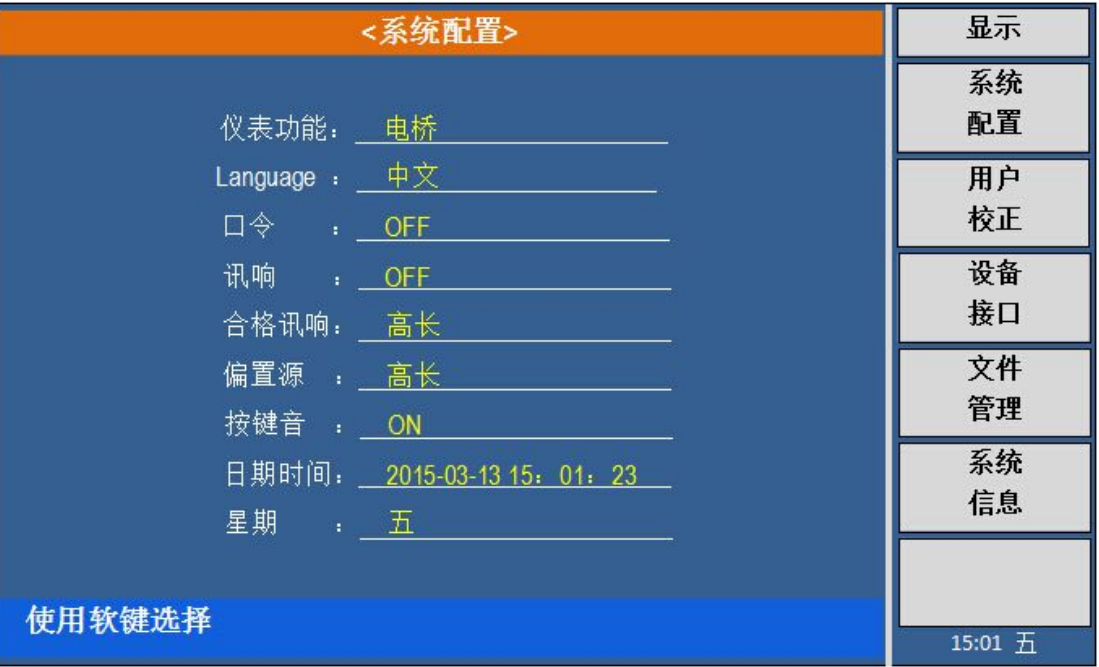

这一功能页面显示了大多数系统设置菜单,包括仪器功能,语言,口令,讯响,合格讯 响,不良讯响,按键音,日期时间,星期等。

#### **4.1.1 仪器功能**

此区域用于控制和显示当前的仪器功能。

#### 仪器功能设置操作步骤:

- 1) 移动光标至仪器功能域。屏幕软键区显示下列软键。
- 电桥 该软键用于选择元件测量功能。
- 图 变压器测量 (本机无此功能) 该软键用于选择变压器单机测试功能。
- 图 变压器扫描 (本机无此功能) 该软键用于选择变压器扫描测试功能。

# **4.1.2 语言**

此区域用于控制和显示当前仪器的操作语言模式。

#### 语言设置操作步骤:

- 1) 移动光标至语言域。屏幕软键区显示下列软键。
- **English** 该软键用于选择英文操作语言。

■ 中文 インファイル アクセス しょうしょう

该软键用于选择中文操作语言。

## **4.1.3 口令**

此区域显示了当前的密码保护模式。

#### 口令设置操作步骤:

- 1) 移动光标至口令域。屏幕软键区显示下列软键。
- **Corp.** OFF

该软键用于关闭密码保护。

■ 锁定系统

该软键用于打开密码保护,包括文件保护和开机密码。

■ 锁定文件 该软键用于用户的文件保护。

## ■ 修改口令

该软键用于修改密码。操作如下, 按键修改屏幕提示输入新口令, 由键盘输入后, 屏幕提示确认新口令,重复新口令,至此口令修改完成。

**注:**出厂默认密码为 *2829*

#### **4.1.4 讯响**

此区域用于控制和显示仪器的报警发声。

#### 讯响设置操作步骤:

- 1) 移动光标至讯响域。屏幕软键区显示下列软键。
- 主机 该软键用于选择仪器发声。
- 扫描盒 (本机无此功能) 该软键用于选择扫描盒发声(当 ZC2829 连接变压器扫描盒时)。
- ALL (本机无此功能) 该软键用于选择两边都发声。

#### **4.1.5 合格讯响**

此区域用于控制和显示当仪器的测量比较结果为合格品时的报警发声模式。

#### 通过讯响设置操作步骤:

- 1) 移动光标至通过讯响域。屏幕软键区显示下列软键。
	- 高长

该软键用于选择发出高而长的报警声。

- 高短 该软键用于选择发出高而短的报警声。
- 低长 该软键用于选择发出低而长的报警声。
- 两短

该软键用于选择发出两声低而短的报警声。

■ 关 マンチング アイディスク しょうかん しょうかん しょうかん しょうかん しょうかん しょうかん しょうかん しょうかん しょうかん しょうかん しょうかん しょうかん しょうかん しょうかん しょうかん しょう 该软键用于选择不发出报警声。

**注:**由于扫描盒用电位器调节声音大小,所以当选择讯响源为 *SCANBOX* 时,只能控制声 音的长短而不能控制其高低。

## **4.1.6 不良讯响**

此区域用于控制和显示当仪器的测量比较结果为不良品时的报警发声模式。

# 失败讯响设置操作步骤:

- 1) 移动光标至通过讯响域。屏幕软键区显示下列软键。
- 高长 该软键用于选择发出高而长的报警声。
- 高短 该软键用于选择发出高而短的报警声。
- 低长 该软键用于选择发出低而长的报警声。
- 两短 该软键用于选择发出两声低而短的报警声。
- 关 该软键用于选择不发出报警声。

**注:**由于扫描盒用电位器调节声音大小,所以当选择讯响源为 *SCANBOX* 时,只能控制声 音的长短而不能控制其高低。

## **4.1.7 按键音**

此区域用于控制当仪器操作按键时的发声模式。

# 按键音设置操作步骤:

- 1) 移动光标至按键音域。屏幕软键区显示下列软键。
- **D** ON

该软键用于选择打开按键音。

**OFF** 该软键用于选择关闭按键音。

# **4.1.8 日期时间**

当移动到时间区域时,可输入修改的时间。

# **4.1.9 星期**

当移动到星期区域时,可输入修改的星期。

# **4.2 <用户校正>页面**

按菜单键**[SETUP]**,按软键用户校正,进入**<**用户校正**>**页面。 如图:

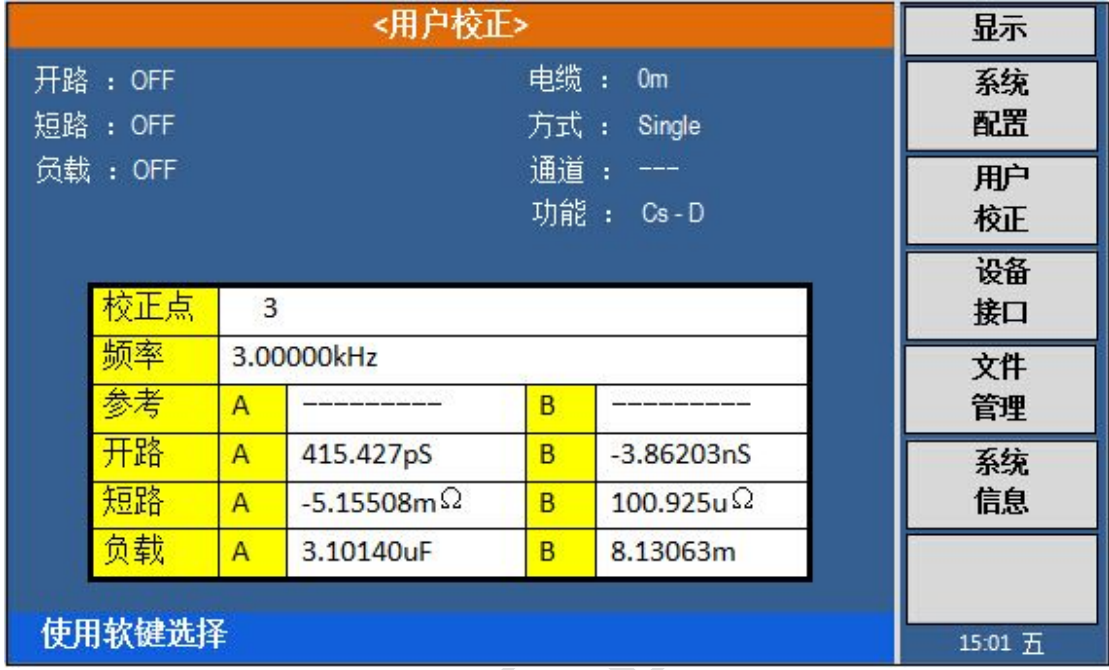

**<**用户校正**>**页面的开路,短路和负载校正功能可用于消除分布电容,寄生阻抗和其它测 量误差。ZC2829 提供两种校正方式。一种是采用插入法对所有频率点进行开路和短路校正。 另外一种是对当前设定频率点进行开路,短路和负载校正。下列测量控制参数设定域可在 **<**用户校正**>**页面设定。

开路校正(开路) 短路校正(短路) 负载校正(负载) 电缆长度选择(电缆) 单路/多路校正方式选择(方式) (本机无此功能) 负载校正测试功能(功能) 开路,短路和负载校正的频率点(频率 **1**,频率 **2** 和频率 **3**) 负载校正 3 个频率点的参考值(参考 **A**,参考 **B**)

本显示页面有 10 个域,他们是:用户校正,开路,短路,负载,电缆,方式,功能, 频率 **1**,参考 **A**, 参考 **B**(频率 **2**,参考 **A**,参考 **B**,频率 **3**, 参考 **A**,参考 **B**)。每 个控制功能域在下面段落将进行详细说明。

**<**用户校正**>**页面除上述设定域外同时还显示下列监视域。监视域和设定域很相似,但是 监视域只提供信息显示,不能设定。

- 开路 A, 开路 B
- 短路 A, 短路 B

■ 负载校正的实际测试结果。(负载 A, 负载 B)

负载校正的实际测试结果,可在频率 1,频率 2 和频率 3 设定域进行测试。

# **4.2.1 开路校正**

ZC2829 的开路校正功能能消除与被测元件相并联的杂散导纳(G, B)造成的误差。 如图3-1 所示。

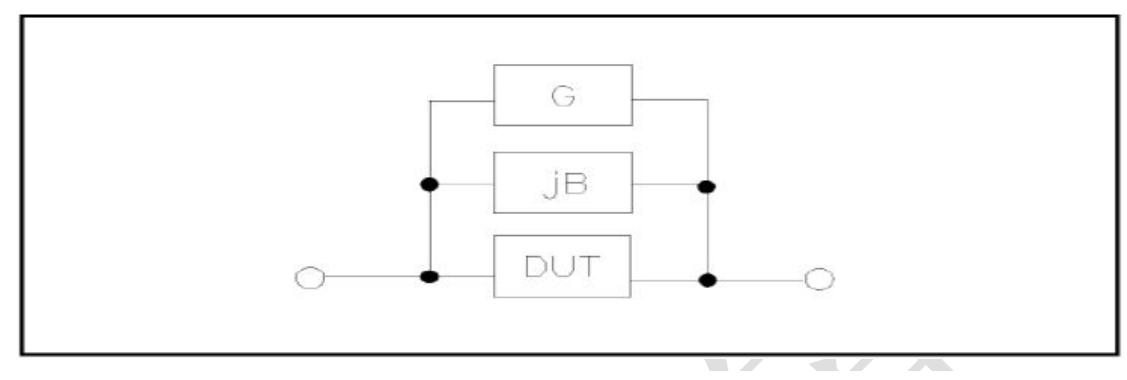

#### **图 3-1 杂散导纳**

ZC2829 采用下列两种开路校正数据。

ZC2829 不管你当前设定的频率是多少,对下列 41 个固定的频率点全部进行开路校正 测试。除了下列 41 个频率点外,仪器根据这 41 个频率点的开路校正数据,采用插入计算 法可以计算出所有测试频率下对应不同测试量程的开路校正数据。移动光标至开路域,使用 软键开路全频清执行全频开路清零。41 个固定频率点如下所示(最高测试频率为 200 kHz)。

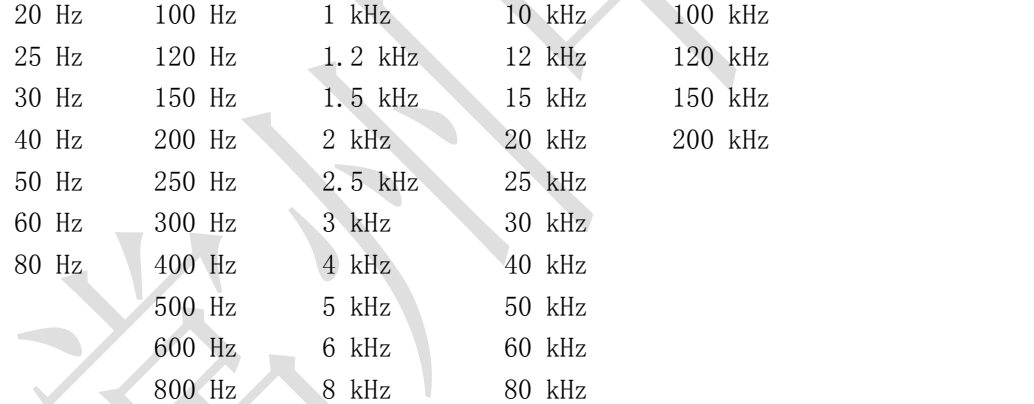

ZC2829 可以在**<**用户校正**>**页面的频率域设定 3 个开路校正频率点:频率 1,频率 2 和频率 3。移动光标至校正点,使用软键选择频率点**1**、频率点**2**或频率点**3**,使用软键开路 单频清分别对 3 个设定频率进行开路校正。

#### 开路校正功能操作步骤

开路校正包括采用插入计算法的全频开路校正和对所设定的 3 个频率点进行的单频开 路校正。执行下列操作步骤利用插入计算法对全频率进行开路校正,单频开路校正详见"负 载校正"操作说明。

- 1) 移动光标至开路设定域,屏幕软键区显示下列软键。
- **ON**
- **D** OFF
- 开路点频清
- 开路全频清
- DCR 开路

2) 将测试夹具连接到仪器测试端。夹具开路,没有连接到任何被测元件。

3) 开路点频清, 在测试频点上, 开路校正, 如果该频点是41个频点之一, 则该校正 值将代替原来全频清中所得的该频率点的开路校正值;如果该频点不是41个频点之一, 则该频率上的开路校正值就会使用此校正值,不再用插补方法计算。

4) 按软键开路全频清, ZC2829 将对 41 个频率点的开路导纳(电容和电感)进行测 量。开路全频校正大约需要 75 秒的时间。

5) 按软键 DCR 开路, ZC2829 将进行直流电阻功能下开路电阻的测量。

6) 按软键 **ON**,使开路校正有效,ZC2829 将在以后的测试过程中进行开路校正计算。 如果频率 1,频率 2 和频率 3 设置为 OFF, 开路校正计算采用插入法所计算出 的当前频率的开路校正数据。如果频率 1,频率 2 和频率 3 设置为 ON, 同时当前 测试频率等于频率 1,频率 2 或者频率 3, 则频率 1,频率 2 或频率 3 的开路校正 数据将被用于开路校正的计算。

7) 按软键 **OFF**,关闭开路校正功能。以后的测量过程中将不再进行开路校正的计算。

#### **4.2.2 短路校正**

ZC2829 的短路校正功能能消除与被测元件相串联的寄生阻抗(R, X)造成的误差。 如图3-2 所示。

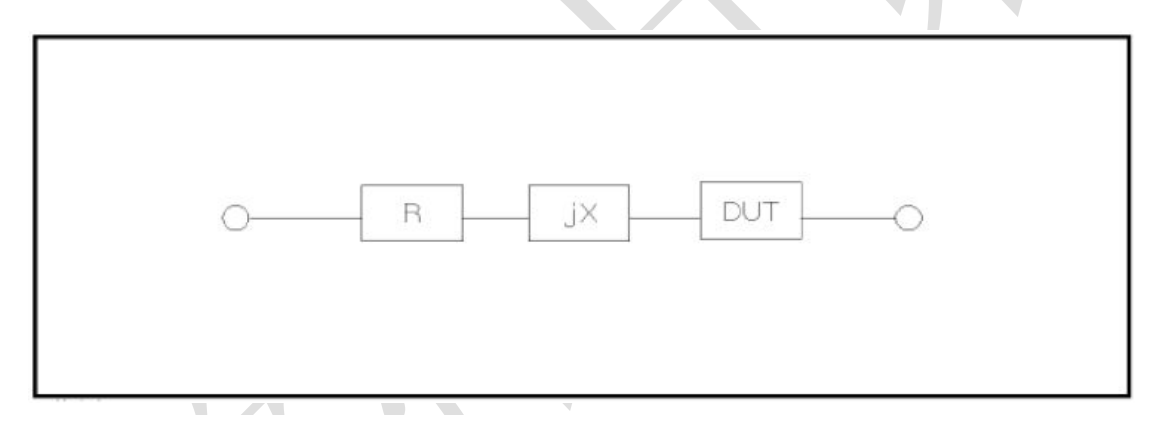

**图 3-2 寄生阻抗**

ZC2829 采用下列两种短路校正数据。

**Experimental contracts** 

- ZC2829 不管你当前设定的频率是多少,对 41 个固定的频率点进行短路校正测试。 除41个频率点外,其它频率点的短路校正数据将采用插入计算法计算出不同测试频 率在不同量程下的短路校正数据。移动光标至短路域,使用软键短路全频清执行全 频短路清零。41 个固定频率点与开路校正所述相同。
- ZC2829 可以在<用户校正>页面的频率域设定 3 个短路校正频率点: 频率 1, 频 率 2 和频率 3。移动光标至频率 **1**,频率 **2** 或频率 **3** ,使用软键短路单频清 分别对 3 个设定频率进行短路校正。

#### 短路校正功能操作步骤

短路校正包括采用插入计算法的全频短路校正和对所设定的 3 个频率点进行的单频短 路校正。执行下列操作步骤利用插入计算法对全频率进行短路校正,单频短路校正详见"负 载校正"操作说明。

- 1) 移动光标至短路设定域,屏幕软键区显示下列软键。
- **D** ON

**DEF** 

■ 短路点频清

- 短路全频清
- DCR 短路

2) 将测试夹具连接到仪器测试端。将测试夹具用短路片短路。

3) 短路点频清,在测试频点上,短路校正,如果该频点是41个频点之一,则该校正值 将代替原来全频清中所得的该频率点的短路校正值;如果该频点不是41个频点之一,则 该频率上的短路校正值就使用此校正值,不再用插补方法计算。

4) 按软键**短路全频清, ZC2829** 将对 41 个频率点的短路寄生阻抗(电阻和电抗)进 行测量。短路全频校正大约需要 75 秒的时间。

5) 按软键 DCR 短路, ZC2829 将进行直流电阻功能的短路电阻的测量。

6) 按软键 **ON**, 使短路校正有效,ZC2829 将在以后的测试过程中进行短路校正计算。 如果频率 1,频率 2 和频率 3 设置为 OFF, 短路校正计算采用插入法所计算出 的当前频率的短路校正数据。如果频率 1,频率 2 和频率 3 设置为 ON, 同时当前 测试频率等于频率 1,频率 2 或者频率 3, 则频率 1,频率 2 或频率 3 的短路校正 数据将被用于短路校正的计算。

7) 按软键 **OFF**,关闭短路校正功能。以后的测量过程中将不再进行短路校正的计算。

#### **4.2.3 负载校正**

ZC2829 的负载校正功能利用在设定频率点(频率 1,频率 2 或频率 3)的实际测试值 与标准参考值之间的传递系数来消除其它测试误差。由此可见可以在设定频率点进行开路, 短路和负载校正。3 个设定频率点可以分别在校正点设定域 和频率设定域 设置。标准参考 值可在参考 **A** 和参考 **B** 设定域设置。在设置标准参考值之前必须在功能域设定好标准值 的测试功能。光标移至频率设定域时,屏幕显示软键负载校正。按负载校正软键,对标准进 行负载校正测试。

#### 负载校正功能操作步骤

按照下列步骤对设置频率点进行开路/短路/负载校正测试。

- 1) 移动光标至校正点,用软键选择校正点**1**、校正点**2**或校正点**3**。
- 2) 移动光标至频率设定域。屏幕将显示下列软键。
- **D** ON

按该软键使当前设定频率下的开路/短路/负载校正测试数据有效。

**OFF OFF** 

按该软键使当前设定频率下的开路/短路/负载校正测试数据无效。

■ 开路单频清

按该软键对该频率点执行一次开路校正测试。

# ■ 短路单频清

按该软键对该频率点执行一次短路校正测试。

#### ■ 负载校正

按该软键对该频率点执行一次负载校正测试。

3) 按软键 **ON**, 频率设定域显示原先设置的开路/短路/负载校正频率。

4) 使用数值键输入校正频率。当按下任意一个数字键后,屏幕软键区显示可用频率单 位软键(**Hz**, **kHz** 和 **MHz**)。因此你可使用这些软键代替**[ENTER]**键输入校正频率。当使 用**[ENTER]**键输入校正频率时,数据默认以 Hz 为单位。

- 5) 将测试夹具连接至仪器测试端。
- 6) 使测试夹具开路。

7) 按软键开路单频清对当前设定频率进行开路校正。开路校正测试结果(G,B)将 显示在助手行(最下面一行)。

8) 移动光标至开路设定域。

9) 按软键 **ON**, 在以后每次测量过程中对设定频率进行开路校正计算。

10) 移动光标至频率设定域。设定所需校正的频率。

11) 将测试夹具短路。

12) 按软键**短路单频清**对当前设定频率讲行短路校正。短路校正测试结果(R,X)将 显示在助手行(最下面一行)。

- 13) 移动光标至短路设定域。
- 14) 按软键 **ON**, 在以后每次测量过程中对设定频率进行短路校正计算。
- 15) 准备好一个测量标准器件。
- 16) 将光标移至功能设定域。
- 17) 设定标准器件所需测量的功能参数。
- 18) 移动光标至所设定频率的参考 **A** 设定域。
- 19) 使用数值键和单位软键,输入标准器件主参数的参考值。
- 20) 将光标移动到参考 **B** 设定域。
- 21) 使用数值键和单位软键,输入标准器件副参数的参考值。
- 22) 移动光标至对应的频率 **1**,频率 **2** 或频率 **3** 设定域。
- 23) 将标准器件连接到测试夹具。
- 24) 按软键负载校正,仪器执行一次负载校正。标准器件实际测试结果显示在测量 **A**
- 和测量 **B** 监视域。
	- 25) 移动光标至负载设定域。
	- 26) 按软键 **ON**, 在以后每次测量过程中对设定频率点进行负载校正计算。

#### **4.2.4 负载校正测试功能**

1) 当进行负载校正时,必须事先输入标准器件的参考值。参考值的测试参数应与设定 的负载校正测试功能一致。

负载校正功能利用在设定频率点实际测试值与标准参考值之间的传递系数来消除其它 测试误差。负载校正测试功能仅用于计算传递系数。

2) 负载校正测试功能设定操作步骤

参考 3.1.1 测试功能

#### **4.2.5 电缆长度选择**

当前可选电缆长度为 0 m、1m、2m、4m。

#### **4.2.6 单路/多路校正方式**

本机无此功能

# **4.3 设备管理**

按菜单[SETUP], 按软键设备接口, 进入<设备接口>功能页面, 如图。

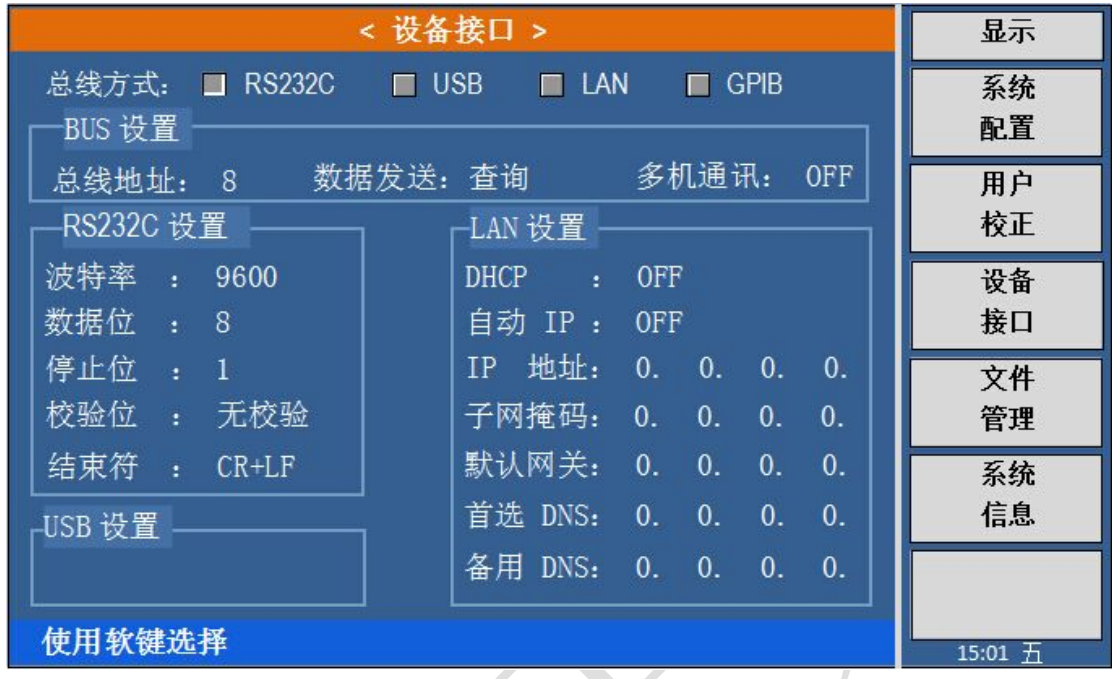

在设备接口页面,下列接口参数可被设定。

## **4.3.1 总线方式**

移动光标至总线方式,屏幕软键区显示下来软键。

- **RS232C**
- **USB**
- **LAN**
- **GPIB**

按相应软键进行选择。

# **4.3.2 总线地址**

移动光标至总线地址,屏幕软键区显示下来软键。

**↑ +**

```
增加总线地址,最大为31。
```
**↓ -**

减少总线地址,最小为1 。

# **4.3.3 数据发送**

移动光标至数据发送,屏幕软键区显示下列软键。

# ■ 查询

#### ■ 自动 コンプレート こうしょう しゅうしょう

按相应软键进行选择。

## **4.3.4 多机通讯**

移动光标至多机通讯,屏幕软键区显示下列软键。

- **D** ON
- **OFF**

按相应软键进行选择。

# **4.3.5 波特率**

移动光标至波特率,屏幕软键区显示下列软键。

- **4800**
- **9600**
- **19200**
- **38400**
- **57600**
- **115200**

按相应软键进行选择。

## **4.3.6 数据位**

移动光标至数位,屏幕软键区显示下列软键。

- **5**
- **6**
- **12. 7 12. 12. 12. 12. 12. 12. 12. 12. 12. 12. 12. 12. 12. 12. 12. 12. 12. 12. 12. 12. 12. 12. 12. 12. 12. 12. 12. 12. 12. 12. 12. 12. 12. 12. 12.**
- **8 8 8 1**
- **9**

按相应软键进行选择

## **4.3.7 停止位**

移动光标至停止位,屏幕软键区显示下列软键。

**1** 1 **1 1 1 1 1 1** 

**2**

按相应软键进行选择。

# **4.3.8 校验位**

移动光标至校验位,屏幕软键区显示下列软键。

- 无校验
- 奇校验
- 偶校验

按相应软键进行选择。

# **4.3.9 结束符**

移动光标至结束符,屏幕软键区显示下列软键。

- **LF**
- **CR** CR
- **CR+LF**

# **LF+CR**

按相应软键进行选择。

#### **4.3.10 USB模式**

移动光标至**USB**模式,屏幕软键区显示下列软键。

#### **USBCDC**

**USBTMC**

按相应软键进行选择。

# **4.3.11 DHCP**

移动光标至**DHCP**,屏幕软键区显示下列软键。

- **D** ON
- **DEF**

按相应软键进行选择。

# **4.3.12 自动IP**

移动光标至结束符,屏幕软键区显示下列软键。

# **ON**

# **DEF**

按相应软键进行选择。

# **4.3.13 IP地址**

1) 移动光标至**IP**地址。屏幕软键区显示下列软键。

#### **↑ +**

该软键用于增加地址数值。

**↓ -**

该软键用于减小测量地址数值。

2) 使用上述软键设定IP地址,或者使用数字键和**[ENTER]**键直接输入地址数值。

# **4.3.14 子网掩码**

1) 移动光标至子网掩码。屏幕软键区显示下列软键。

## **↑ +**

该软键用于增加地址数值。

**↓ -**

该软键用于减小测量地址数值。

2) 使用上述软键设定子网掩码,或者使用数字键和**[ENTER]**键直接输入数值。

# **4.3.15 默认网关**

1) 移动光标至默认网关。屏幕软键区显示下列软键。

#### **↑ +**

该软键用于增加地址数值。

## **↓ -**

该软键用于减小测量地址数值。

2) 使用上述软键设定默认网关,或者使用数字键和**[ENTER]**键直接输入数值。

## **4.3.16 首选DNS**

- 1) 移动光标至首选**DNS**。屏幕软键区显示下列软键。
- **↑ +**

该软键用于增加地址数值。

#### **↓ -**

该软键用于减小测量地址数值。

2) 使用上述软键设定首选DNS,或者使用数字键和**[ENTER]**键直接输入数值。

# **4.3.17 备用DNS**

- 1) 移动光标至备用**DNS**。屏幕软键区显示下列软键。
- **↑ +**

该软键用于增加地址数值。

**↓ -**

该软键用于减小测量地址数值。

2) 使用上述软键设定备用DNS,或者使用数字键和**[ENTER]**键直接输入数值。

# **4.4 <文件管理>功能页面**

ZC2829 系列仪器可以将用户设定的参数以文件的形式存入仪器内部非易失性存储器, 当下次要使用相同的设定时,用户无需重新设定这些参数,只需加载相应的文件,就可以得 到上次设定的参数。从而大地节省了用户重复设定参数的时间,提高了生产效率。

按软键[文件管理]可以进入<文件管理>功能页面。如图:

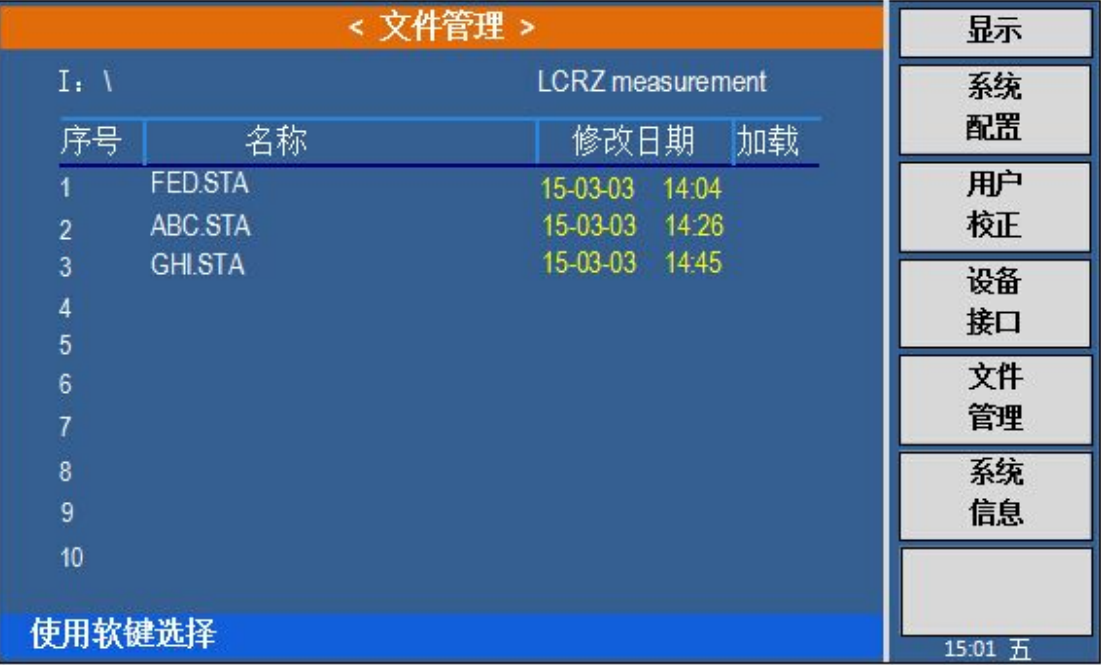

# **4.4.1 设定文件(\*.STA)**

仪器内部最多可以保存 20 组不同的文件, 以\*.STA 为后缀文件, 序号大于 20 的\*.STA 文件可以用外部优盘作为存储媒体(注:优盘为选购件)。

在以下页面的[文件管理]菜单中,下列数据将以文件的形式保存或加载,称之为\*.STA 文件。

- <测量设置>页面的控制设定参数
	- 测试功能 A
	- 测试功能 B
	- 测试频率
	- 测试电平
	- 测试量程
	- ◆ 测试速度
	- 触发
	- ◆ 内阻
	- 偏置
	- 触发延迟
	- 步进延时
	- 平均次数
	- ◆ 恒电平
	- 监视 V
	- ◆ 监视 I
	- 偏流隔离
	- 直流源
	- 偏差方式(A、B、C、D)
	- 参考(A、B、C、D)
- ◆ <档计数显示>页面的控制设定参数
	- 档计数 (计数/不计数)
- ◆ <极限列表设置>页面的控制设定参数
	- 测试功能(对调参数)
	- 标称值(参考值)
	- ◆ 讯响
	- 比较方式(%-TOL/ABS-TOL/SEQ-MODE)
	- **◇ 附属档 (ON/OFF)**
	- 比较功能 (ON/OFF)
	- 各档的上限值和下限值
- ◆ 设备接口
	- 总线方式
	- 总线地址
	- 多机通讯
	- RS232 设置
	- LAN 设置
- ◆ <列表扫描设置>页面的控制设定参数
	- 列表扫描方式(SEQ/STEP)
	- 列表扫描参数(频率/电平/偏置)
	- 全部扫描参数的测试点
	- 全部测试点上限和下限,包括极限参数 (LIMIT-DATA A/LIMIT-DATA B)
- 曲线扫描设置
- 曲线扫描组合
- ◆ x 坐标
- 点数
- ◆ Y坐标
- 曲线扫描方式
- 扫描输出起点信号
- 扫描输出终点信号

#### **4.4.2 ZC2829 系列仪器的优盘管理性能**

如上所述,ZC2829 标配了 USB HOST 接口,可以用外部优盘作为存储媒体,从而 突破仪器内部 20 组设定文件的存储限制,还可以把这些文件复制到带 USB 接口的 IBM PC and the state of the state of the state of the state of the state of the state of the state of the state of the state of the state of the state of the state of the state of the state of the state of the state of the sta

或与之兼容的台式机、笔记本电脑,从而达到无限扩展。

- ZC2829 支持如下性能的 USB 海量存储设备 (优盘):
- 符合 USB 1.0/1.1 标准
- 容量为: 32MB/256MB/2GB/4GB

文件格式: FAT16,FAT32 (用 Microsoft Windows 操作系统格式化)

# **4.4.3 文件管理操作步骤**

#### **A.** 查看已存在的文件

移动光标到序号区域,可逐个翻看。

#### **B.** 按照下列步骤将控制设定参数保存到文件。

1) 选择并设定所需页面的所有控制设定参数。

- 2) 按下软键文件管理,移动光标,屏幕将显示文件列表和下列软键。
- 加载配置文件
- 保存配置文件
- 删除文件
- 复制到 U 盘
- 杳找文件
- 3) 在文件列表中将光标移至要保存的文件位置。

按下保存配置文件软键,屏幕将显示下列软键

- 是
- 否
- 4) 按软键否将取消当前保存操作并返回步骤 2。
- 5) 按软键是, 助手行将显示: "输入文件名:"

6) 使用数字键输入当前文件名,按[ENTER]键,ZC2829 以该文件名保存当前控制 设定参数。

#### **C.** 按照下列步骤将控制设定参数从文件加载。

- 1) 按下软键 文件管理, 移动光标, 屏幕将显示文件列表和下列软键。
- 加载配置文件
- 保存配置文件
- 删除文件

#### ■ 复制到 U 盘

- 査找文件
- 2) 在文件列表中将光标移至要加载的文件位置。
- 3) 按下加载配置文件软键,屏幕将显示下列软键。
- 是
- 否
- 4) 按软键否将取消当前加载操作并返回步骤 1。

5) 按软键是,将当前所选文件被加载。ZC2829 同时返回元件测量显示页面。加载后,每 次开机,将设置成加载的状态。

- **D.** 按照下列步骤将文件 **1** 删除。
- 1) 按下软键 文件管理,移动光标到文件 1,屏幕将显示文件列表和下列软键。
- 加载配置文件
- 保存配置文件
- 删除文件
- 复制到 U 盘
- 杳找文件
- 2) 在文件列表中将光标移至要加载的文件位置。
- 3) 按下删除文件软键, 屏幕将显示下列软键。
- 是 ないこうしょう インター

#### ■ 否

助手显示区域显示:确实要删除 1 吗?

- 4) 按软键否将取消当前加载操作并返回步骤 1。
- 5) 按软键是, 将当前所选文件被加载。

# **E.** 按照下列步骤复制文件到优盘。

- 1) 假设现在要复制内部文件序号 2 、3 到 12、13.
- 2) 按下软键文件管理,屏幕将显示文件列表和下列软键。
- 加载配置文件
- 保存配置文件
- 删除文件
- 复制到 U 盘
- 查找文件
- 3) 移动光标到要复制的文件,按**[ENTER]**键选中。
- 4) 按键复制,将文件复制到仪器内部。

5) 如果输入的文件序号大于仪器内部存储序号的最大值(20组文件设定), 仪器将自动到 优盘上读写文件。你必须首先把优盘插入仪器的 USB 接口,文件列表的状态会显示优盘可 用。

**注**: 请确保您的优盘符合本节所述标准,并且没有写保护。

# **4.5 系统信息**

按菜单键[SYSTEM]键,再按软键系统信息,进入<系统信息>页面。如图

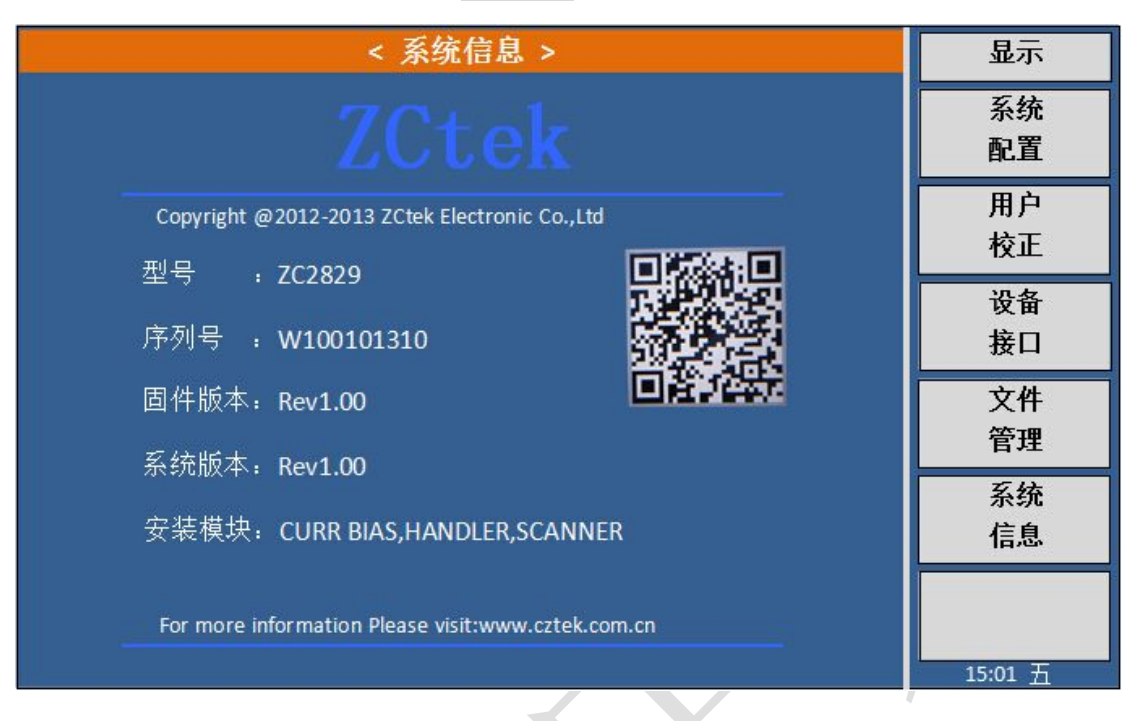

# **第 5 章 执行 LCR 测量操作及一些示例**

# **5.1** "**清零**"**校正操作**

执行清零操作(为了防止杂散阻抗影响测量精度,须进行开路/短路校正),用户可以 使用以下两种清零方式的任意一种。

#### **5.1.1 点频清零和扫频清零:**

1) 按菜单键**[SYSTEM]**,再按软键**用户校正**, 仪器会显示为<用户校正>页面。

2) 移动光标到开路区域。**ON**,**OFF**、开路点频清、开路全频清和**DCR**开路会显示在软 键区域。

3) 保持测试夹具开路状态,按软键执行相应的开路校正,一直等到状态信息提示区域 显示开路校正完成。

4) 按键 **ON**,打开仪器的开路校正功能。

5) 把短路片插入测试夹具。

6) 移动光标到短路区域。**ON**,**OFF**、短路点频清、短路全频清和**DCR**短路会显示在软 键区域。

7) 按软键执行对应的短路校正,一直等到状态信息提示区域显示短路校正完成。

8) 按键 **ON**,打开仪器的短路校正功能。

9) 移动光标到负载区域。**ON**,**OFF**会显示在软键区域。

10) 按键 **OFF**,关闭仪器的负载校正功能。

11) 移动光标到频率区域。**ON**,**OFF**,开路点频清,短路点频清和负载测量会显示在软 键区域。

12) 按键 **OFF**,关闭对应校正点的点频清零功能。

13) 按软键执行该校正点的对应校正功能。

# **5.2 被测元件的正确连接**

仪器具有 HcuR(电流采样高端 Hc)、LcuR(电流采样低端 Lc)、Hpot(电压采样高端 Hp)、 Lpor (电压采样低端 Lp)和对应于每个测试端的屏蔽端共四对测试端。

屏蔽端的使用目的在于减小对地杂散电容的影响和降低电磁干扰。测量时 Hc、Hp 和 Lc、Lp 应在被测元件引线上连接,形成完整的四端测量,以减小引线及连接点对测试结果 的影响(尤其是损耗测量)。特别是对低阻抗元件进行检测时,应将电压采样端 Hp、Lp 连 接至元件的引线端,以防止引线电阻加入被测阻抗,其连接的原则为 Hp、Lp 所检测的电 压应为被测件上实际存在的电压。

换言之,最好 Hc、Hp 和 Lp、Lc 不要连接后再与被测元件引线端相连接,否则将增加 测试误差。

如果接触点及引线电阻 Rlead 远小于被测阻抗(例如:Rlead<Zx/1000, 要求误差影 响小于  $0.1\%$ ) 时则 Hc、Hp 及 Lp、Lc 可连接在一起后再连至被测元件两端(两端测量)。

在进行一些精度要求较高的测量时,使用测量夹具比使用测试导线(仪器附配的开尔文 夹具)要好的多。开尔文测试线在 10kHz 频率下测试时,可以有较好的测量结果, 但超过 10kHz 频率时,开尔文测试线很难满足测试要求。因为在高频时,导线之间间隙的变化直接 改变了测试端杂散电容和电感,而测试导线总是难以加以固定的。

因此,在较高频率进行测量时应尽可能使用测试夹具,如果由于条件所限无法使用测试 夹具,则仪器清零时测试线的状态应尽可能与测试时保持一致。

无论使用仪器提供的测试夹具或开尔文测试电缆或者用户自制夹具,应满足以下几方面 的要求。

1. 分布阻抗必须降至最小,尤其是测量高阻抗元件时。

**警告:测量有极性元件时请先放电以免损害仪器。**

2. 接触电阻必须降至最小。

3. 触点间必须可以短路和开路。短路和开路清"0"可以轻易地减小测试夹具分布阻 抗对测量的影响。对于开路清"0",测试端应该与被测件连接时一样,以相同的距离隔开。 对于短路清"0",低阻抗的短路板应连接在测试端之间,或使 Hc、Lc直接连接,Hp、Lp 直 接连接,而后将两者连接一起。

**注:**当被测元件为有极性器件时,于测试前须注意*"*高电位端*"*请接于前面板标为"*+*" 或 *Hc*、*Hp* 的端子,而*"*低电位端*"*请接于前面板标为"*-*"或 *Lc*、*Lp* 的端子。

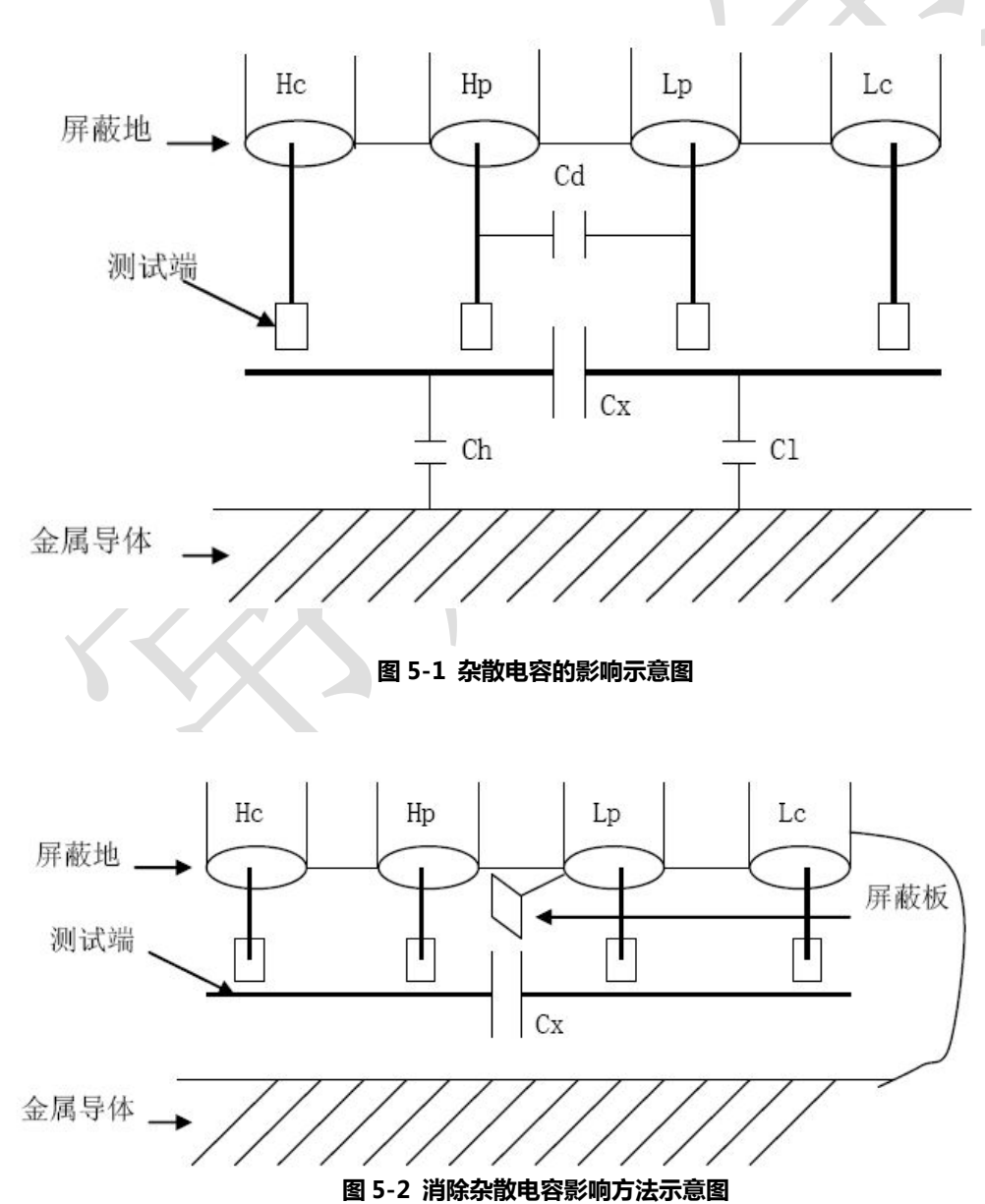

**5.3 消除杂散阻抗的影响**

当被测件为高阻抗时(如小电容),杂散电容的影响不能忽略,图 5-1 表示使用四端 测量被测件的例子,图中,Cd 与 Cx 并联,当有导体板位于被测件之下时,电容 Ch 与 Cl 串联后也和 Cx 并联,这样会对测量结果产生误差。将一块接地导体放在测试高端和低端之 间,Cd 可以降至最小,同时若把接地端子接至下面导体板,Ch、Cl 的影响将会消除。

当被测件为低阻抗时(如小电感、大电容),由于测量线 Hc、Lc 上有较大电流流过, 除了测试端接触电阻的影响外,测量线间的电磁耦合成了测量误差的主要来源,没有 很好地消除耦合会对测试结果产生意想不到的影响。一般来说,接触电阻影响测试阻抗的电 阻部分,电磁耦合则影响测试阻抗的电抗部分。测试端可以采用四端对的连接方法,使 Hc、 Lc 中流过的电流与其各屏蔽端流过大小相等而方向相反的电流,使其产生的磁场相互抵消, 更好地消除互感耦合对测试结果产生的影响。

# **5.4 用 ZC2829 测试电感快速操作实例**

#### 测试条件如下:

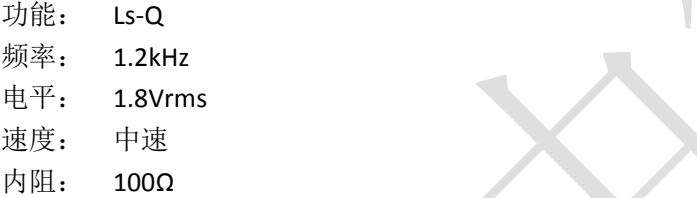

#### 步骤如下:

1.开机,显示"元件测量显示"页面。

2.基本参数设定。

- 2.1) 软键区域显示**Cp...**,**Cs...**,**Lp...**,**Ls...**,**DCR**,更多**1/2**。
- 2.2) 按软键 **Ls...**。
- 2.3) 按键 **Ls-Q** 选择 **Ls-Q** 测试功能。
- 2.4) 移动光标到频率区域。当前此区域显示为 **1.0000kHz**。

2.5) 按键[1][.][2],+1.2 会显示在屏幕下方的状态信息提示区域,并且软键区域会 显示可用的单位(**Hz**,**kHz**,和 **MHz**)。按键 **kHz**。则频率区域会改为 1.2000kHz。

2.6) 移动光标到电平区域。当前此区域显示为 **1.000V**。软键区域显示↑++,↑+, ↓--,↓-,按↑++或↓--将以0.1V递增递减,按↑+或↓-将以0.01V递增递减。

2.7) 按键[1][.][8]。+1.8 会显示在屏幕下方的状态信息提示区域,并且软键区域会 显示可用的单位(**mV**,**V**,**uA**,**mA** 和 **A**)。按键**[ENTER]**。则电平区域会改为 1.8V。

2.8) 移动光标到内阻区域,此时 **100Ω**和 **30Ω** 会显示在屏幕右方的软键区域。

2.9) 按键 **100Ω** 选择 100Ω信号源内阻。

2.10) 移动光标到速度区域,软键区域显示FAST、MED、SLOW,按软键"MED", 选择中速

3.把测试夹具(LCR005)安装到 ZC2829 的测试端。

4.执行清零操作(为了防止杂散阻抗影响测量精度,须进行开路/短路校正),(参 见本章 5.1 "清零校正操作" )。

5. 把被测电感插到测试夹具上, 当触发为"INT"时, 仪器将自动连续测量。

6. 如果发现测试结果明显不对,请:

6.1) 检查被测电感是否与测试夹具可靠相连。

6.2) 检查测试夹具是否与仪器的测试端可靠相连。

6.3) 重新进行可靠的开路/短路校正。

# **5.5 用 ZC2829 作多频列表扫描测试电容快速操作实例**

#### 测试条件如下:

功能: Cp-D

电平: 1Vrms

其他参数如下表:

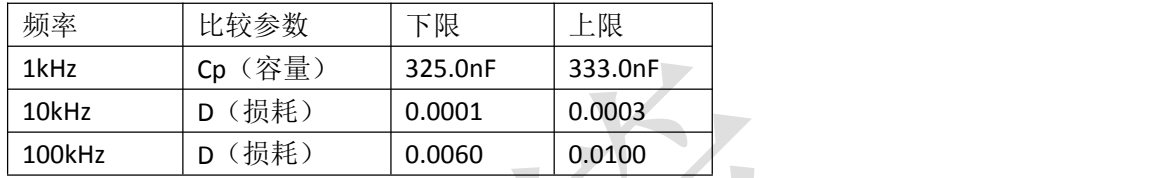

讯响: HIGH LONG(长高声)

报警方式:OUT(超差时)

## 步骤如下:

1.开机,显示"元件测量显示"页面。

2.基本参数设定。

2.1) 按软键区域显示**Cp...**,**Cs...**,**Lp...**,**Ls...**,**DCR**,更多**1/2**。

2.2) 当前功能区域显示为 **Cp-D**,电平区域显示为 **1.000 V**。

2.3) 按键[SETUP], 使仪器显示到<测量设置>页面, 此时**测量设置, 极限设置**, 列

表设置 和曲线设置会显示在软键区域。

2.4) 按键列表设置, 使 ZC2829 显示到<列表设置>页面。

2.5) 移动光标到扫描参数区域。当前此区域显示为频率**[Hz]** 。

2.6) 移动光标到扫描点 1 的参数区域,当前此区域显示为 --------- 。

2.7) 按键[1],+1 会显示在屏幕下方的状态信息提示区域,并且软键区域会显示可 用的单位(**Hz**,**kHz**,和 **MHz**)。按键 **kHz**。则此区域会改为 1.0000k。

2.8) 按键[ ▶ ], 移动光标到扫描点 1 的 LMT 区域, 当前此区域显示为 - 。此 时 **A**, **B** 和**OFF**会显示在软键区域。

2.9) 按键 A, 选择比较主参数 Cp 功能, 此时此区域会显示为 A, 按键[ ▶ ]光标 移到扫描点 1 的下限区域。

2.10) 按键[3][2][5],+325 会显示在状态信息提示区域,并且软键区域会显示可用的 单位(p, n, μ, m 和更多 1/2)。按键 n 。则此区域会改为 325.000n。按键[▶] 光标自动移到扫描点 1 的上限区域。

2.11) 按键[3][3][3],+333 会显示在状态信息提示区域,并且软键区域会显示可用的 单位(**p**,**n**,**μ**,**m** 和更多 **1/2**)。按键**n**。则此区域会改为 333.000n。

2.12) 按键[10],+10会显示在屏幕下方的状态信息提示区域,并且软键区域会显示 可用的单位(**Hz**,**kHz**和 **MHz**)。按键 **kHz**。则此区域会改为 10.0000k。

2.13) 按键[ ▶],移动光标到扫描点 2 的 LMT 区域,当前此区域显示为 - 。此 时 **A**,**B** 和**OFF**会显示在软键区域。

2.14) 按键 B, 选择比较副参数 D 功能, 此时此区域会显示为 B , 按键[▶1光标 移到扫描点 2 的下限区域。

2.15) 按键[0][.][0][0][0][1],+0.0001会显示在状态信息提示区域,并且软键区域会显 示可用的单位(**p**,**n**,**μ**,**m**和更多**1/2**)。按键更多 **1/2**。(**k**,**M**,**\*1**和更多 **2/2**)

会显示。按键 **\*1** 。则此区域会改为 100.000μ。按键[ ]光标移到扫描点 2 的上限区 域。

2.16) 按键[0][.][0][0][0][3],+0.0003 会显示在状态信息提示区域,并且软键区域会 显示可用的单位(**k**,**M**,**\*1**和更多**2/2**)。按键 **\*1** 。则此区域会改为300.000μ。并 且光标自动移到扫描点 3 的参数区域。

2.17) 按上述 9-16步骤依次输入第 3 个扫描点的 100kHz, B, 0.0060 和 0.0100。 3.报警设置

3.1) 按键**[SYSTEM]**,使 ZC2829 显示到<系统配置>页面。

3.2) 移动光标到不良讯响区域。当前此区域显示为 高长 。

4. 把测试夹具(LCR005)安装到 ZC2829 的测试端。

5. 执行清零操作(为了防止杂散阻抗影响测量精度,须进行开路/短路校正), (参

见本章 5.1 "清零"校正操作 )。

6.把被测电容插到测试夹具上。

7.执行测量操作

按键**[DISP]**,再按键列表扫描,使 ZC2829 显示到<列表扫描显示>页面。仪器会连 续扫描测试并把测试和比较结果显示在页面上,并且当比较结果为 H(上超)或 L(下 超)时发出讯响报警。如下图所示:

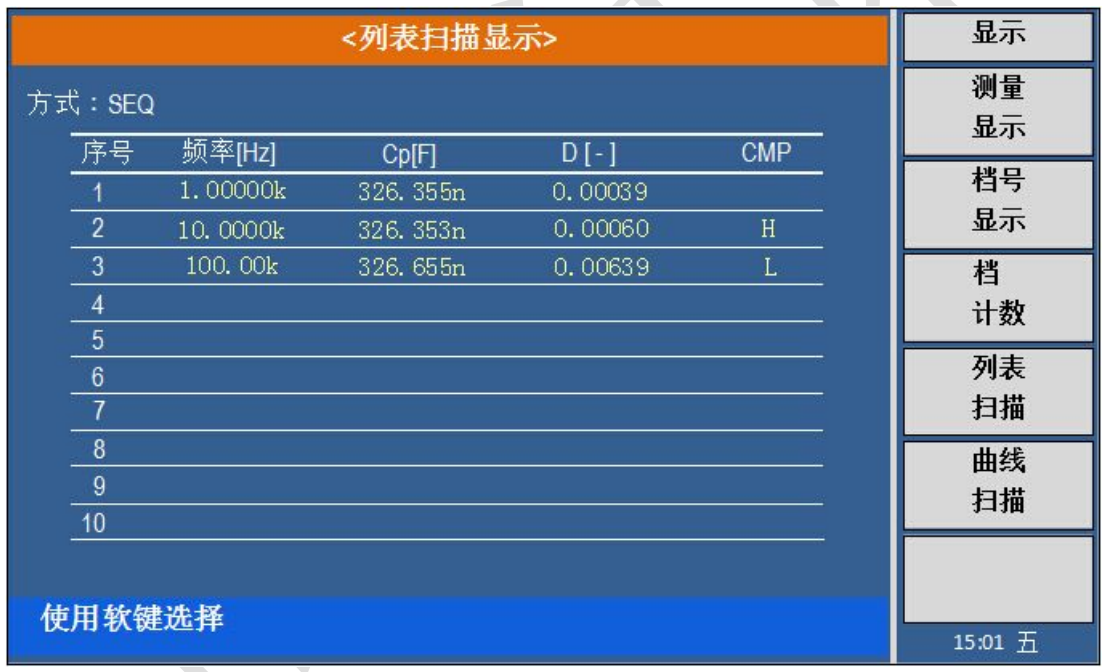

8.如果发现测试结果明显不对,请:

8.1) 检查被测器件是否与测试夹具可靠相连。

- 8.2) 检查测试夹具是否与仪器的测试端可靠相连。
- 8.3) 重新进行可靠的开路/短路校正。

**注意:**当用户使用的是扫频开路*/*短路校正时,必须把点频校正功能选为*OFF*,参考本 章之"清零校正操作"。

# **5.6 负载校准操作实例**

#### 操作步骤:

假设用户现在使用的测试条件如下:

频率:100kHz Cp 标准值:11nF D 标准值:0.0005

- 1) 按键**[SYSTEM]**,系统配置,用户校正,设备接口,文件管理和系统信息会显示在软 键区域。
- 2) 按软键用户校正。仪器会显示为<用户校正>页面。
- 3) 移动光标到开路区域。**ON**,**OFF**、开路点频清、开路全频清和**DCR**开路会显示在软 键区域。
- 4) 按键 **ON**,打开仪器的开路校正功能。
- 5) 移动光标到短路区域。**ON**,**OFF**、短路点频清、短路全频清和**DCR**短路会显示在软 键区域。
- 6) 按键 **ON**,打开仪器的短路校正功能
- 7) 移动光标到负载区域。**ON**,**OFF** 会显示在软键区域。
- 8) 按键 **ON**,打开仪器的负载校正功能。
- 9) 移动光标到功能区域,当前此区域显示为 **Cp...**,**Cs...**,**Lp...**,**Ls...**,**DCR**,更多**1/2**。
- 10) 按键**Cp...**,软键显示**Cp-D**,**Cp-Q**,**Cp-Rp**,**Cp-G**,上一选项。
- 11) 按键 **Cp-D** 选择 Cp-D 参数。
- 12) 移动光标到校正点软键显示**1**,**2**,**3**,按键"**1**"。
- 13) 移动光标到频率区域。**ON**,**OFF**,开路点频清,短路点频清和负载校正会显示在软 键区域。
- 14) 按键[1][0][0],+100会显示在屏幕下方的状态信息提示区域,并且软件区域会显示 可用的单位(**Hz**,**kHz**,和 **MHz**)。按键 **kHz**。则频率 **1** 区域会改为 100.000kHz (与测试频率相同)。
- 15) 移动光标到参考 **A**:区域。按键[1][1],+11 会显示在的状态信息提示区域,并且 软件区域会显示可用的单位(**p**,**n**,**μ**,**m** 和更多**1/2**)。按键 **n** 。则表格的参考A 区域会改为 11.0000nF。
- 16) 移动光标到参考 B: 区域。按键[0][.][0][0][0][5], +0.0005 会显示在的状态信息提 示区域,并且软件区域会显示可用的单位(**p**,**n**,**μ**,**m** 和更多**1/2**)。按键更多**1/2**。 (**k**,**M**,**\*1** 和更多**2/2**)会显示。按键 **\*1** 。则表格的参考B区域会改为 0.00050。
- 17) 移动光标到频率 **1** 区域。**ON**,**OFF**,开路点频清,短路点频清和负载校正会显示 在软键区域。
- 18) 保持测试夹具开路状态,使手或其他干扰源远离测试夹具。按软键开路点频清执行 开路校正,校正值将显示在表格的开路区域。
- 19) 把短路片插入测试夹具,使短路片与测试夹具的簧片可靠接触。
- 20) 按软键短路校正执行短路校正,校正值将显示在表格的短路区域。
- 21) 把用户的标准电容插入测试夹具,使标准电容的引脚与测试夹具的簧片可靠接触。
- 22) 按软键负载校正执行负载校正。

#### 注意事项

1) 由于仪器的软件版本可能不一致,会使仪器显示的软键信息和状态信息与本书不 一致,但应该不影响用户理解。

- 2) 负载校正只对同一规格的器件有效,换规格后必须重做负载校正。
- 3) 最多可做三个频点的负载校正。校正选择2或3,可按上述方法进行校正。

# **5.7 曲线扫描操作实例**

#### 操作步骤:

假设用户现在使用测试条件如下:

测试参数:Cp-D 电平:1.000V 速度:慢速

1) 按键[SYSTUP], 测量设置, 极限设置, 列表设置和曲线设置会显示在软键区域。

2) 按键曲线设置, 仪器会显示为<曲线设置>页面。

3) 移动光标到曲线区域,软键区域会显示**A**,**B**,**A+B**。A表示显示主参数,B表示 显示副参数,A+B表示二者都显示。按键"A",选择显示主参数,曲线:A。

4) 移动光标到点数,软键区域显示**101**,**201**,**401**,**801**,按键"201"选择201 点。

5) 移动光标到X坐标,软键区域显示线性,对数,按键"线性",X坐标为线性。

6) 移动光标到Y坐标,软键区域显示**自动,锁定**,按键"自动",Y坐标根据测量 结果自动分配。

7) 移动光标到方式区域,软键区域显示频率,电平**V**,电平**A**,偏置**V**和偏置**A**, 按键"频率",选择按频率扫描。

8) 移动光标到起点,设置起始点频率。

9) 按键[1],+1会显示在屏幕下方的状态信息提示区域,并且软件区域会显示可用 的单位(**Hz**,**kHz**,和 **MHz**)。按键 **kHz**,则起点为 1.0000kHz。

10) 移动光标到终点,设置终点频率。

11) 按键[1][0][0],+100会显示在屏幕下方的状态信息提示区域,并且软件区域会 显示可用的单位(Hz, kHz, 和 MHz)。按键 kHz。则终点为 100.000kHz。

12) 移动光标到参数 **A**最大区域。

13) 按键[1][0],+10 会显示在的状态信息提示区域,并且软件区域会显示可用的

单位(p, n, μ, m 和更多1/2)。按键 n, 则10nF将显示在表格参数 A最大处。

14) 用13同样的方法设置A最小值,B最大值和最小值。

15) 按[DISP]键, 进入元件测量显示页面, 软键区显示测量显示, 档号显示, 档计

## 数,列表扫描和曲线扫描。

16) 按曲线扫描按键进入,<曲线扫描>显示页面。

# **第 6 章 性能与测试**

# **6.1 测量功能**

#### **6.1.1 测量参数及符号**

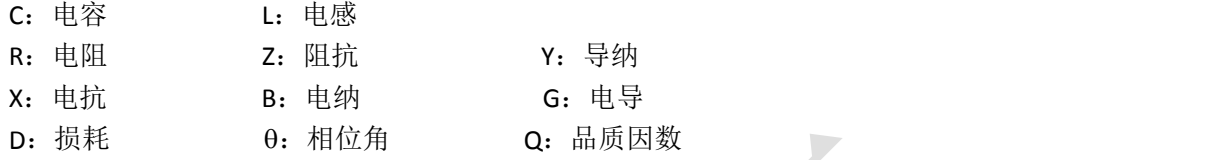

DCR:直流电阻

# **6.1.2 测量组合**

十一种测量参数以下述方式组合

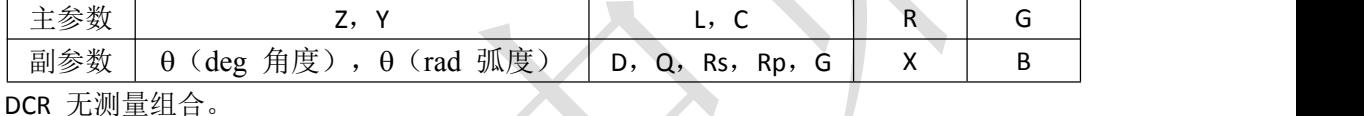

**6.1.3 数学运算**

测量所得值对一可编程标称值的绝对值偏差Δ ABS 和百分比偏差Δ %运算。

# **6.1.4 等效方式**

串联、并联

## **6.1.5 量程**

自动、手动(保持、增、减)

# **6.1.6 触发**

内部、手动、外部

内部:连续不断的对被测件进行测量并将结果输出显示

手动: 按动面板"TRIGGER"键仪器进行一次测量并将结果输出显示,平时处于等待状态。

外部:仪器 HANDLER 接口从外部接收到"启动"信号后,进行一次测量并输出测量结果, 而后再次进入等待状态。

# **6.1.7 延时时间**

延时时间:测量触发到开始测量的时间。0—60 秒以 1ms 步进可编程。

## **6.1.8 测试端连接方式**

采用四端测量方式。

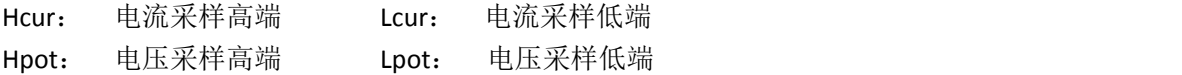

#### **6.1.9 测量速度(频率>=10kHz 时)**

快速: 约 75 次/秒 (13ms/次) 中速: 约 11 次/秒 (90ms/次) 慢速:约 2.7 次/秒(370ms/次) 中速和快速在频率小于 10kHz 时测量速度会降低。

# **6.1.10 平均**

1— 255 可编程。

## **6.1.11 显示位数**

6 位, 最大显示数字 999999

# **6.2 测试信号**

#### **6.2.1 测试信号频率**

测试信号为正弦波,频率准确度:0.01% 测试频率范围:  $20$ Hz $\sim$ 200kHz) 最小分辨率:0.01Hz

# **6.2.2 信号模式**

正常:在测量显示页面上设置测试电压,测量时测量端的电压根据被测件阻抗可能比设 置电压小。

恒电平:内部电平自动调节使被测件上的电压与设定电压一致。

# **6.2.3 测试信号电平**

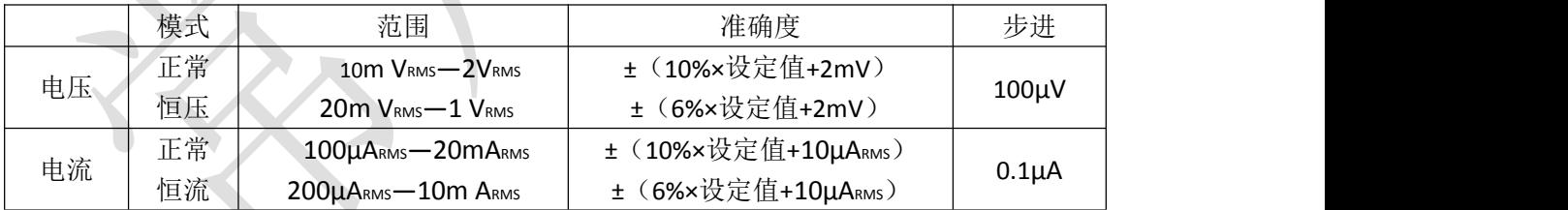

#### **6.2.4 输出阻抗**

30Ω 、100Ω 可选

# **6.2.5 测试信号电平监视器**

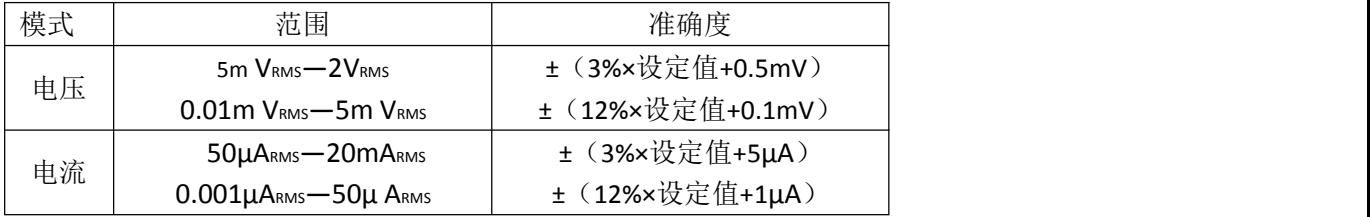

## **6.2.6 测量显示最大范围**

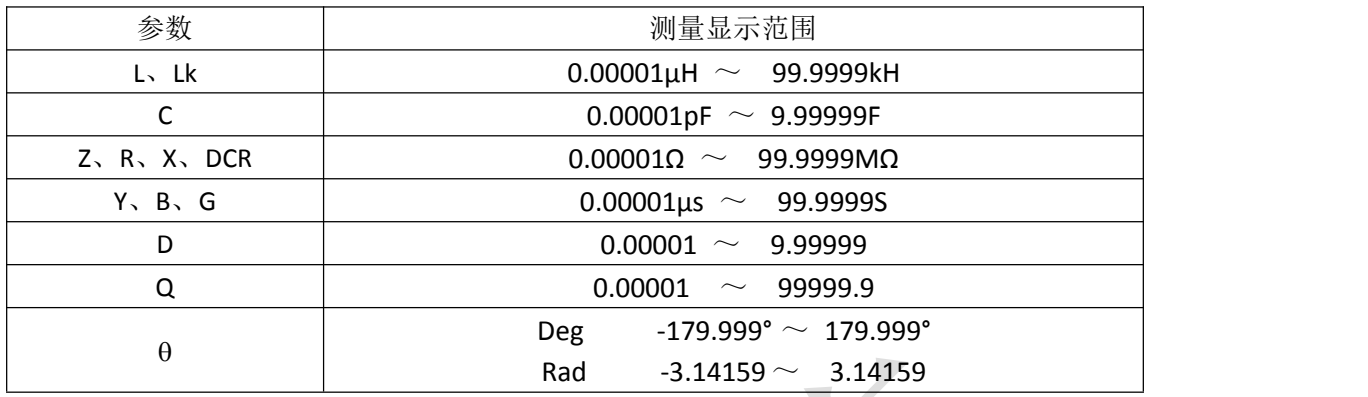

#### **6.2.7 直流偏置电压源**

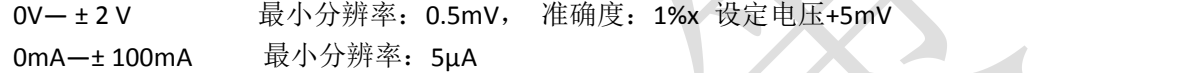

# **6.3 测量准确度**

测量准确度包含了测量稳定性、温度系数、线形度、测量重复性和校准内插误差。 对仪器测量准确度进行检查时必须在下述条件下进行:

- a. 开机预热时间: ≥ 30 分钟
- b. 测试电缆长度:0m,1m
- c. 预热后正确地进行开路、短路清"0"
- d. 直流偏置处于"OFF"位置
- e. 仪器量程工作在"AUTO", 以选择正确的测量范围

# **6.3.1 │Z│、│Y│、L、C、R、X、G、B 的准确度**

│Z│,│Y│,L,C,R,X,G,B 的准确度 A<sup>e</sup> 由下式表示: **Ae=**±**[A+**(**Ka+Kb+Kc**)×**100+ K<sup>d</sup> +Kf]**×**K<sup>e</sup> [%]** A:基本测量准确度(见图 A) Ka:阻抗比例因子(见表 A) Kb:阻抗比例因子(见表 A) Kc: 校准内插因子(见表 B) Kd: 电缆长度因子(见表 D) Ke:温度因子(见表 E) Kf: 扫描治具修正因子(未加: Kf = 0、加: Kf = 0.2) L, C, X, B 准确度使用条件: D<sub>x</sub> (D 测量值) ≤0.1 R, G 准确度使用条件: Q<sub>x</sub> (Q 测量值) ≤0.1 当D<sub>X</sub>≥0.1, 对L, C, X, B准确度因子Ae应乘以  $\sqrt{1+D^2}$ 当Q<sub>x</sub>≥0.1,对R,G准确度因子Ae应乘以  $\sqrt{1+Q_x^2}$ G 的准确度只能在 G-B 测量组合时使用

# **6.3.2 D准确度**

D准确度De由下式给定:

 $D_e = \pm \frac{Ae}{100}$ 100 *Ae* 上式仅当 $D_x$ ≤0.1使用。 当 $D_X > 0.1$ ,  $D_e$ 应乘以 $(1+D_X)$ 

## **6.3.3 Q准确度**

Q准确度由下式给定:

$$
Q_e = \pm \frac{Q_x \times D_e}{1 \mp Q_x \times D_e}
$$

这里, Qx是被测Q的值 De是D的准确度 上式使用条件 $Q_x \times D_e \leq 1$ 

# **6.3.4 θ 准确度**

准确度由下式给定:

$$
\theta_{\rm e} = \frac{180}{\pi} \times \frac{Ae}{100} \qquad \text{[deg]}
$$

## **6.3.5 G 准确度**

当D<sub>x</sub>(被测D值)≤0.1时 G准确度由下式给定:  $G_e = B_X \times D_e$  [S]  $B_x = 2\pi f C_x = \frac{1}{2\pi fL}$  $2\pi L_{\rm x}$ 1 and 1 and 1 and 1 and 1 and 1 and 1 and 1 and 1 and 1 and 1 and 1 and 1 and 1 and 1 and 1 and 1 and 1 and 1 这里, Bx是被测B的值[S]。  $C_x$ 是被测C的值[F]。 LX是被测L的值[H]。 De是D的准确度。 F是测试频率。

上述G准确度仅用于Gp-G和Lp-G测量组合中。

# **6.3.6 R<sup>p</sup> 准确度**

当DX(被测D值)≤0.1时 Rp准确度由下式给定:

$$
R_p = \pm \frac{R_{px} \times D_e}{D_x \mp D_e} \qquad [\Omega]
$$

这里,  $R_{px}$ 是被测 $R_{p}$ 的值[S]。

DX是被测D的值[F]。 De是D的准确度。

# **6.3.7 Rs 准确度**

 $\doteq$ D<sub>x</sub>(被测D值) ≤0.1时 Rs准确度由下式给定:

 $R_{se} = X_X \times D_e$  [Ω]

$$
X_{x} = 2\pi f L_{x} = \frac{1}{2\pi f C_{x}}
$$

这里, Xx是被测X的值[S]。 CX是被测C的值[F]。 LX是被测L的值[H]。 De是D的准确度。 F是测试频率。

# **6.3.8 准确度因子**

# 图**A** 基本测量准确度**A**

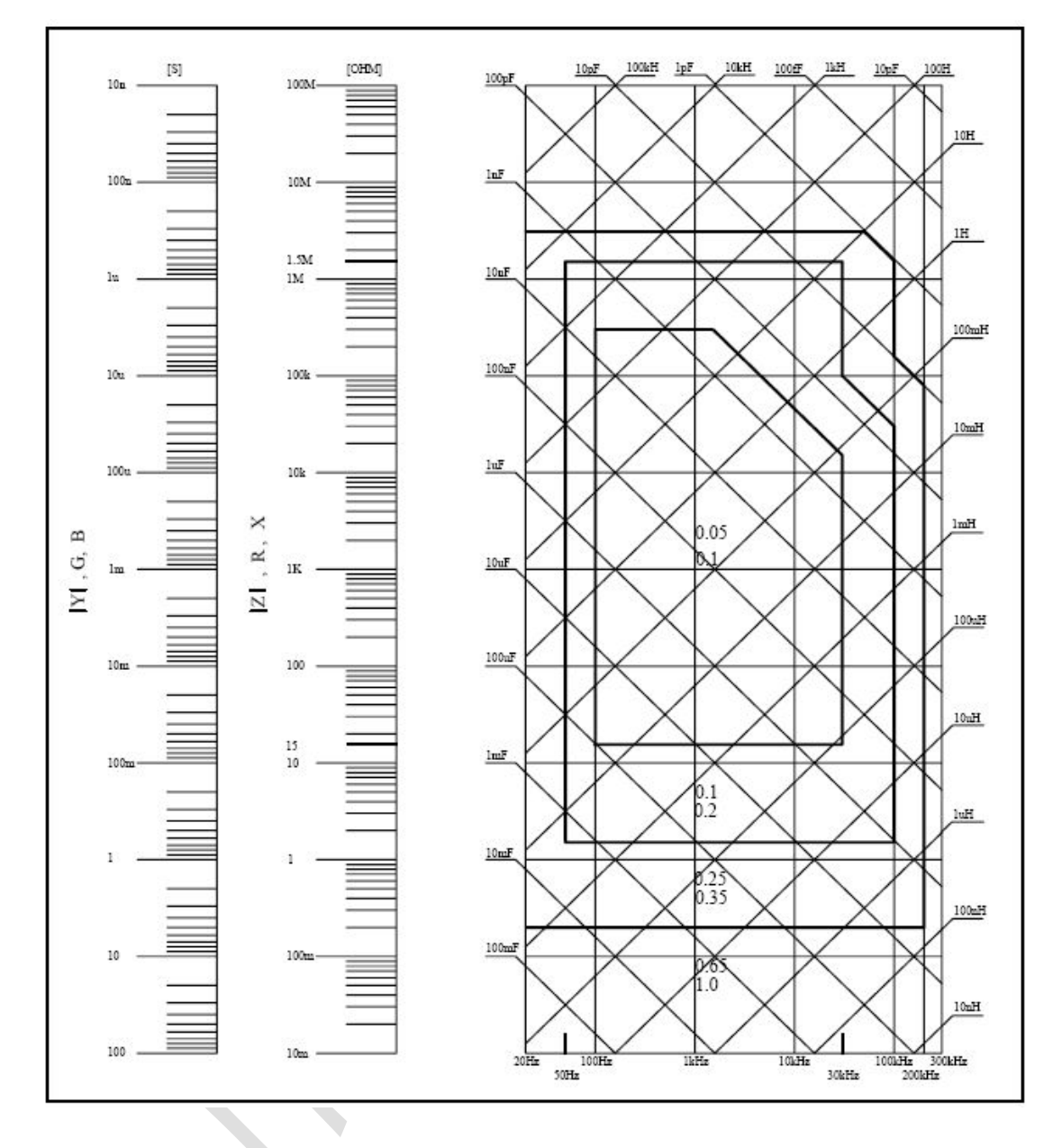

图 A 中,在边界线上,选择较小的值

图 A 中,基本准确度 A 值选择方法如下:

当 0.4Vrms≤Vs≤1.2Vrms, 测量速度为中速、慢速、快速的 A 值。

当 0.4Vrms ≤ V<sub>S</sub> ≤ 1.2V<sub>rms</sub>, 测量速度为的 A 值。

当 V<sub>s</sub><0.4V<sub>rms</sub>或 V<sub>s</sub>>1.2V<sub>rms</sub>时的 A值计算方法为: 根据当前测量速度选择的A, 根据当前测试信号电压选择准确度修正系数 Ar(见图 B), A 乘以 Ar得到当前基本测量准 确度 A。这里Vs为测试信号电压。

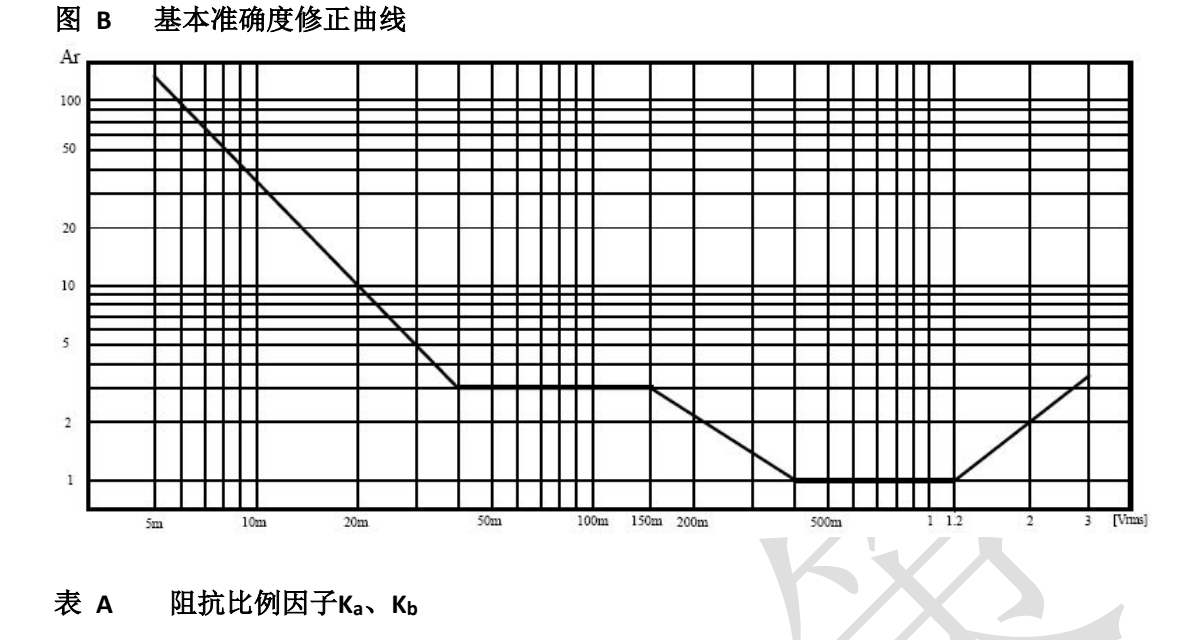

# 表 **A** 阻抗比例因子**Ka**、**K<sup>b</sup>**

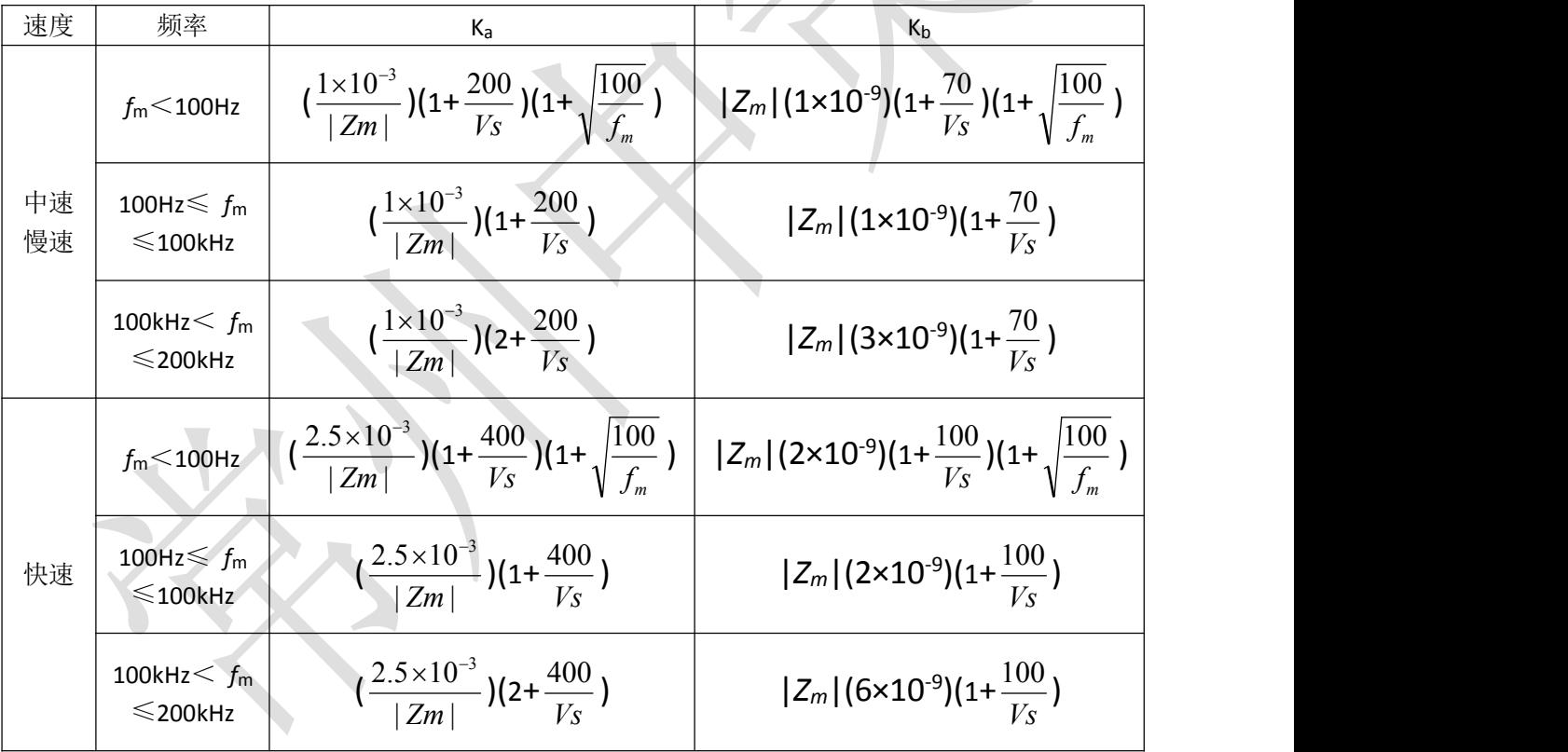

fm:测试频率[Hz] 被测件阻抗[Ω] 测试信号电压[mVrms] 当阻抗小于 500Ω 时使用 Ka,Kb无效。 当阻抗大于 500Ω 时使用 Kb, Ka无效。

#### 表 **B** 校准内插因子 **K<sup>c</sup>**

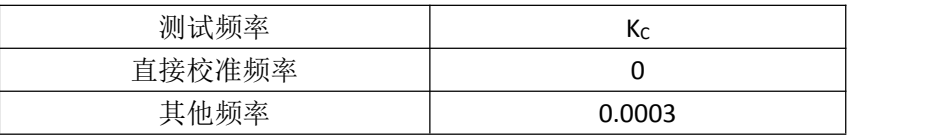

#### 表 **C** 直接校准频率

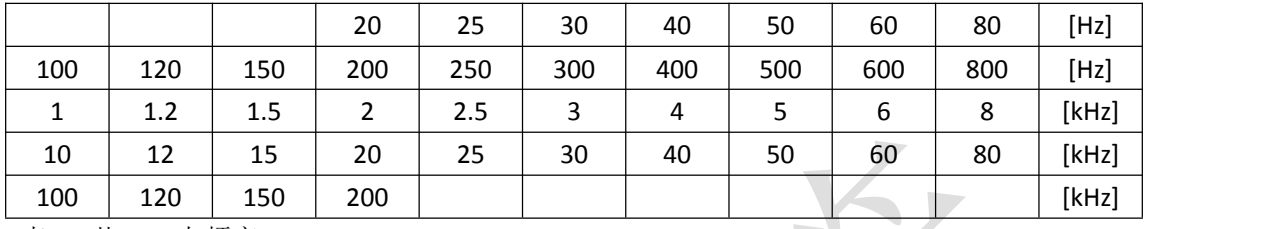

表 C 共 41 点频率

#### 表 **D** 电缆长度因子 **K<sup>d</sup>**

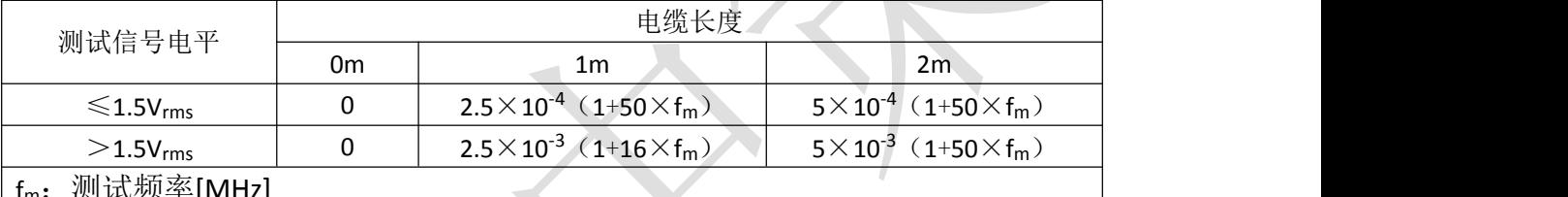

fm:测试频率[MHz]

使用扫描治具时,Kd 取 2m 时的修正因子

# 表 **E** 温度因子 **K<sup>e</sup>**

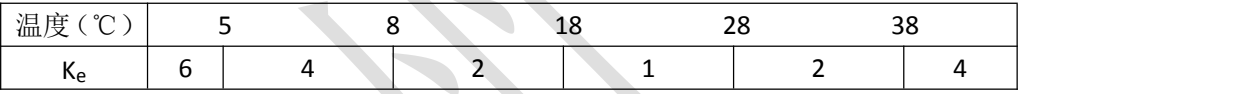

## **6.3.9 直流电阻DCR准确度**

 $A(1+R_x/5M\Omega +16m\Omega/R_x)[%]$  ±0.2m $\Omega$ 中速、慢速时, A=0.25 快速时, A=0.5 这里,Rx为被测电阻。

# **6.3.10 漏电感LK准确度**

电感 L 准确度+0.2%。

# **6.4 安全要求**

测量仪为Ⅰ类安全仪器。

# **6.4.1 绝缘电阻**

在参比工作条件下,电源端子与外壳之间的绝缘电阻应不小于 50MΩ 。 在运输湿热条件下,电压端子与外壳之间的绝缘电阻应不小于 2 MΩ 。

#### **6.4.2 绝缘强度**

在参比工作条件下,电源端子与外壳之间应能承受频率为50Hz,额定电压为1.5kV 的交 流电压,定时 1 分钟。应无击穿和飞弧现象。

## **6.4.3 泄漏电流**

泄漏电流应不大于 3.5mA(交流有效值)。

# **6.5 电磁兼容性要求**

- 测量仪电源瞬态敏感度按 GB6833.4 的规定要求。
- 测量仪传导敏感度按 GB6833.6 的规定要求。
- 测量仪辐射干扰按 GB6833.10 的规定要求。

# **6.6 性能测试**

# **6.6.1 工作条件**

各项试验应在第 1 章参比工作条件下进行。本测试只列入仪器主要部分指标的测试。 其它部分未列入如变压器参数的测试等,用户可根据本手册所列指标在规定条件下进行测 试。性能测试应在第 1 章规定预热条件下工作。

## **6.6.2 试验仪器和设备见下表**。

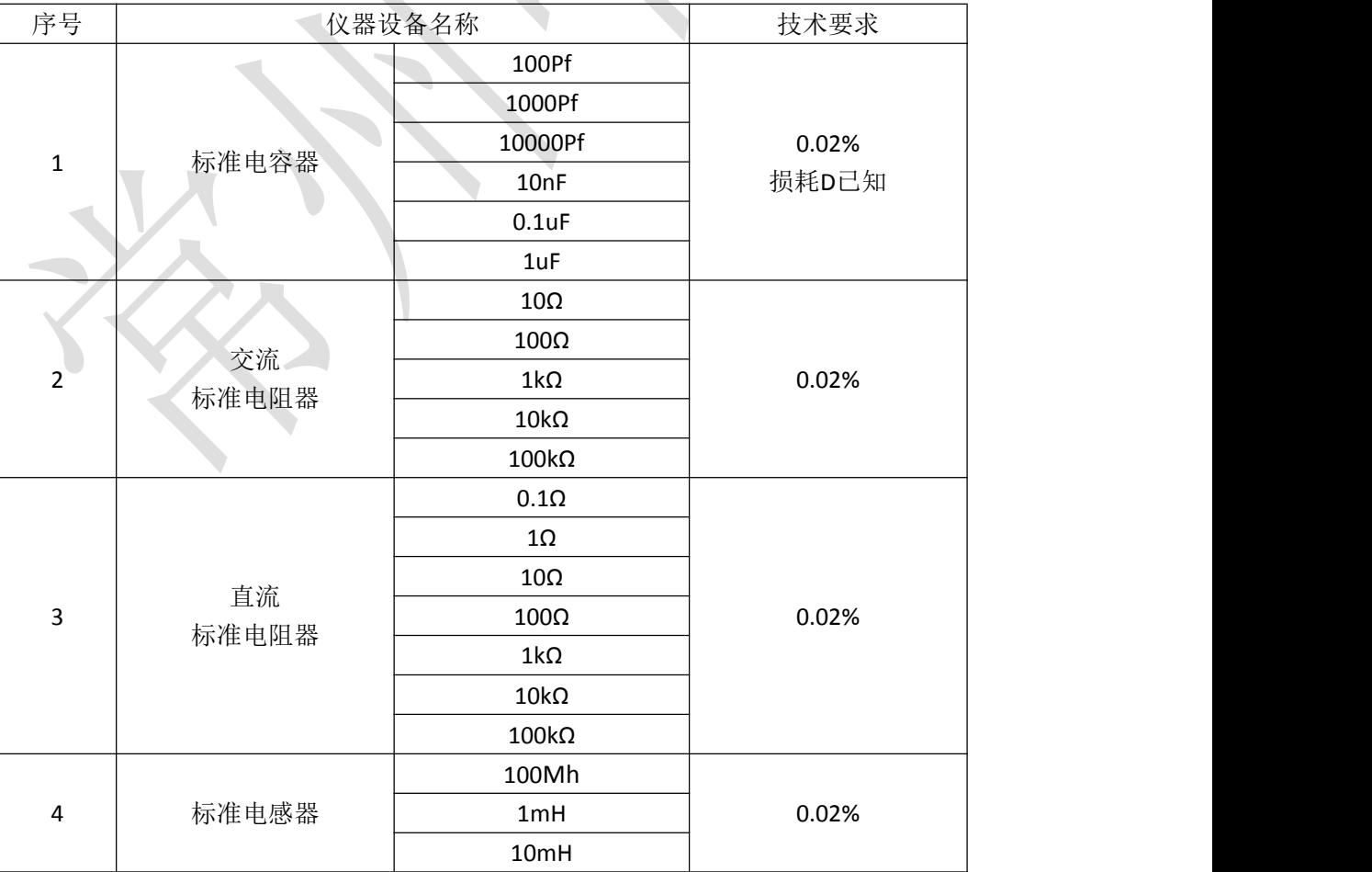

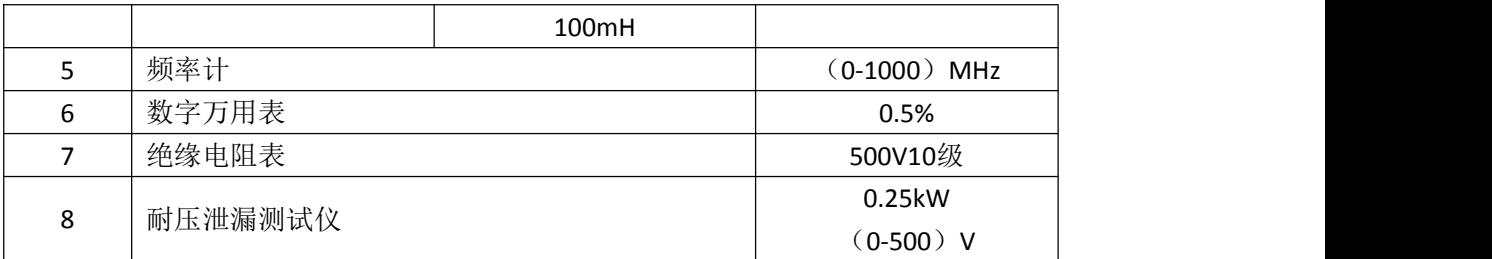

#### **6.6.3 功能检查**

仪器各功能键、显示器、端子等应能正常工作,各项功能正确无误。

### **6.6.4 测试信号电平**

将数字万用表置于 AC 电压量程, 其中一根测试棒连接到测量仪的 Hcug端, 另一根测 试棒连接到接地端。改变电平为:10mV、20mV、100mV、200mV、1V、2V,读数应符合本 章关于测试信号电平要求。

#### **6.6.5 频率**

将频率计接地端与仪器的接地端相连。频率计测试端与电容仪测试端 HcuR端相连。改 变频率为: 20Hz、100Hz、1kHz、10kHz、100kHz、200kHz频率计的读数应符合本章关于测试 信号频率的要求。

#### **6.6.6 测量准确度**

测量仪测量参数较多,基本测量参数为 R、L、C、D,其余参数均可由上述参数,因此 准确度测量主要对 R、L、C、D 进行测量。

其余参数均可由上述参数得到。

#### **6.6.7 电容量 C、损耗 D 准确度**

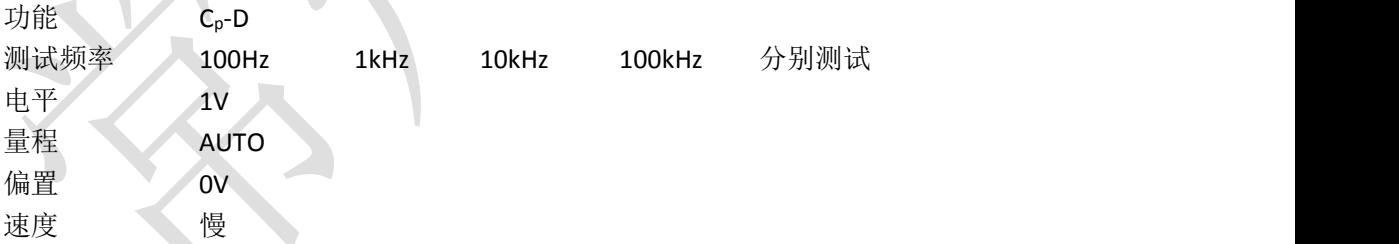

测试前应进行短路和开路清零。接入标准电容器 100pF、1000pF、10nF、0.1uF、1uF, 改变频率,仪器读数与标准值之间的误差电容量 C 应在本章关于 C 准确度规定的允许误 差范围内,损耗 D 应在本章关于 D 准确度规定的允许误差范围内。

#### **6.6.8 电感量 L 准确度**

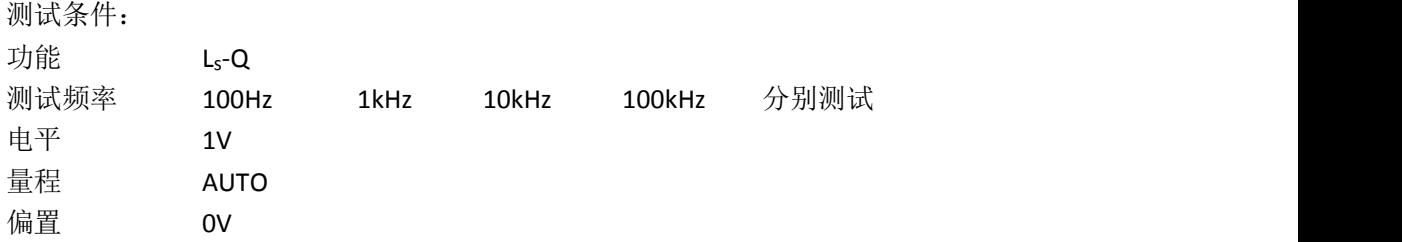

まんない しゅうしゅう やくしゃ しゅうしょく 速度 いっと 慢い いんこうしょう はんしゅう しょくしゅう しゅうしょく

测试前应进行短路和开路清零。接入标准电感器 100μ H、1mH、10mH、100mH,改变 频率,仪器读数与标准值之间的误差应在本章关于 L 准确度规定的允许误差范围内。

#### **6.6.9 阻抗 Z 准确度**

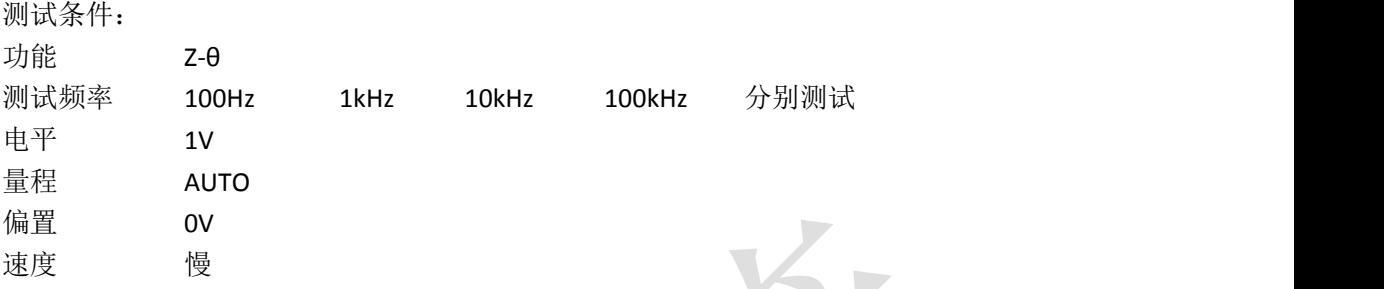

测试前应进行短路和开路清零。接入交流标准电阻器 10Ω、100Ω、1kΩ、10kΩ、100kΩ, 改变频率,仪器读数与标准值之间的误差应在本章关于|Z|准确度规定的允许误差范围内。

### **6.6.10 直流电阻 DCR 准确度**

测试条件:

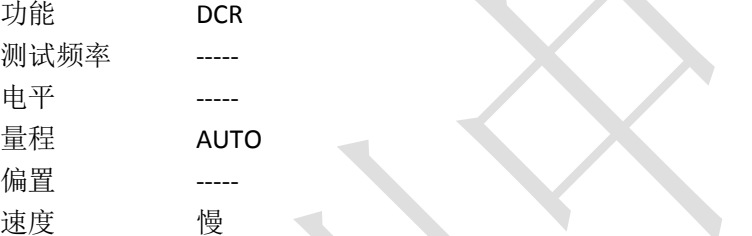

测试前应进行短路清零。接入直流标准电阻器0.1Ω、1Ω、10Ω、100Ω、1kΩ、10kΩ、100kΩ, 仪器读数与标准值之间的误差应在本章关于DCR准确度规定的允许误差范围内。

# **第 7 章 命令参考**

# **7.1 命令结构**

仪器命令分为两种类型:GPIB 公用命令和 SCPI(可程控仪器标准命令)命令。GPIB 公用 命令由 IEEE488.2-1987 标准定义,这些命令适用于所有仪器装置,但本仪器并不支持全部 公用命令。SCPI 命令是树状结构的,最多可以有四层,在这里最高层称为子系统命令。只 有选择了子系统命令,该命令下的层才能有效,使用冒号来分隔命令的层次结构。例图 1-1。

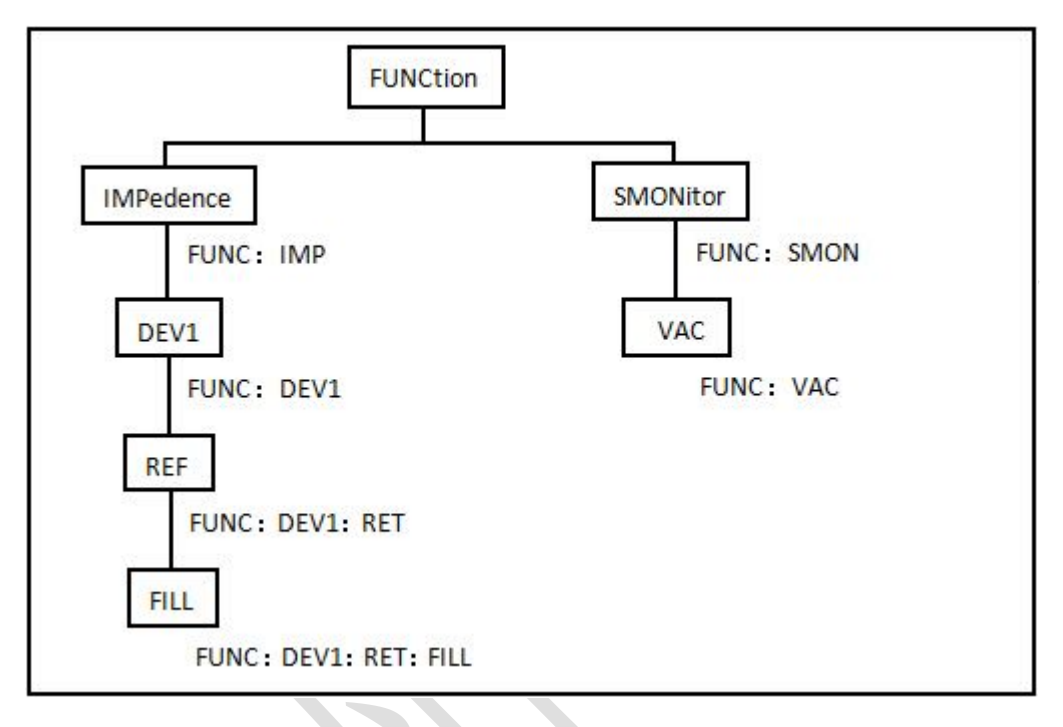

图7-1 命令树例子

## **7.1.1 命令结构基本规则**

忽略大小写。

例: FUNC: IMP CPD = func: imp cpd = Func: Imp CpD

- 空格用以分隔命令和命令的参数,空格前为命令,空格后为该命令对应的参数。 例:FUNC:IMP CPD 中,IMP 是命令,CPD 是其参数。
- 有些命令没有参数。例如:触发命令 TRIG,开路清零命令 CORR:OPEN。
- 空格(表示空格)不能放在冒号的前后。  $\mathcal{F}$   $\overline{\mathbf{N}}$  FUNC : IMP CPD →  $\overline{\mathbf{N}}$  FUNC: IMP CPD
- 命令可以缩写,也可以全部拼写(在以后的命令叙述中,缩写以大写字母给出)。 例: FUNCTION: IMPEDANCE CPD = FUNC: IMP CPD
- 命令后紧跟一个问号(?)执行一次对应于该命令的查询。 例: FUNC: IMP?

# **7.1.2 命令及参数的缩写规则**

- 如果完整命令或参数(以后称 长格式)的字符数小于 4 (含 4 个字符), 则缩写和长 格式是一样的;
- 长格式字符数大于 4 时:

I. 如第四个字符是元音,则缩写取前 3 个字符。 II. 如第四个字符不是元音,则缩写取前 4 个字符。 例如: MODE 缩写为 MOD。 TRIGger 缩写为 TRIG。 LEVel 缩写为 LEV。 FREQuency 缩写为 FREQ。

 有些命令或参数的描述是由两个以上单词组成的,其长格式是取用第一个单词的首字符 和最后一个单词的全部,再从长格式中取用缩写格式。 例如百分比公差(Percent TOLerance)的长格式为 PTOLerance,缩写为 PTOL。 提示:本仪器在命令的处理中并不区分大小写。

# **7.1.3 本手册数据约定**

NR1 :整数,例如:123。

- NR2 : 定点数, 例如: 12.3。
- NR3 :浮点数,例如:12.3E+5。
- NL :回车符,整数 10。
- ^END: IEEE-488 总线的 EOI (结束) 信号。

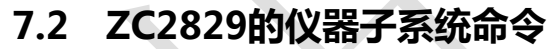

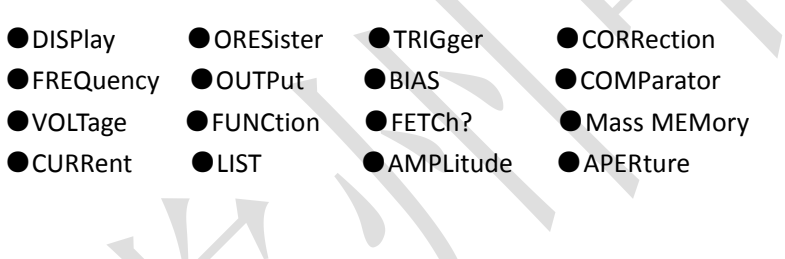
## **7.2.1 DISPlay 子系统命令集**

DISPlay 子系统命令集主要用于设定仪器的显示页面,字符?可以查询当前的页面。 命令树:

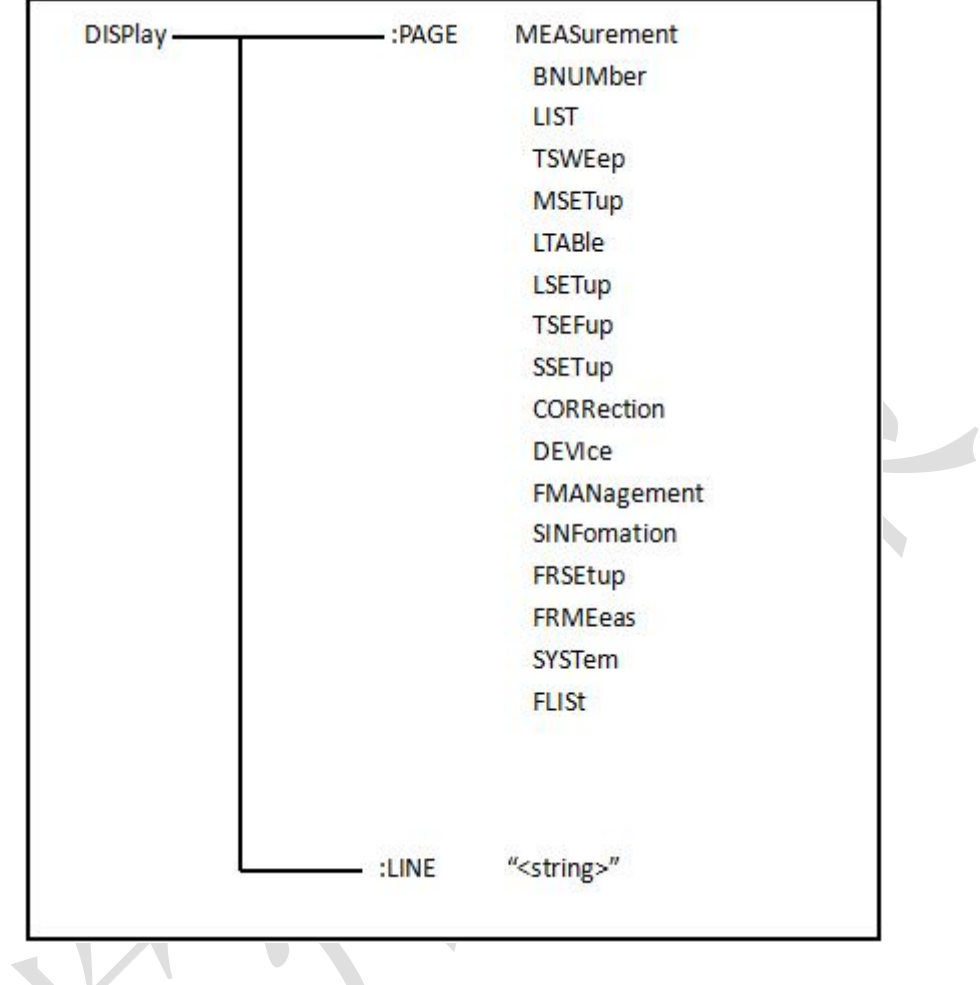

:PAGE 设定仪器的显示页面,字符?可以查询当前的页面。

命令语法: DISPlay: PAGE <page name>

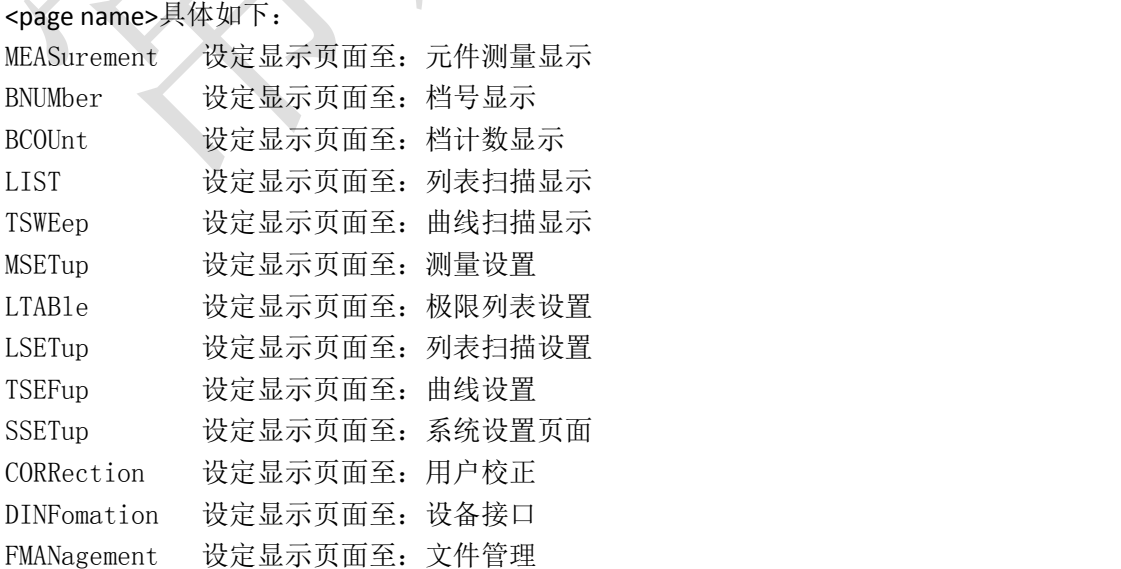

SINFomation 设定显示页面至:系统信息

例如: WrtCmd("DISP: PAGE MEAS");设定显示页面至: 元件测量显示。

#### 查询语法: DISPlay: PAGE?

查询返回: <page name><NL^END>

<page name>具体如下:

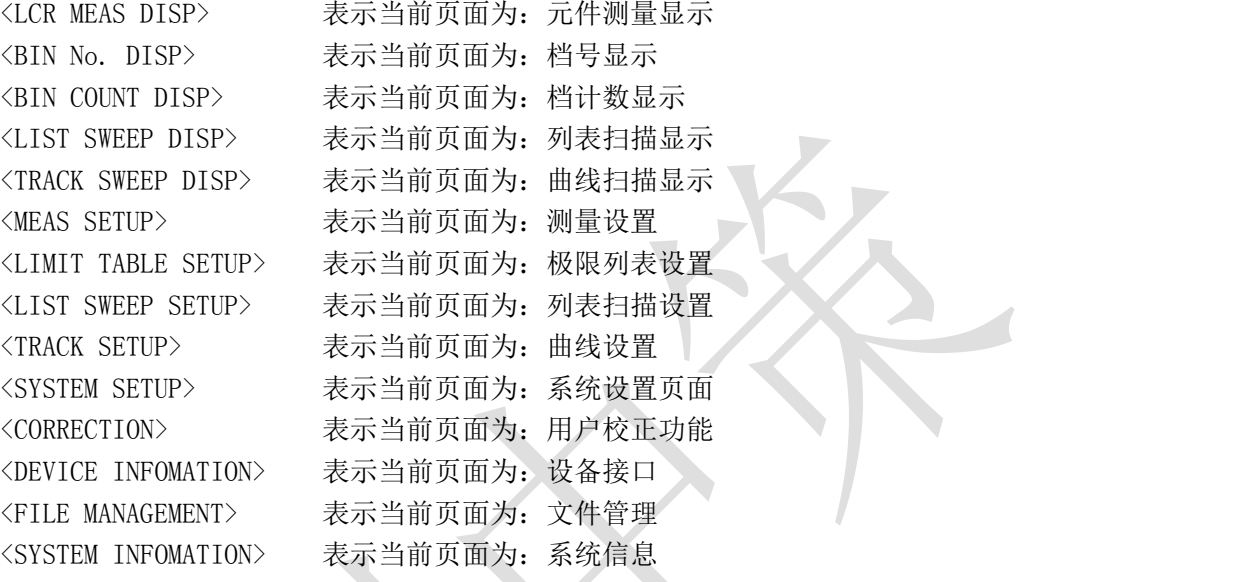

:LINE 用于设定仪器当前的测量主题,可以是最长 20 个字符的子串,字符?可以查 询当前的测量主题。这个测量主题字符串将在文件管理页面显示,并且在保存的时候作为文 件名保存。

```
命令语法: DISPlay: LINE "<string>"
   这里:
   <string>可以是 ASCII 字符串(最长 20 个)
例如: WrtCmd("DISP: LINE "LCR measurement" ");
查询语法: DISPlay: LINE?
查询返回: <string><NL^END>
```
## **7.2.2 FREQuency 子系统命令集**

FREQuency 子系统命令集主要用于设定仪器的测量频率,字符?可以查询当前的测量 频率。

命令语法:<br>FREQuency  $\int$  MIN **FREQuency** MAX 具体如下: <value> 可以是 NR1, NR2, NR3 数据格式加 Hz, kHz, MHz 后缀的参数。 MIN 设定测量频率为 20Hz MAX 设定测量频率为 200kHz FREQuency ( MIN MAX<br>
= FREQuency ( MIN MAX<br>
= E体如下:<br>
<value> 可以是 NR1, NR2, NR3 数据格式加 Hz, kHz, MHz 后缀的参数。<br>
MIN 设定测量频率为 20Hz<br>
MAX 设定测量频率为 200kHz<br>
例如: WrtCmd( "FREQ 1KHZ" ); 设定频率为 1000Hz。

查询语法: FREQuency? 查询返回: <NR3><NL^END>

## **7.2.3 VOLTage 子系统命令集**

VOLTage 子系统命令集主要用于设定仪器的测量电平电压,字符?可以查询当前的测量 电平电压。

```
命令语法: イ <value>
          VOLTage \{ MIN
                       MAX
                   \begin{cases}\n\frac{\text{var}}{\text{max}} \\
\frac{\text{max}}{\text{max}}\n\end{cases}
```
具体如下:

```
<value> 可以是 NR1, NR2, NR3 数据格式加 V 后缀的参数
  MIN 设定测量电平电压为 5mV
  MAX 设定测量电平电压为 2V
例如: WrtCmd( "VOLT 1V"); 设定电平电压为 1V。
```
查询语法: VOLTage?

查询返回: <NR3><NL^END>

## **7.2.4 CURRent 子系统命令集**

CURRent 子系统命令集主要用于设定仪器的测量电平电流,字符?可以查询当前的测 量电平电流。

```
命令语法: \overline{C} <value:
     CURRent \ell MIN
           MAX
         MIN
```
具体如下:

<value> 可以是 NR1, NR2, NR3 数据格式加 MA 后缀的参数。 MIN 设定测量电平电流为 100μA MAX 设定测量电平电流为 20mA

例如:WrtCmd("CURR 10mA"); 设定电平电流为 10mA。

查询语法:CURRent ? 查询返回:<NR3><NL^END>

## **7.2.5 AMPLitude 子系统命令集**

AMPLitude 子系统命令集主要用于设定仪器的自动电平控制(ALC)开关,字符?可以查 询当前的自动电平控制(ALC)开关状态。

```
命令语法: ON
        AMPLitude: ALC OFF
                              1
                              0
                           \left\{\begin{matrix} 1 \\ 2 \\ 3 \end{matrix}\right\}
```

```
这里:
  字符 1 (整数 49) 与 ON 等价
  字符 0 (整数 48) 与 OFF 等价
例如: WrtCmd("AMPL: ALC 0"): 设定仪器的自动电平控制功能关闭
```
查询语法: AMPLitude: ALC? 查询返回:<NR1><NL^END>

## **7.2.6 Output RESister 子系统命令集**

Output RESister 子系统命令集主要用于设定仪器的输出内阻模式,字符?可以查询当前 的输出内阻状态。

命令语法: (30 ORESister  $\begin{cases} 30 \\ 100 \end{cases}$ 

例如:WrtCmd("ORES 30");设定仪器的输出内阻为 30 OHM

100

查询语法:ORESister? 查询返回:<NR1><NL^END>

## **7.2.7 OUTPut 子系统命令集**

OUTPut 子系统命令集主要用于设定仪器的 DC 100mA/10V 偏置源启用状态,和直流隔 离功能开关 。

命令树:

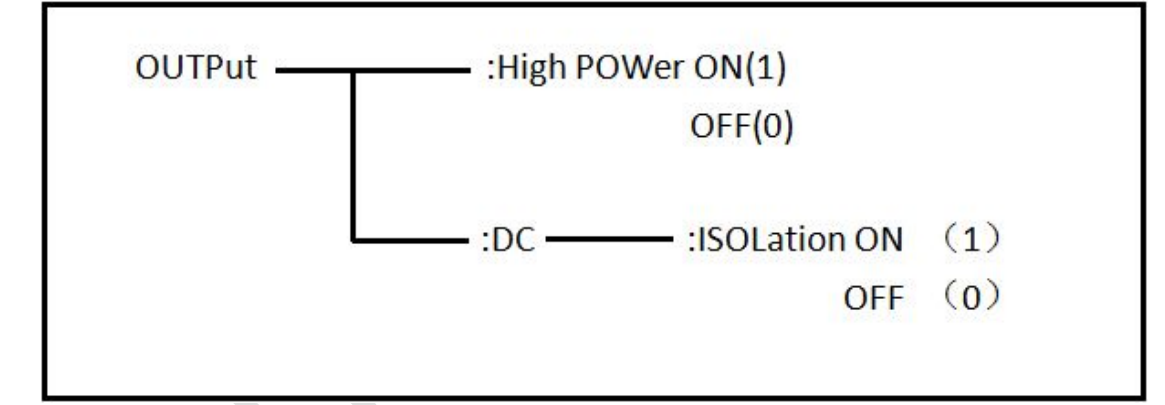

:HPOWer 用于设定仪器的 DC 100mA/10V 偏置源打开或关闭,字符?可以查询当前的偏 置源开关。使用本命令,用户必须确认您已经选购了本公司的 DC 100mA/10V 偏置选件。 命令语法:

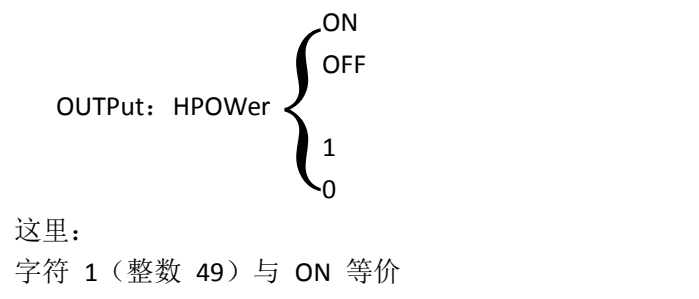

字符 0 ( 整数 48 ) 与 OFF 等价 查询语法:OUTPut:HPOWer? 查询返回: <INT> <NL^END> 或 <OPT1><NL^END>,OPT1 表示使用 DC 100mA/10V 偏置 选件,否则表示不使用。

: DC: ISOLation 用于设定仪器的 DC 100mA/10V 偏流源直流隔离功能打开或关闭, 字 符?可以查询当前的偏流源直流隔离功能开关。使用本命令,用户必须确认您已经选购了本 公司的 DC 100mA/10V 偏置源选件。 命令语法:

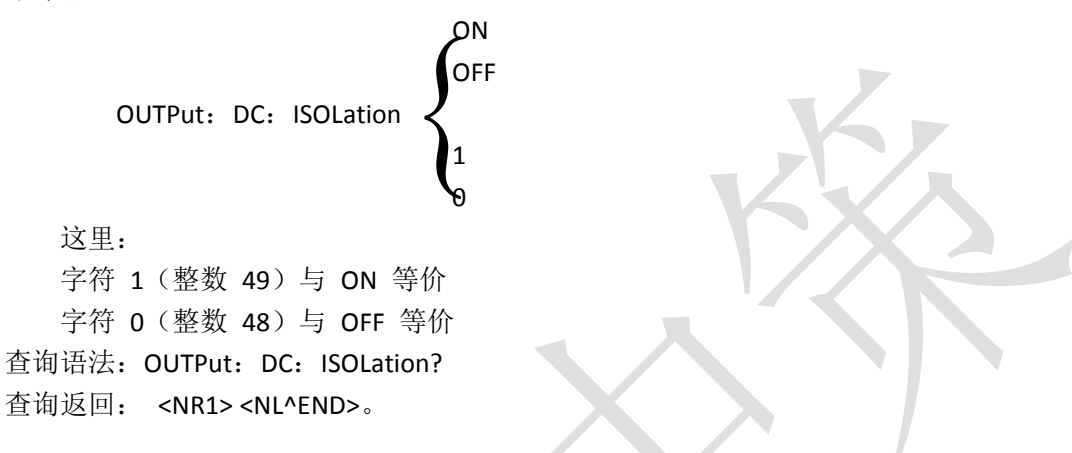

## **7.2.8 BIAS 子系统命令集**

BIAS 子系统命令集主要用于设定仪器的内偏置电压, 偏置开关。

命令树:

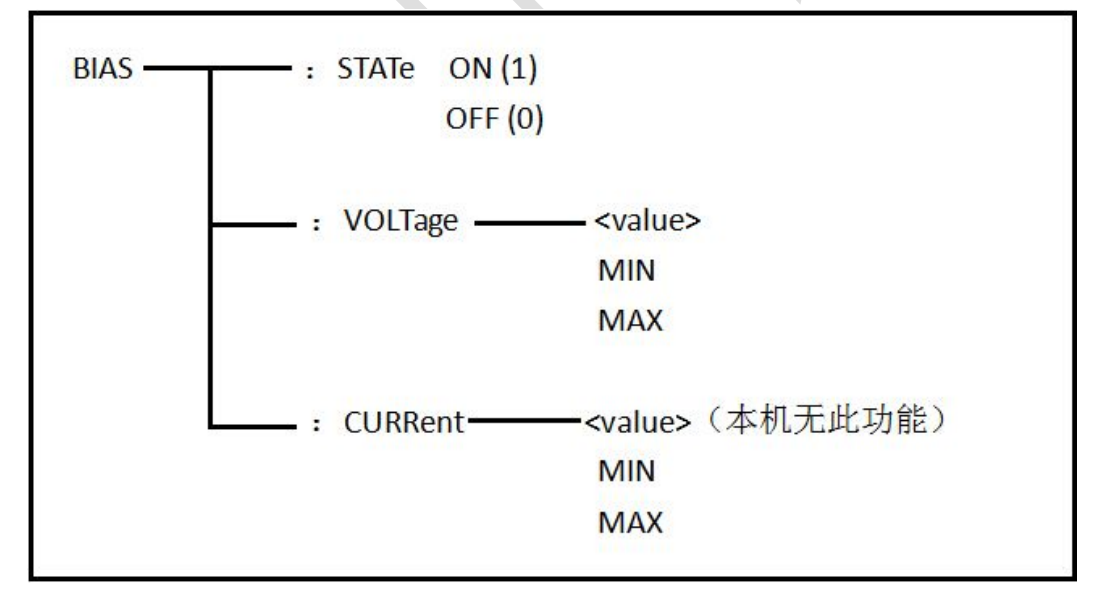

:STATe 用于设定仪器的偏置开关,字符?可以查询当前的偏置开关。 命令语法:

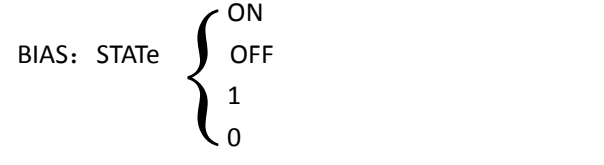

这里:

```
字符 1 ( 整数 49) 与 ON 等价
字符 0 ( 整 数 48 ) 与 OFF 等价
例如: WrtCmd("BIAS: STATe 0"); 设定仪器的直流偏置功能关闭
查询语法: BIAS: STATe?
查询返回:<NR1><NL^END>
```
:VOLTage 用于设定仪器的内偏置电压,字符?可以查询当前的偏置电压。 命令语法:

```
<value>
BIAS: VOLTage \{ MIN
               MAX
            \begin{cases}\n\text{MIN} \\
\text{MIN}\n\end{cases}
```
具体如下:

```
<value> 可以是 NR1, NR2, NR3 数据格式, 加 V 后缀的参数。
MIN 设定测量偏置电压为 0V
```
MAX 设定测量偏置电压为 2V

例如: WrtCmd("BIAS: VOLT MIN"); 设定仪器的直流偏置电压为 OV

```
查询语法:BIAS:VOLTage?
查询返回:<NR3><NL^END>
```
:CURRent (仅 GPIB 接口) 用于设定仪器的外偏置电流,字符?可以查询当前的偏置电 流。由于外偏置电流用仪器的串行接口控制,所以仅 GPIB 接口支持此命令。 命令语法:

```
<value>
BIAS: CURRent \, \triangleleft MIN
                                MAX
                          \left\{ \right.
```
具体如下:

```
<value> 可以是 NR1, NR2, NR3 数据格式, 加 A 后缀的参数。
MIN 设定测量偏置电流为 0A
```
MAX 设定测量偏置电流为 10A

例如: WrtCmd( "BIAS: CURR MIN"); 设定仪器的直流偏置电流为 0A

```
查询语法:BIAS: CURRent?
查询返回:<NR3><NL^END>
```
## **7.2.9 FUNCtion 子系统命令集**

FUNCtion 子系统命令集主要用于设定测量"功能",量程,电流电压监视开关,和偏差 显示的模式选择、标称设定等。 命令树见下页:

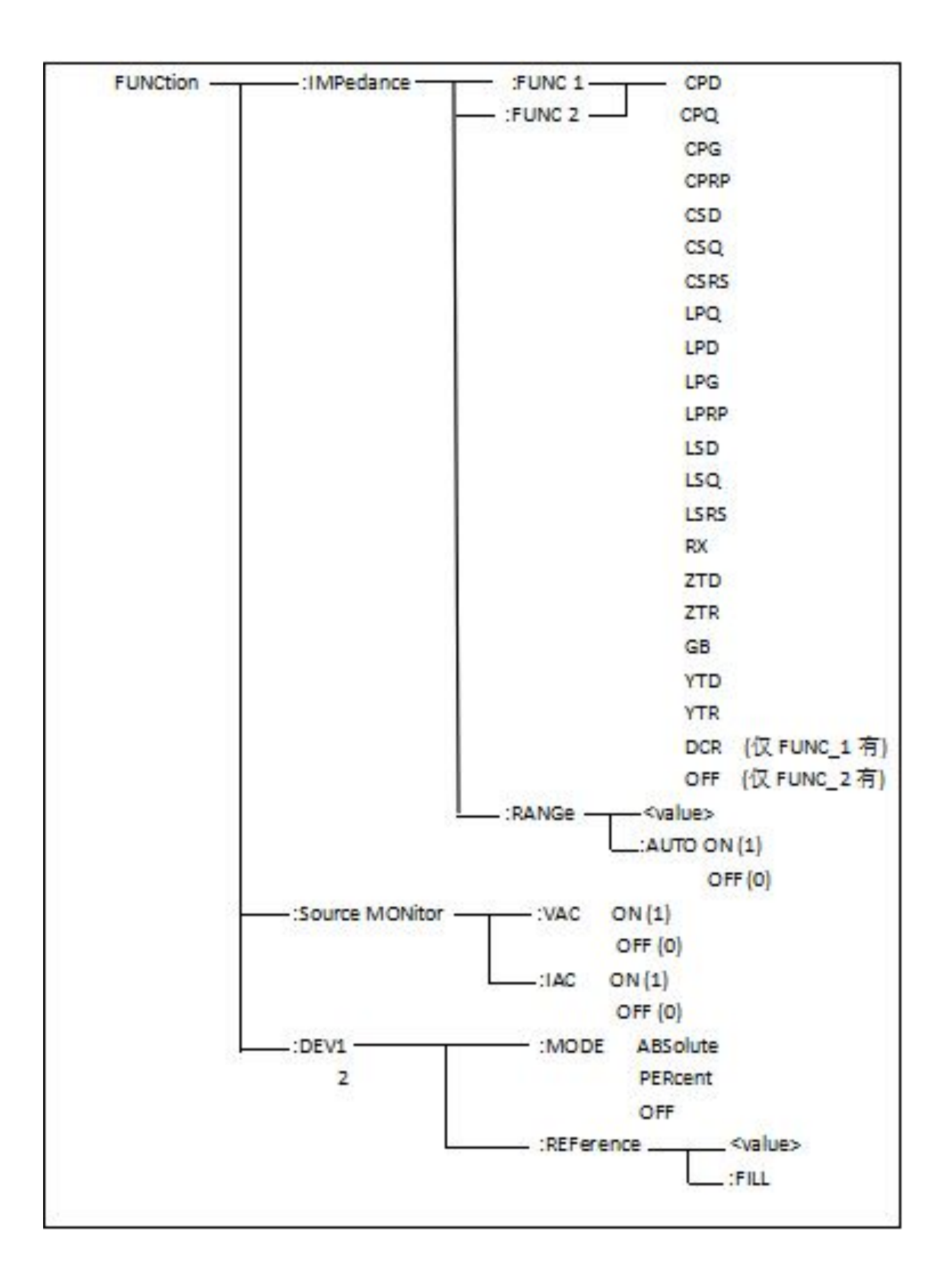

: IMPedance 用于设定仪器的"功能"参数, 字符? 可以查询当前的"功能"参数。 命令语法: FUNCtion:IMPedance <function> 具体如下: CPD 设定"功能"为 Cp-D LPRP 设定"功能"为 Lp-Rp CPQ 设定"功能"为 Cp-Q LSD 设定"功能"为 Ls-D CPG 设定"功能"为 Cp-G LSQ 设定"功能"为 Ls-Q CPRP 设定"功能"为 Cp-Rp LSRS 设定"功能"为 Ls-Rs CSD 设定"功能"为 Cs-D RX 设定"功能"为 R-X  $CSQ$  设定"功能"为  $Cs$ - $Q$  ZTD 设定"功能"为  $Z-\theta$ ° CSRS 设定"功能"为 Cs-Rs ZTR 设定"功能"为 Z-θr LPQ 设定"功能"为 Lp-Q GB 设定"功能"为 G-B LPD 设定"功能"为 Lp-D YTD 设定"功能"为 Y-θ° LPG 设定"功能"为 Lp-G YTR 设定"功能"为 Y-θr

例如: WrtCmd("FUNC: IMP RX"); 用于设定仪器的"功能"参数为 R-X。

查询语法:FUNCtion:IMPedance? 查询返回:<function><NL^END>

:IMPedance:RANGe 用于设定仪器的量程,字符?可以查询当前的量程参数。 命令语法: FUNCtion:IMPedance:RANGe <value>

这里,<value>可以是被测量元件的阻抗大小,可以是 NR1,NR2,NR3 数据格式加 OHM, kOHM 后缀的参数。

例如: WrtCmd("FUNC: IMP: RANG 1kOHM"); 用于设定仪器的量程为 1kOHM。

查询语法: FUNCtion: IMPedance: RANGe? 查询返回:<value><NL^END>

这里,<value>可以是:

10 30 100 300 1000 3000 10000 30000 100000

:IMPedance:RANGe:AUTO 用于设定仪器的量程自动选择方式,字符?可以查询当 前的量程状态。 命令语法:

ON (1) FUNCtion: IMPedance: RANGe: AUTO OFF (0) 这里: 字符 1 (整数 49) 与 ON 等价 字符 0 (整数 48) 与 OFF 等价 例如: WrtCmd("FUNC: IMP: RANG: AUTO ON"); 用于设定仪器的量程为自动。  $\left\{ \right.$ 

查询语法:FUNCtion:IMPedance:RANGe:AUTO?

```
查询返回:<NR1><NL^END> : Source MONitor: VAC 用于设定仪器的电压监视开关,字符?可以查询当前的电压监
视 アンファイル しんしゃ しんしゃ しんしゃ しんしゃ しんしゃ
开关状态。
命令语法:
                        ON (1)
   FUNCtion: SMONitor: VAC
                        OFF (0)
   这里:
   字符 1 (整数 49) 与 ON 等价
   字符 0 ( 整数 48 ) 与 OFF 等价
例如: WrtCmd("FUNC: SMON: VAC ON"); 用于设定仪器的电压监视开关"开"。
查询语法:FUNCtion:SMONitor:VAC?
查询返回:<NR1><NL^END> : Source MONitor: IAC 用于设定仪器的电流监视开关, 字符? 可以查询当前的电流监
视开关状态。
命令语法:
                        ON (1)
   FUNCtion: SMONitor: IAC
                        OFF (0)
   这里:
   字符 1 (整数 49) 与 ON 等价
   字符 0 (整数 48) 与 OFF 等价
例如: WrtCmd("FUNC: SMON: IAC ON"); 用于设定仪器的电流监视开关"开"。
查询语法: FUNCtion: SMONitor: IAC?
查询返回:<NR1><NL^END> : DEV<n>:MODE 用于设定仪器的偏差测量模式,字符?可以查询当前的偏差测量模
式状态。
命令语法:
                         ABSolute
   FUNCtion: DEV<n>: MODE PERCent
                         OFF
   这里:
   ABSolute 绝对值偏差显示
   PERCent 百分比偏差显示
   OFF 实测值直接显示
   <n>是:
   字符 1(整数 49) 设定 FUNC 1 主参数的偏差模式
   字符 2(整数 50) 设定 FUNC_1 副参数的偏差模式
   字符 3(整数 51) 设定 FUNC 2 主参数的偏差模式
                      \left\{\n \begin{array}{c}\n \text{or } (-)\n \text{or } (-)\n \end{array}\n\right.\left\{\begin{array}{c} 0 & \text{if } \mathbf{r} \in \mathbb{R}^n, \\ \mathbf{r} \in \mathbb{R}^n, \mathbf{r} \in \mathbb{R}^n, \end{array}\right.\left\{ \right.
```

```
字符 4(整数 52) 设定 FUNC 2 副参数的偏差模式
例如: WrtCmd( "FUNC: DEV1: MODE ABS");
查询语法: FUNCtion:DEV<n>:MODE?
查询返回: ABS
        PERC > <NL^END>
        OFF :DEV<n>:REFerence 用于设定仪器的偏差标称值,字符?可以查询当前的偏差标称值。
命令语法: FUNCtion: DEV<n>: REFerence<value>
  这里:
  <value>可以是 NR1, NR2, NR3 数据格式。
  <n>是:
  字符 1(整数 49) 设定 FUNC_1 主参数的偏差标称值
  字符 2(整数 50) 设定 FUNC 1 副参数的偏差标称值
  字符 3(整数 51) 设定 FUNC 2 主参数的偏差标称值
  字符 4(整数 52) 设定 FUNC 2 副参数的偏差标称值
例如: WrtCmd("FUNC: DEV1: REF 10");
查询语法:FUNCtion:DEV<n>:REFerence?
查询返回:<NR3><NL^END> : DEV<n>: REFerence: FILL 用于设定仪器的偏差标称值, 它控制仪器测量一次, 然后
把主副参数结果复制成偏差标称值。
命令语法: FUNCtion: DEV<n>: REFerence: FILL
   这里:
            \left\{ \right\}
```
<n>是:字符 1(整数 49)或字符 2(整数 50)或字符 3(整数 51)或字符 4(整数 52)都能设 定主参数和副参数的偏差标称值

例如: WrtCmd( "FUNC: DEV1: REF: FILL");

## **7.2.10 LIST 子系统命令集**

LIST 子系统命令集主要用于设定列表扫描测量功能,扫描点的设定,扫描模式的设定, 扫描比较极限的设定。

命令树如下:

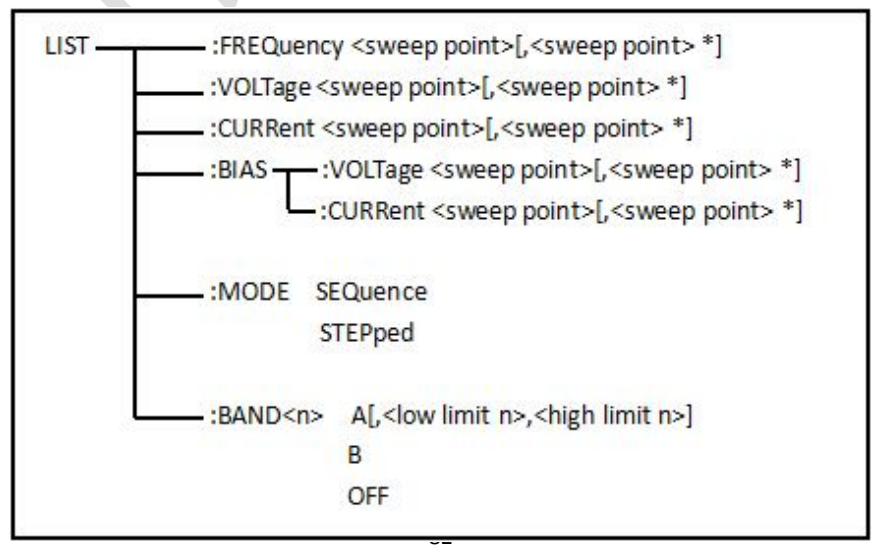

:FREQuency 用于清除原来列表扫描点并设置扫描点频率。可以查询当前各频率扫描 点频率。

命令语法: LIST: FREQuency <value> [, <value> \*]

注意:**\***部分表示最多 **10** 个扫描点。

这里:

<value> 为 NR1, NR2 或 NR3 数据格式

<value> 应在 20HZ-200KHZ 之间,否则查询返回出错。

例如: WrtCmd("LIST: FREQ 1E3, 2E3, 3E3, 4E3") 设扫描点 1 为 1KHZ;

设扫描点 2 为 2KHZ;

设扫描点 3 为 3KHZ;

设扫描点 4 为 4KHZ

注意:该命令可以加后缀单位 **HZ**(**hertz**),**KHZ** 即为 **(1E3 Hz)**,**MHz** 即为**(1E6 Hz)**。

查询语法: LIST: FREQuency?

查询返回: <NR3>[, <NR3> \*]<NL^END>

:VOLTage 用于清除原来各列表扫描点表格测试电平数据并重新设定扫描点测试电平。 可以查询当前仪器列表各扫描点测试电平。

命令语法: LIST: VOLTage <value>[, <value> \*]

注意:**\***部分表示最多 **10** 个扫描点。

这里:

<value> 为 NR 1, NR2 或 NR3 数据格式

例如: WrtCmd( "LIST: VOLT 1.5") 设定扫描点 1 为 1.5V 电平

WrtCmd( "LIST: VOLT 1E-2, 2E-2, 3E-2, 4E-2")

分别设定扫描点 1,2,3,4 电平为 10mV,20mV,30mV,40mV。

注意: 该命令可以加后缀单位 V。

查询语法:LIST:VOLTage?

查询返回: <NR3>[, <NR3> \*]<NL^END>

### 注意:列表扫描点测试电平应在 **5mV-2V** 之间,否则查询返回出错。

:CURRent 用于清除原来各列表扫描点表格测试电流数据并重新设定扫描点测试电流。 可以查询当前仪器列表各扫描点测试电流。

命令语法: LIST: CURRent <value>[, <value> \*]

### 注意:**\***部分表示最多 **10** 个扫描点。

这里:

<value> 为 NR1, NR2 或 NR3 数据格式

例如: WrtCmd("LIST: CURR 100mA") 设定扫描点 1 为 100mA

WrtCmd( "LIST: CURR 1E-2, 2E-2, 3E-3, 4E-3")

分别设定扫描点 1,2,3,4 测试电流为 10mA,20mA,3mA,4mA。(100uA-20mA) 注意:该命令可以加后缀单位 **A**(**ampere**)。

查询语法:LIST:CURRent? 查询返回: <NR3>[, <NR3> \*]<NL^END>

#### 注意:列表扫描点测试电流应在 **100uA-20mA** 之间,否则查询返回出错。

:BIAS:VOLTage 用于清除原来各列表扫描点表格直流偏置电压并重新设定。可以查询 当前仪器各扫描点直流偏置电压。

命令语法: LIST: BIAS: VOLTage <value>[, <value> \*]

注意:**\***部分表示最多 **10** 个扫描点。

这里:

<value> 为 NR1, NR2 或 NR3 数据格式

例如:WrtCmd("LIST:BIAS:VOLT 1.5V") 设扫描点 1 的直流偏置电压为 1.5V

查询语法:LIST:BIAS:VOLTage?

查询返回: <NR3>[, <NR3> \*]<NL^END>

### 注意:该命令可以加后缀单位 **V**。

:BIAS:CURRent 用于清除原来各列表扫描点表格直流偏置电流并重新设定。可以查询 当前仪器各扫描点直流偏置电流。

命令语法: LIST: BIAS: CURRent <value>[, <value> \*]

注意:**\***部分表示最多 **10** 个扫描点。

这里:

<value> 为 NR1, NR2 或 NR3 数据格式

例如: WrtCmd("LIST: BIAS: CURR 100mA") 设扫描点 1 的直流偏置电流为 100mA WrtCmd( "LIST: BIAS: CURR 1E-2, 2E-2, 3E-2, 4E-2") 分别设扫描点 1,2,3,4 的直流偏置电流为 10mA,20mA,30mA,40mA

查询语法: LIST: BIAS: CURRent?

查询返回: <NR3>[, <NR3> \*]<NL^END>

#### 注意:该命令可以加后缀单位 **A**,本机没有内偏置直流电流源提供,需外接直流偏置电流源。

 $\}$ 

:MODE 用于设定仪器列表扫描模式。可以查询当前仪器列表扫描模式。

命令语法: SEQuence

LIST: MODE **STEPped**  $\left\{\begin{array}{c}\text{sequence}\\ \text{stFPPoed}\end{array}\right\}$ 

这里:

SEQuence 连续模式 STEPped 单步模式

例如: WrtCmd( "LIST: MODE SEQ")

查询语法:LIST:MODE? 查询返回: <NL^END> STEP  $\overline{J}$  and  $\overline{J}$  and  $\overline{J}$  $\left\{\begin{array}{c} \text{SEQ} \\ \text{STFP} \end{array}\right\}$  <NL^END>

:BAND<n>用于设定仪器列表扫描设置表格中极限数据。可以查询当前设定极限数据。 命令语法: LIST: BAND<n><parameter>[, <low limit n>, <high limit n>]

```
这里:
```
<n> 1 到 10 (NR1 格式): 第 n 行扫描点 <parameter>: A 用测量结果的主参数与上下限进行比较 B 用测量结果的副参数与上下限进行比较 OFF 不进行比较

<low limit n> NR1, NR2 或 NR3 数据格式, 第 n 行扫描点下限数据

```
<high limit n> NR1, NR2 或 NR3 数据格式, 第 n 行扫描点上限数据
```

```
例如: WrtCmd( "LIST: BAND1 A, 10, 20")
```

```
WrtCmd("LIST: BAND3 OFF")
```

```
查询语法:LIST:BAND<n>?
```
查询返回: <parameter>, <low limit n>, <high limit n>

## **7.2.11 APERture 子系统命令集**

APERture 子系统命令集主要用于设定测量的速度,测量中使用的平均次数。字符?可 以查询当前的测量的速度,测量中使用的平均次数。

```
命令语法: FAST
   APERture \{ MEDium \} [, <value>]
             SLOW J
   这里:
   FAST: 快速 30 次/秒,。
   MEDium: 中速 10 次/秒
   SLOW: 慢速 2 次/秒
   <value> 1 至 255 (NR1) 平均数
例如: WrtCmd("APER MED, 55");
          \left\{\begin{array}{c}\n\text{FAS1} \\
\text{MEDium} \\
\text{SIOW}\n\end{array}\right\} [, <value>]
                    \Big\} [, <value>]
```

```
查询语法:APERture?
查询返回: FAST
                          MED > , <NR1><NL^END>
                          SLOW FOR THE STATE OF THE STATE OF THE STATE OF THE STATE OF THE STATE OF THE STATE OF THE STATE OF THE STATE O
                     \left\{\begin{array}{c} \n\text{HSD} \\
\text{MED} \\
\text{SIOW}\n\end{array}\right\}, <NR1><NL^END>
                                      \left\{ \right\}
```
## **7.2.12 TRIGger 子系统命令集**

RIGger 子系统命令集用于设定仪器的触发源,触发后的延时,和触发仪器测量。 命令树:

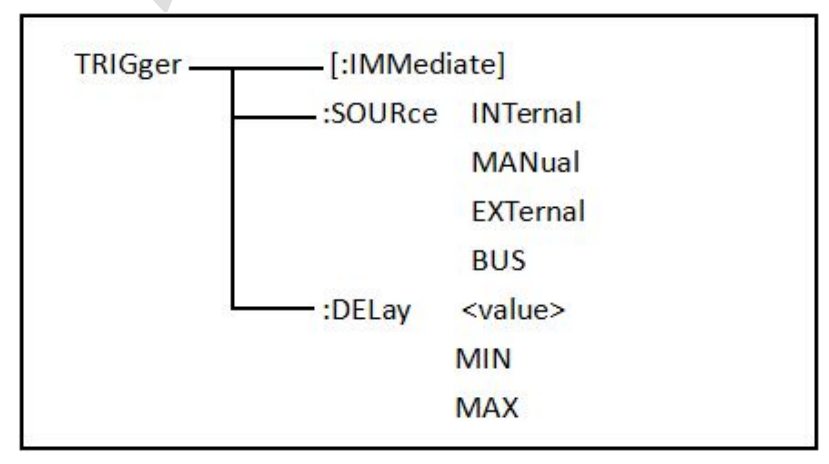

:IMMediate 用于触发仪器测量一次。 命令语法: TRIGger[:IMMediate] 例如:WrtCmd("TRIG");

:SOURce 用于设定仪器的触发源模式,字符?可以查询当前的触发源模式。 命令语法:

```
INTernal
TRIGger: SOURce MANual
                    EXTernal
                    BUS BUS
                 \begin{cases}\nN11111 \\
MANual \\
EXTernal \\
R11S\n\end{cases}
```
这里:

INTernal 被仪器自动触发,是仪器的默认设置。 MANual 在面板按 TRIGGER 键触发。 EXTernal 被 HANDLER 接口触发。 BUS 被 RS232 接口或 GPIB 接口触发。 例如: WrtCmd( "TRIG: SOUR BUS");

```
查询语法:TRIGger:SOURce?
查询返回:
                MAN
                EXT \left\{\right. \quad \right. <NL^END>
             \left\{\begin{array}{c}\n\text{MAN} \\
\text{EXT} \\
\text{RMS}\n\end{array}\right\} <NL^END>
                       \} snl\alphaEND>
```
BUS PRODUCED AND LODGED AND LODGED AND LODGED AT A LICENSE CONTINUES.

:DELay 命令用于设定仪器触发后的延时时间,字符?可以查询当前的延时参数。 命令语法:

```
<value>
TRIGger: DELay MIN
                MAX MAX MAX MAX
             \Big\{
```
具体如下:

<value> 可以是 NR1, NR2, NR3 数据格式,可以加后缀单位 mS、S, 以 1mS 为分 辨率 的 0—60 秒时间。

MIN 设定延时参数为 0 秒

MAX 设定延时参数为 60 秒

例如: WrtCmd( "TRIG: DEL 5S"); 设定延时参数为 5 秒

```
查询语法:TRIGger:DELay?
查询返回:<NR3><NL^END>
```
## **7.2.13 FETCh? 子系统命令集**

FETCh? 子系统命令集用于让 TH2826 输出一个测量结果。 命令树:

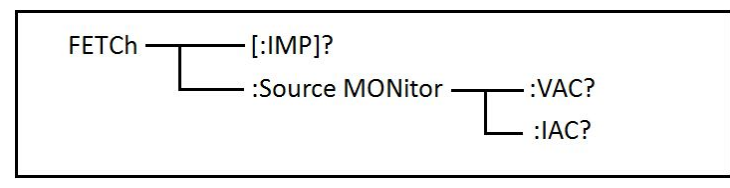

[:IMP]?命令使 ZC2829 把最后一次测量的结果送到 ZC2829 的输出缓冲区。 查询语法:FETCh[:IMP]? 例如: WrtCmd("FETCH?");

ZC2829 提供 ASCII 码用于结果数据传输,详情如下。 在元件测量显示中,数据输出格式如下图:

 $\vert$ SN.NNNNNESNN $\vert$ ,  $\vert$ SN.NNNNNESNN $\vert$ ,  $\vert$ SN

在档号显示,档计数显示中 ASCII 数据输出格式如下图:

SN.NNNNNESNN, SN.NNNNNESNN, SN, SN, SN 或 SNN NL^END <DATA A> <DATA B> <状态> <档号> 这里:

<DATA A>, <DATA B>格式: <DATA A>(主参测量数据), <DATA B>(副参测量数据)使 用 12 位 ASII 码格式, 如下:

SN.NNNNNESNN

(S: +/-, N: 0 到 9, E: Exponent Sign(指数标志)

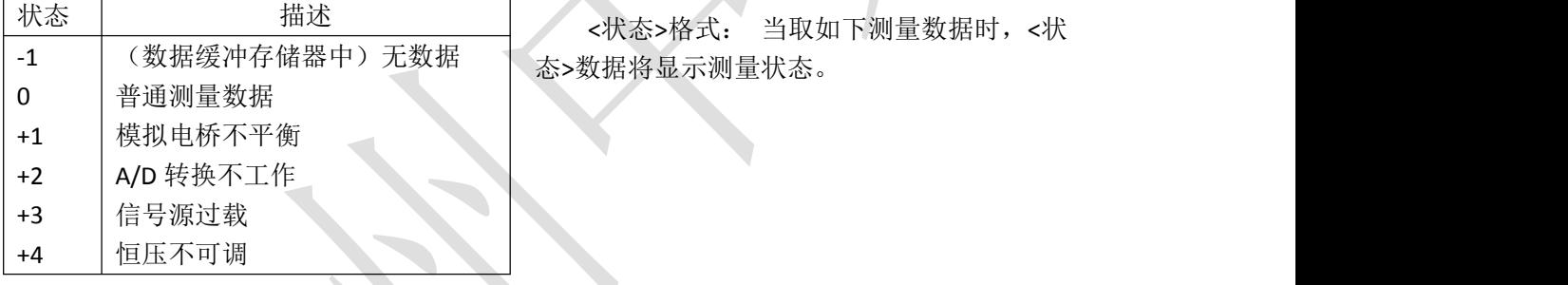

<状态>所示数据输出格式使用 2 位 ASCII 码特征长度格式, 如下:

SN  $(S: +/-, N: 0 \text{ and } 4)$ 

## 注意:当**<**状态**>**为**-1**,**1** 或 **2** 时,测量数据为 **9.9E37**。当**<**状态**>**为 **0**,**3** 或 **4** 时,实际 测量数据超出。

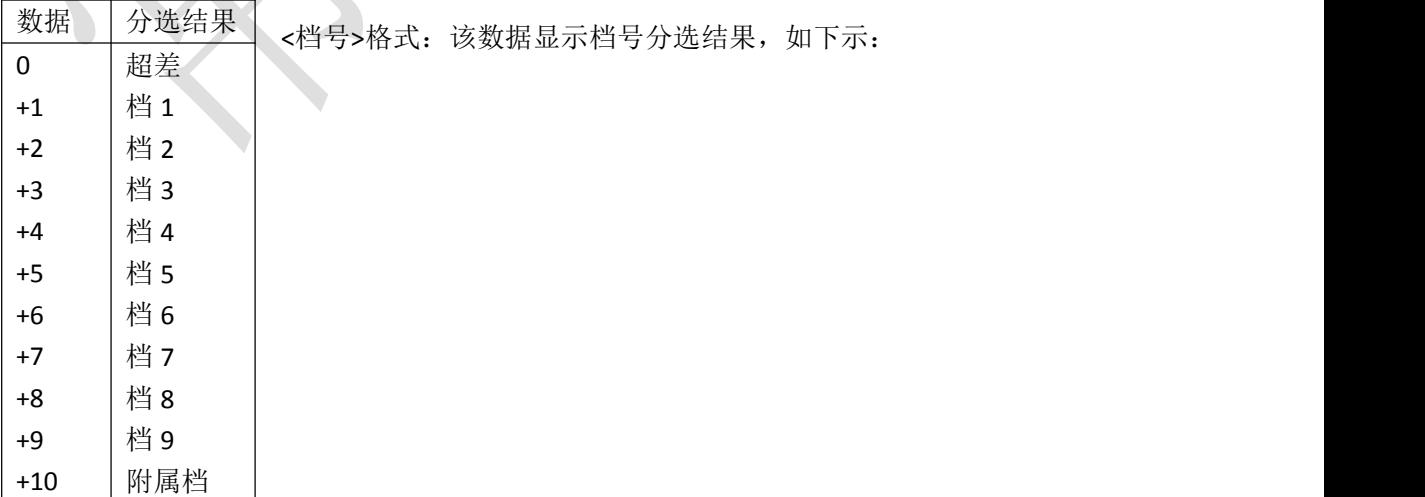

只有仪器比较功能置于 ON (打开) 时, <档号>数据才将显示。

<档号>数据输出格式使用 2 到 3 位 ASCII 码特征数据长度, 如下: SN 或 SNN (S: +/-, N: 0 到 9) 在列表扫描显示页中 ASCII 数据输出格式如下图,回路数据即代替扫描点编号。 ,  $\overline{\phantom{a}}$ → SN.NNNNNESNN |, | SN.NNNNNESNN |, | SN |, | SN NL^END <DATA A> <DATA B> <状态> <判别> 这里<DATA A>,<DATA B>,<状态>描述同前,<判别>描述如下: <输入/ 输出>格式:该数据显示列表扫描比较功能结果。 数据 | 结果 | アンチョウ マンチュート おおし かいしんしゃ -1 偏低 0 符合 偏低 せいしょう しゅうしょう しゅうしょく しんしゅう しょうしょく 符合 まんしゅう しゅうしゅう しんしゅう しんしょう

当列表扫描测量比较功能关闭(OFF)时,<输入/输出>数据输出结果为 0。 <输入/输出>数据输出格式使用 2 位 ASCII 码固定长度格式, 如下: SN  $(S: +/-, N: 0 \text{ and } 1)$ 

## **7.2.14 CORRection 子系统命令集**

+1 | 偏高 |

CORRection 子系统命令集用于设定用户校正功能,开路,短路,负载校正的设定。 命令树见下一页:

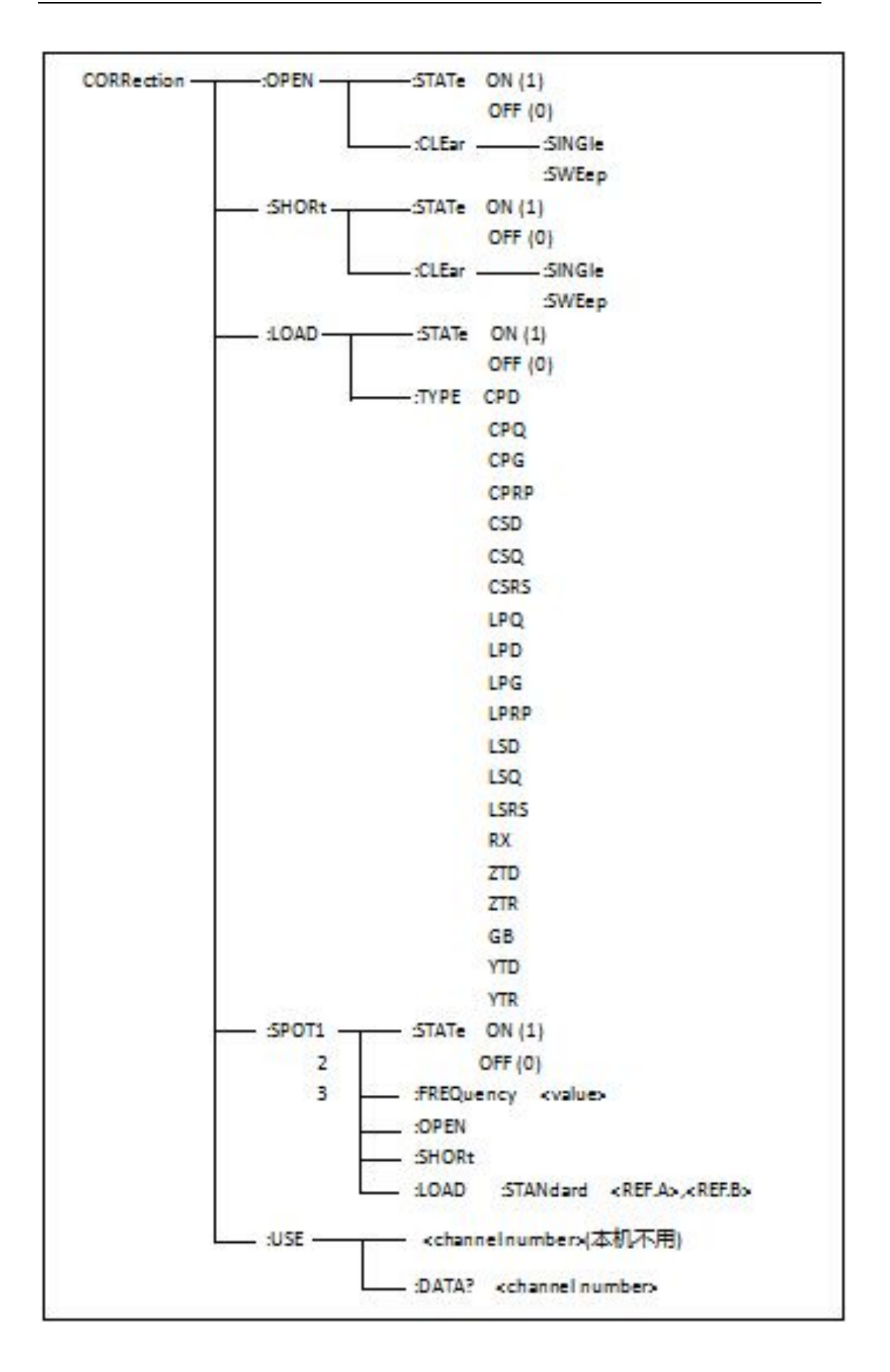

:OPEN:STATe 用于设定仪器的开路校正功能,字符?可以查询当前仪器的开路校正 功能状态。

> $1 \quad \blacksquare$  $\sim$

 $\left\{\begin{matrix} \text{ON} \\ \text{OFF} \\ 1 \\ 0 \end{matrix}\right\}$ 

 $\big\}$ 

```
命令语法: ON
```
CORRection: OPEN: STATe OFF

这里: 2008年10月11日 10:00 10:00 10:00 10:00 10:00 10:00 10:00 10:00 10:00 10:00 10:00 10:00 10:00 10:00 10:00 10:0

1(整数 49) 允许开路校正,等价 ON 0(整数 48) 禁止开路校正,等价 OFF 例如: WrtCmd("CORR: OPEN: STAT ON")

查询语法:CORRection:OPEN:STATe? 查询返回:<NR1><NL^END>

: OPEN: CLEar: SINGle 该命令用于执行测试频率点的开路校正数据。 命令语法: CORRection: OPEN: CLEar : SINGle 例如: WrtCmd("CORR: OPEN: CLE: SING")

: OPEN : CLEar : SWEep 该命令用于执行 41 个预置测试点开路校正数据。 命令语法: CORRection: OPEN: CLEar : SWEep 例如: WrtCmd("CORR: OPEN: CLE: SWE")

: SHORt: STATe 用于设定仪器短路校正功能, 字符? 可以查询当前的仪器的短路校正 状态。

0

```
命令语法: ON
   CORRection: SHORt: STATe OFF
                                1
                             \left\{\begin{matrix} 0 \\ 0 \end{matrix}\right\}
```
这里:  $\blacktriangledown$  , and the contract of  $\blacktriangledown$  , and  $\blacktriangledown$  , and  $\blacktriangledown$  , and  $\blacktriangledown$  , and  $\blacktriangledown$ 

1(整数 49) 允许短路校正,等价 ON 0 (整数 48) 禁止短路校正, 等价 OFF 例如: WrtCmd( "CORR: SHOR: STAT ON" )

查询语法: CORRection: SHORt: STATe? 查询返回:<NR1><NL^END>

: SHORt: CLEar: SINGle 该命令用于执行测试频率点的短路校正数据。 命令语法: CORRection: SHORt: CLEar : SINGle 例如: WrtCmd("CORR: SHOR: CLE: SING")

:SHORt:CLEar:SWEep 该命令用于执行 41 个预置测试点的短路校正数据。 命令语法: CORRection: SHORt: CLEar : SWEep 例如: WrtCmd("CORR: SHOR: CLE: SWE")

:LOAD:STATe 用于设定仪器负载校正功能,字符?可以查询当前的负载校正功能状态。

```
命令语法: General CON
  CORRection: LOAD: STATE OFF \bigcup1
                    \sim\big\}\left\{\begin{array}{c} \circ \mathsf{N} \\ \circ \mathsf{FF} \\ 1 \\ 0 \end{array}\right\}
```
这里:

1(整数 49) 允许负载校正,等价 ON

```
0(整数 48) 禁止负载校正,等价 OFF
```

```
例如: WrtCmd("CORR: LOAD: STAT ON")
```

```
查询语法: CORRection:LOAD:STATe?
查询返回:<NR1><NL^END>
```
:LOAD:TYPE 用于设定仪器负载校正的被测组合参数功能,字符?可以查询当前的组 合参数类型。

Fuction 具体如下:

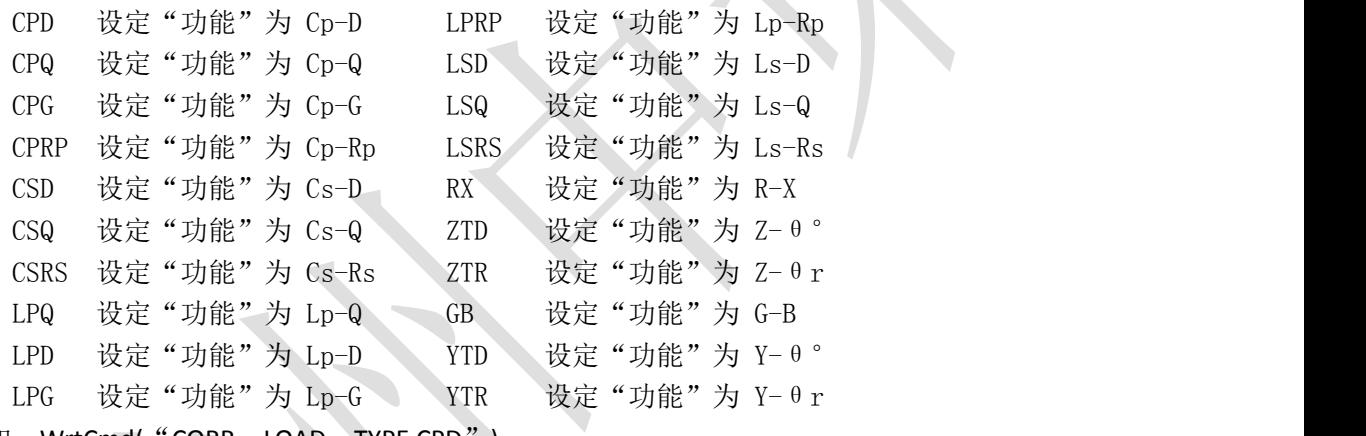

例如: WrtCmd("CORR: LOAD: TYPE CPD")

```
查询语法:CORRection:LOAD:TYPE?
查询返回:<function><NL^END>
```
:SPOT<n>:STATe 用于设定特定频率点状态,字符?可以查询当前各频率点(频率 1、 频率 2 或频率 3)的状态。

```
命令语法:
  CORRection: SPOT<n>: STATe
                  1
                  \sim这里:
                    \big\}\begin{cases} \end{cases}
```

```
1(整数 49)等价 ON
0(整数 48)等价 OFF
\langle n \rangle:
1 频率点 1
2 频率点 2
```

```
3 频率点 3
例如: WrtCmd("CORR: SPOT1: STAT ON")
查询语法: CORRection: SPOT<n>: STATe?
查询返回:<NR1><NL^END> :SPOT<n>:FREQuency 用于设定特定频率点 1,2,3 频率,字符?可以查询当前特
定频率点频率。
命令语法: CORRection: SPOT<n>: FREQuency <value>
  这里:
  <value> 可以是 NR1, NR2 或 NR3 数据格式加 Hz、kHz 和 MHz 后缀的参数
  <n>:
  1 频率点 1
  2 频率点 2
  3 频率点 3
例如: WrtCmd("CORR: SPOT1: FREQ 2kHz") 设置频率 1 为 2kHz
注: <value>的范围应在 20Hz~200kHz 之间, 否则返回数据出错。
查询语法: CORRection: SPOT<n>: FREQuency?
查询返回:<NR3><NL^END> :SPOT<n>:OPEN 用于对仪器特定频率点(频率 1、频率 2 和频率 3)执行开路校正。
命令语法: CORRection: SPOT<n>: OPEN
  这里:
  <n>:
  1 频率点 1
  2 频率点 2
  3 频率点 3
例如: WrtCmd("CORR: SPOT1: OPEN") 对频率点 1 进行开路校正
  : SPOT<n>: SHORt 用于对仪器特定频率点(频率 1、频率 2 和频率 3)执行短路校
正。
命令语法: CORRection: SPOT<n>: SHORt
  这里:
  \langle n \rangle:
  1 频率点 1
  2 频率点 2
  3 频率点 3
例如:WrtCmd("CORR:SPOT1:SHOR") 对频率点 1 进行短路校正
  : SPOT<n>: LOAD: STANdard 用于对仪器特定频率点(频率点 1、频率点 2 和频率点
                    3)标准参考量下的负载校正。可以查询仪器当前特定频
                    率点负载校正的标准参考量。
命令语法: CORRection: SPOT<n>: LOAD: STANdard < REF.A >, < REF.B >
```

```
这里:
   <n>:
   1 频率点 1
  2 频率点 2
  3 频率点 3
  <REF.A> 可以是 NR1, NR2 或 NR3 的数据格式, 为主参数的标准参考量
   <REF.B> 可以是 NR1, NR2 或 NR3 的数据格式, 为副参数的标准参考量
例如: WrtCmd( "CORR: SPOT1: LAOD: STAN 100.7, 0.0002")
查询语法: CORRection: SPOT<n>: LOAD: STANdard?
查询返回:<NR3>,<NR3><NL^END> :USE 用于设定仪器多通道校正的通道数,字符?可以查询当前使用的通道数。
命令语法: CORRection:USE <channel number>
   这里<channel number>为 1 到 127 (NR1, NR2 或 NR3 格式)之间的通道数。
例如:WrtCmd("CORR:USE 10") 设置通道数为 10
查询语法:CORRection:USE?
查询返回:<channel number><NL^END> :USE:DATA?用于查询返回特定频率点 1,2 或 3 的开路/短路/负载校正测量数据。
查询语法:CORRection:USE:DATA? <channel number>
   这里 <channel number>为 1 到 127 (NR1)
查询返回: <open1 A>, <open1 B>, <short1 A>, <short1 B>, <load1 A>, <load1 B>,
       <open2 A>,<open2 B>,<short2 A>,<short2 B>,<load2 A>,<load2 B>,
       <open3 A>, <open3 B>, <short3 A>, <short3 B>, <load3 A>, <load3 B>,
   这里:
       <open1/2/3 A> NR3 数据格式,为频率点 1/2/3 处的主参数开路校正数据
       <open1/2/3 B> NR3 数据格式,为频率点 1/2/3 处的副参数开路校正数据
       <short1/2/3 A> NR3 数据格式,为频率点 1/2/3 处的主参数短路校正数据
       <short1/2/3 B> NR3 数据格式, 为频率点 1/2/3 处的副参数短路校正数据
       <load1/2/3 A> NR3 数据格式,为频率点 1/2/3 处的主参数负载校正数据
       <load1/2/3 B> NR3 数据格式,为频率点 1/2/3 处的副参数负载校正数据
7.2.15 COMParator 子系统命令集
   COMParator 子系统命令集用于设定档比较器功能,包括比较开关的设定,极限列表的
```
设定。

命令树见下一页:

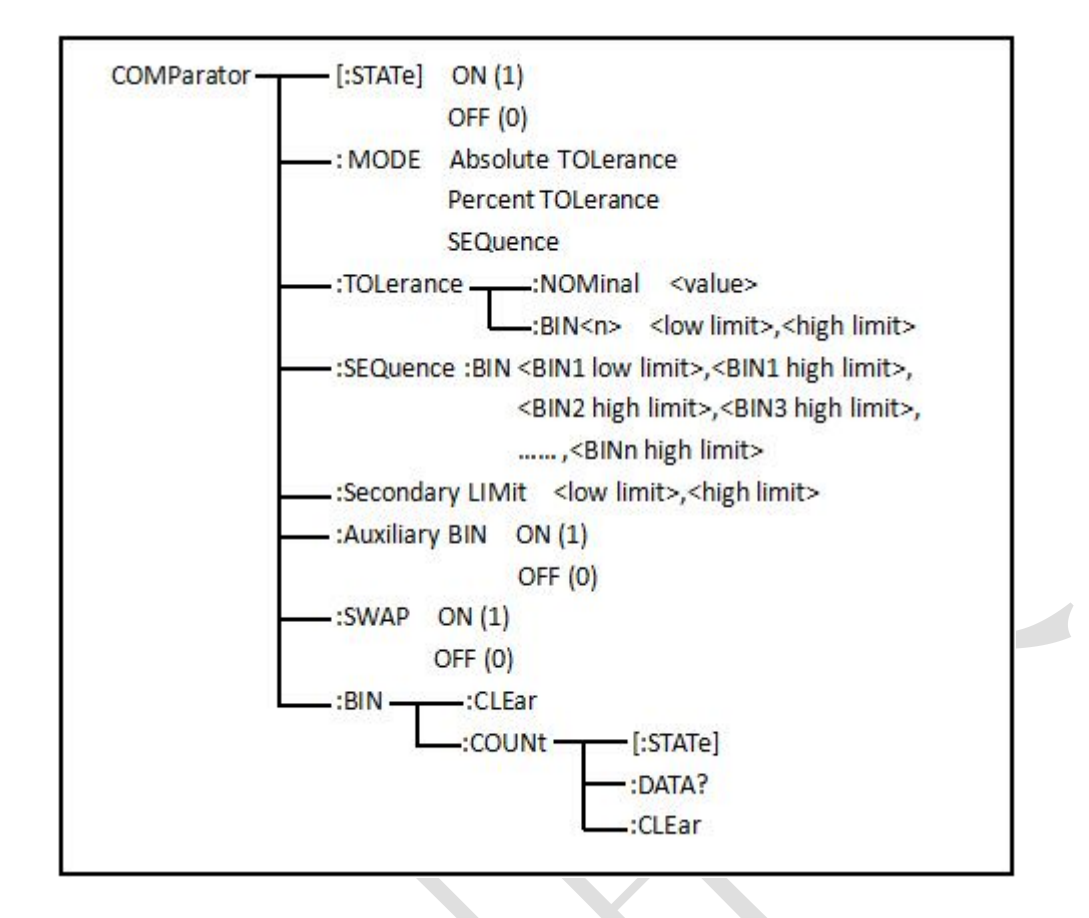

[: STATe]用于设定仪器比较功能开启或关闭。可以查询当前比较功能状态。 命令语法: ON

```
COMParator[: STATe] OFF
                              1
                              \sim 0 \sim 0 \sim 0 \sim 0 \sim 0 \sim 0 \sim 0 \sim 0 \sim 0 \sim 0 \sim 0 \sim 0 \sim 0 \sim 0 \sim 0 \sim 0 \sim 0 \sim 0 \sim 0 \sim 0 \sim 0 \sim 0 \sim 0 \sim 0 \sim 0 \sim 0 \sim 0 \sim 0 \sim 0 \sim 0 \sim 0 \sim这里:
    1(整数 49) 等价 ON
    0(整数 48) 等价 OFF
例如: WrtCmd( "COMP ON")
查询语法: COMParator[: STATe]?
查询返回:<NR1><NL^END> :MODE 用于设定仪器比较功能极限方式,字符?可以查询当前设定的极限方式。
命令语法: <br>
<br>
ATOLerance
    COMParator: MODEL \n PTOLerance
                             SEQuence
     这里: 2008年10月11日 10:00 10:00 10:00 10:00 10:00 10:00 10:00 10:00 10:00 10:00 10:00 10:00 10:00 10:00 10:00 10:0
    ATOLerance 设置绝对误差方式
    PTOLerance 设置相对误差方式
    SEQuence 设置连续方式
                                   \Big\}\left\{\begin{matrix} \text{ON} \\ \text{OFF} \\ 1 \\ 0 \end{matrix}\right\}\big\}\Big\{
```

```
例如: WrtCmd("COMP: MODE ATOL")
```

```
查询语法: COMParator: MODE?
```
查询返回:  $\left\{ \begin{array}{l} {\text{ATOL}} \ {\text{PTOL}} \ \begin{array}{l} \end{array} \right\} \text{ } \leqslant N \text{ } \text{L} \cap \text{END} > 0.$ <NL^END> SEQ A PARTICULAR CONTROL CONTROL CONTROL CONTROL CONTROL CONTROL CONTROL CONTROL CONTROL CONTROL CONTROL CONTROL CONTROL CONTROL CONTROL CONTROL CONTROL CONTROL CONTROL CONTROL CONTROL CONTROL CONTROL CONTROL CONTROL CONTR  $\left\{\right\}$  <NL^END>

: TOLerance: NOMinal 用于设定比较功能误差方式的标称量(该功能只在极限方式被 设为误差模式时有效)。可以查询当前仪器设定误差模式的标称量。

命令语法: COMParator: TOLerance: NOMinal <value>

这里<value> 为 NR1, NR2 或 NR3 数据格式的标称量。 例如: WrtCmd("COMP: TOL: NOM 100E-12")

查询语法:COMParator:TOLerance:NOMinal? 查询返回:<NR3><NL^END>

```
:TOLerance:BIN<n>用于设定比较功能误差模式各档上下限极限数值(该功能只在极
限方式被设定为误差模式时有效)。可以查询当前仪器设定各档上下限数值。
```
命令语法: COMParator: TOLerance: BIN<n><low limit>, <high limit>

这里:

```
<n> 1 到 9 (NR1): 档号数
<low limit> NR1, NR2 或 NR3 格式数据: 下限数据
<high limit> NR1, NR2 或 NR3 格式数据:上限数据
```
注:下限数据应小于上限数据,否则提示出错信息。

例如 : WrtCmd( "COMP: TOL: BIN1 -5, 5") WrtCmd( "COMP: TOL: BIN2 - 10, 10")

```
查询语法: COMParator: TOLerance: BIN<n>?
```
查询返回: <low limit>, <high limit><NL^END>

```
:SEQuence:BIN 用于设定比较功能连续模式上下限数据(该功能只在极限方式被设定
为连续模式时有效)。可以查询仪器当前设定各档上下限数值。
```
命令语法: COMParator: SEQuence: BIN <BIN1 low limit>, <BIN1 high limit>,

```
<BIN2 high limit>, ..., <BINn high limit>
```
这里:

```
<BIN1 low limit> NR1, NR2 或 NR3 数据格式, 档 1 的下限数值
```
<BIN1 high limit> NR1, NR2 或 NR3 数据格式, 档 1 的上限数值

<BINn high limit> NR1, NR2 或 NR3 数据格式, 档 n 的上限数值(n 最大为 9)

注:下限小于上限。

例如: WrtCmd( "COMP: SEQ: BIN 10, 20, 30, 40, 50")

查询语法: COMParator: SEQuence: BIN?

```
查询返回: <BIN1 low limit>, <BIN1 high limit>, <BIN2 high limit>, ...,
           <BINn high limit><NL^END>
```
:Secondary LIMit 用于设定仪器比较功能副参数上下限数值。可以查询仪器当前副参数 上下限数值。 命令语法: COMParator: SLIMit <low limit>, <high limit> 这里: <low limit> 为 NR1, NR2 或 NR3 格式数据, 为下限数值 <high limit> 为 NR1, NR2 或 NR3 格式数据, 为上限数值 注:上限应大于下限,否则提示出错信息。 例如: WrtCmd( "COMP: SLIM 0.001, 0.002") 查询语法:COMParator:SLIMit? 查询返回:<NR3>,<NR3><NL^END> : Auxiliary BIN 用于设定档计数附属档开关。可以查询仪器当前附属档开关情况。 命令语法: ON COMParator: ABIN OFF  $1 \quad \bullet$  $\overline{0}$ 这里: 0(整数 48) 等价 OFF 1(整数 49) 等价 ON 例如: WrtCmd("COMP:ABIN ON") 查询语法: COMParator:ABIN? 查询返回:<NR1><NL^END>  $\}$  $\begin{pmatrix} 0 & 1 \ 1 & 1 \end{pmatrix}$ 

:SWAP 用于设定主副参数对调比较模式开关,例如:功能参数:Cp-D,选择:SWAP 模 式为 ON, 则功能参数变为: D-Cp; 此时 1~9 档参数极限设置变为设定 D 的上下限, 2and 档设置 Cp 极限。亦即选择 ON,则主副参数进行对调比较;反之,选择 OFF,按原顺序比 较。可以查询当前仪器设定主副参数对调比较模式开关情况。

```
命令语法: ON
  COMParator: SWAP OFF
                  1 \quad \bullet\sim这里:
  0(整数 48) 等价 ON
  1(整数 49) 等价 OFF
例如: WrtCmd("COMP: SWAP ON")
查询语法: COMParator: SWAP?
查询返回:<NR1><NL^END> : BIN: CLEar 用于清除极限列表设置各档极限设置数据。
命令语法:COMParator:BIN:CLEar
例如: WrtCmd("COMP: BIN: CLE")
                    \}\begin{cases} \end{cases}
```
:BIN:COUNT[:STATe]用于设定档计数功能开关(ON/OFF),可以查询当前仪器设定计 数开关情况。 命令语法: COMParator: BIN: COUNt[: STATe]  $\frac{1}{1}$ 0 这里: 0(整数 48) 等价 OFF 1(整数 49) 等价 ON 例如: WrtCmd("COMP: BIN: COUN ON") 查询语法:COMParator:BIN:COUNt[STATe]? 查询返回:<NR1><NL^END> : BIN: COUNt: DATA?档计数结果。可以查询档计数比较结果 查询语法:COMParator:BIN:COUNt:DATA? 查询返回:<BIN1 count>,<BIN2 count>, ...,<BIN9 count>,<OUT OF BIN count>, <AUX BIN count><NL^END> 这里: <BIN1-9 count> NR1 数据格式, 为 1-9 档的计数结果 <OUT OF BIN count> NR1 数据格式, 为超差档的计数结果 <AUX BIN count> NR1 数据格式, 为附属档的计数结果 : BIN COUNT: CLEar 用于清除所有档计数结果。 命令语法: COMParator: BIN: COUNt: CLEar  $\bigg\}$  $\begin{cases} \end{cases}$ 

例如: WrtCmd("COMP: BIN: COUN: CLE")

### **7.2.16 Mass MEMory 子系统命令集**

Mass MEMory 子系统命令集用于文件的保存与加载。 命令树:

: LOAD ------ : STATe <record number> Mass MEMory : STORe - STATe<record number>

: LOAD: STATe 命令用于加载已保存的文件。

命令语法: MMEMory: LOAD: STATe <value>

这里:

<value> 1 到 20 (NR1) 的文件序号, 0 为撤销加载。 例如: WrtCmd("MMEM:LOAD:STAT 1");

: STORe: STATe 命令用于保存当前仪器的设置到一个文件。 命令语法: MMEMory: STOR: STATe <value> 这里: 2008年10月11日 10:00 10:00 10:00 10:00 10:00 10:00 10:00 10:00 10:00 10:00 10:00 10:00 10:00 10:00 10:00 10:0 <value> 1 到 20 (NR1) 的文件序号。

例如: WrtCmd("MMEM:STOR:STAT 1");

# **7.3 ZC2829 的 GPIB 公用命令**

### ● \*TRG ● \*IDN

● \*TRG 命令用于触发仪器测量, 并且把测量结果送到仪器的输出缓冲。 命令语法:\*TRG 例如:WrtCmd("\*TRG"); ● \*IDN? 命令用于返回 TH2826 的 ID。 查询语法:\*IDN? 查询返回: ZC2829 Preciaion LCR Meter, Ver 1.0